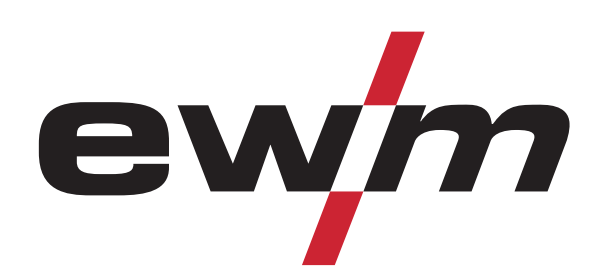

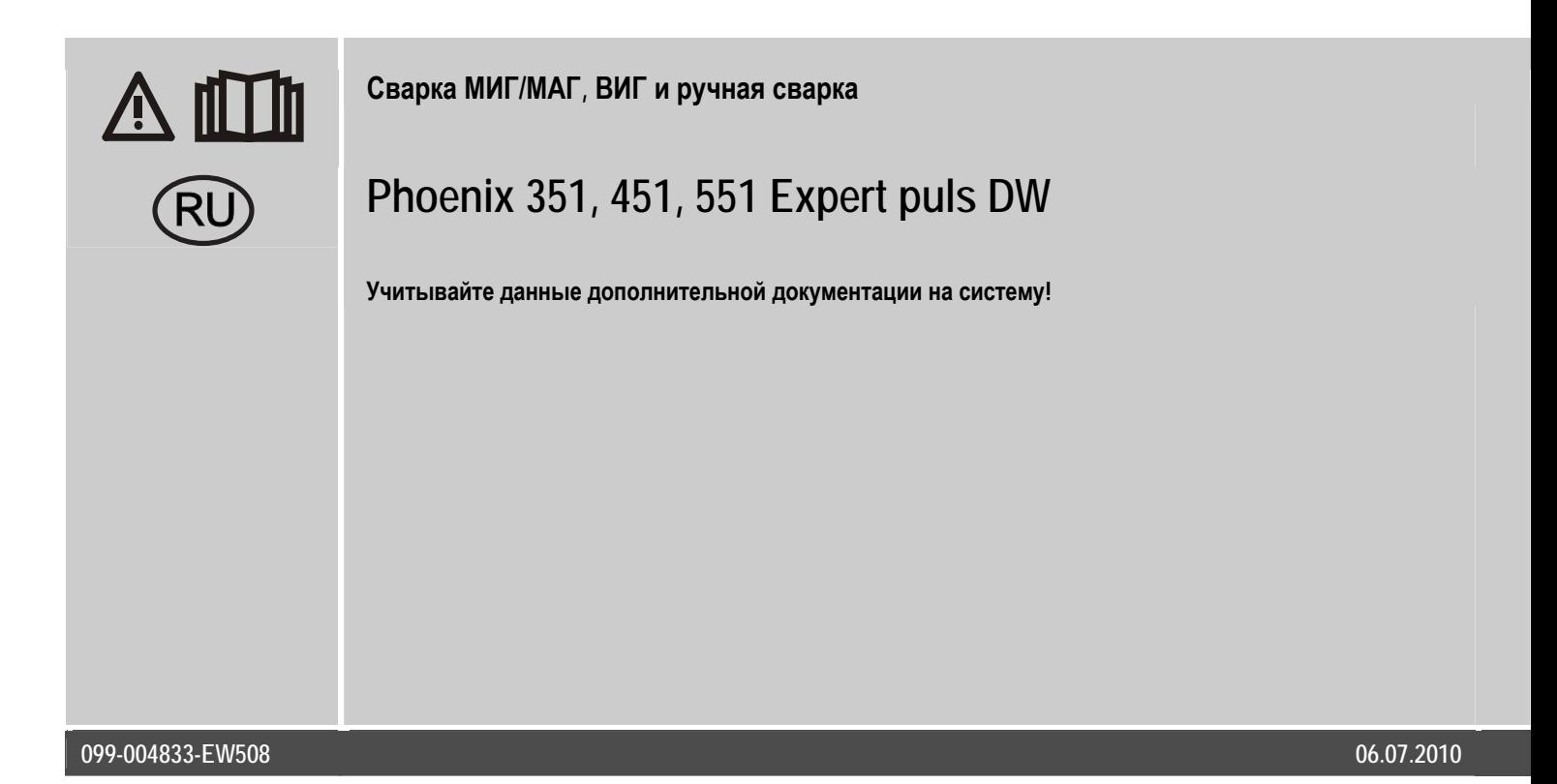

## **Общие указания**

### **ОСТОРОЖНО**

**Прочтите инструкцию по эксплуатации!** 

- **Инструкция по эксплуатации содержит сведения о том, как обезопасить себя при использовании изделия.**
- Читайте инструкции по эксплуатации всех компонентов системы!
- Выполняйте мероприятия по технике безопасности!
- Соблюдайте национальные предписания!
- При необходимости следует подтвердить соблюдение данных положений подписью.

### *УКАЗАНИЕ*

**При наличии вопросов относительно монтажа, ввода в эксплуатацию, режима работы, особенностей места**  $\mathbb{T}$   $\geq$ **использования, а также целей применения обращайтесь к вашему торговому партнеру или в наш отдел поддержки заказчиков по тел.: +49 2680 181 -0. Перечень авторизованных торговых партнеров находится по адресу: www.ewm-group.com.** 

Ответственность в связи с эксплуатацией данного аппарата ограничивается только функциями аппарата. Любая другая ответственность, независимо от ее вида, категорически исключена. Вводом аппарата в эксплуатацию пользователь признает данное исключение ответственности.

Производитель не может контролировать соблюдение требований данного руководства, а также условия и способы монтажа, эксплуатацию, использование и техобслуживание аппарата.

Неквалифицированное выполнение монтажа может привести к материальному ущербу и, в результате, подвергнуть персонал опасности. Поэтому мы не несем никакой ответственности и гарантии за убытки, повреждения и затраты, причиненные или какимнибудь образом связанные с неправильной установкой, неквалифицированным использованием, а также неправильной эксплуатацией и техобслуживанием.

**© EWM HIGHTEC WELDING GmbH, Dr. Günter-Henle-Straße 8, D-56271 Mündersbach**  Авторские права на этот документ принадлежат изготовителю. Перепечатка, даже в виде выдержек, только с письменного разрешения. Возможны технические изменения.

<span id="page-2-0"></span>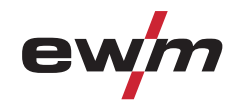

#### $\overline{\mathbf{1}}$ Содержание

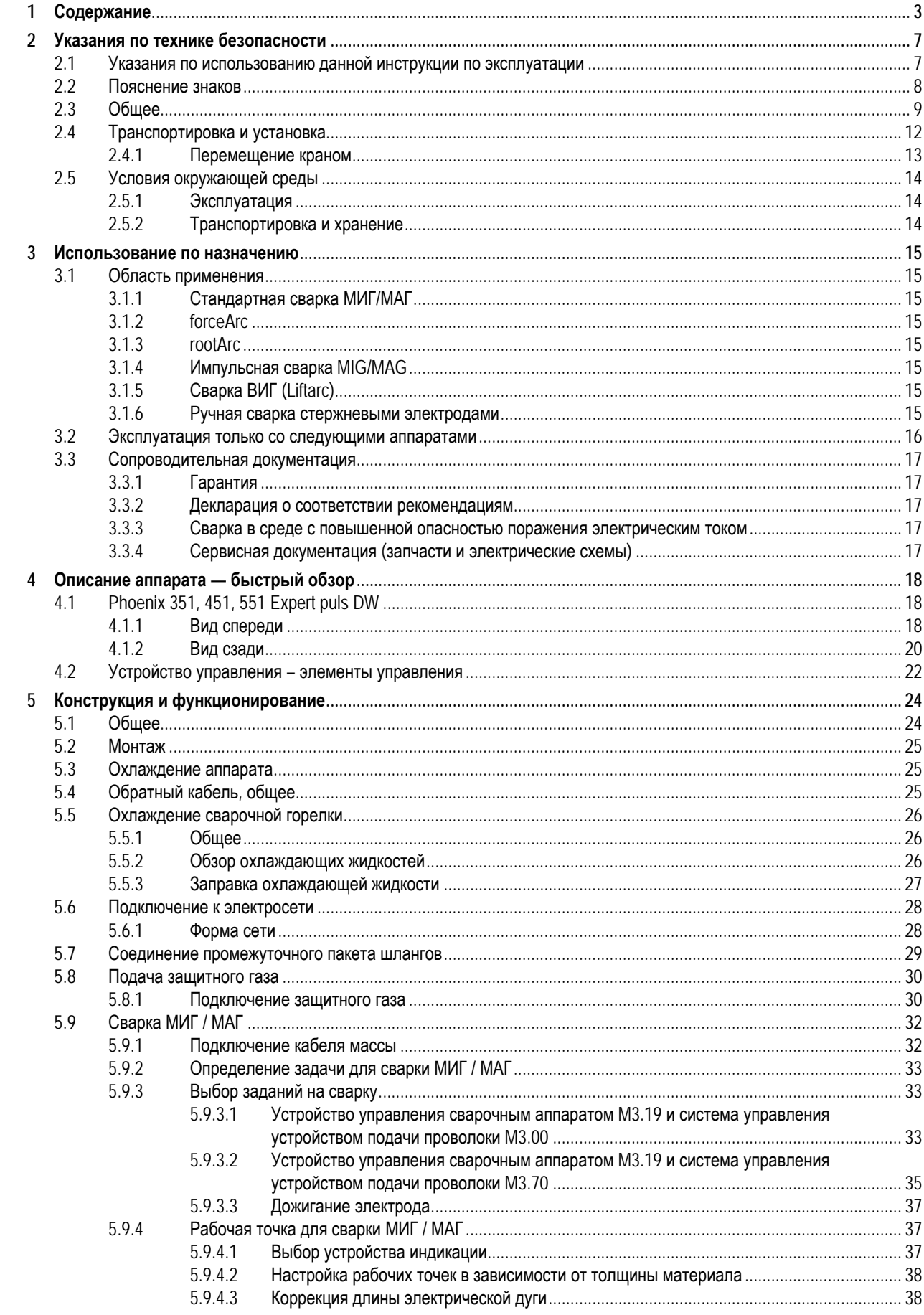

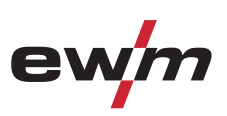

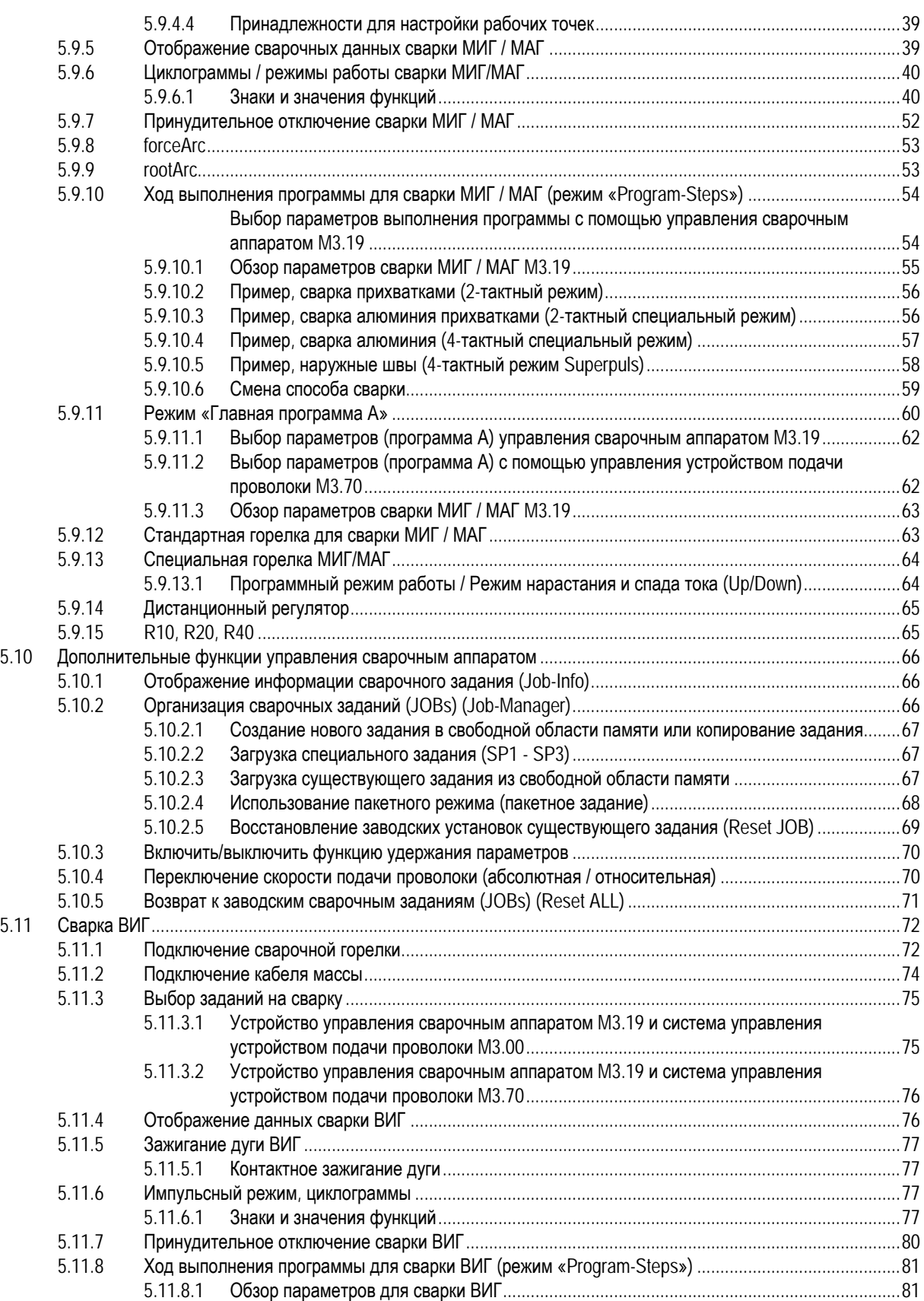

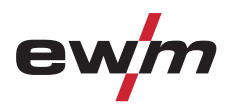

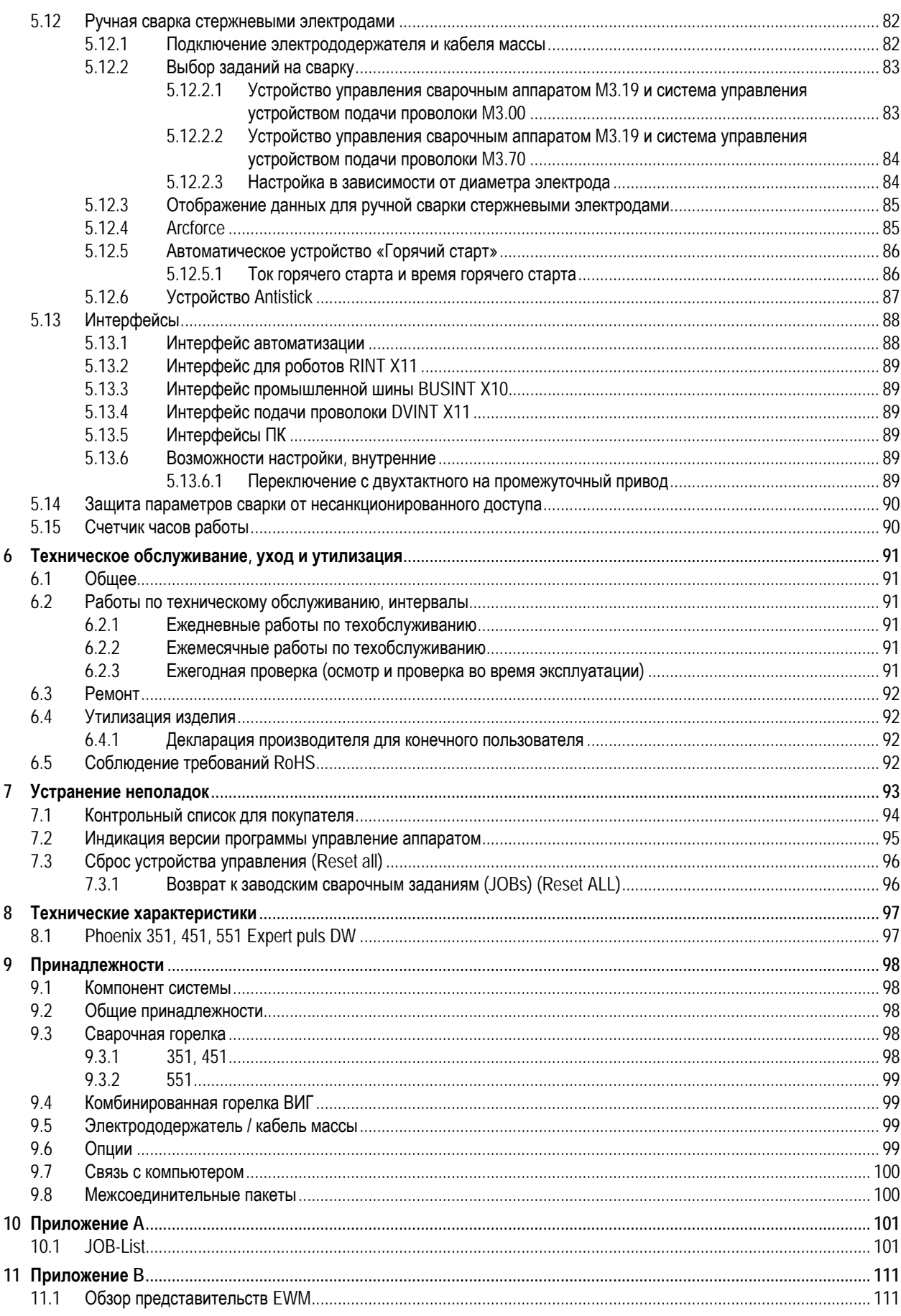

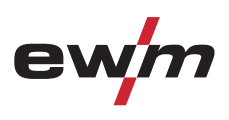

<span id="page-6-0"></span>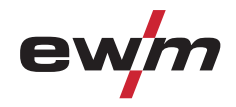

Указания по использованию данной инструкции по эксплуатации

## **2 Указания по технике безопасности**

## **2.1 Указания по использованию данной инструкции по эксплуатации**

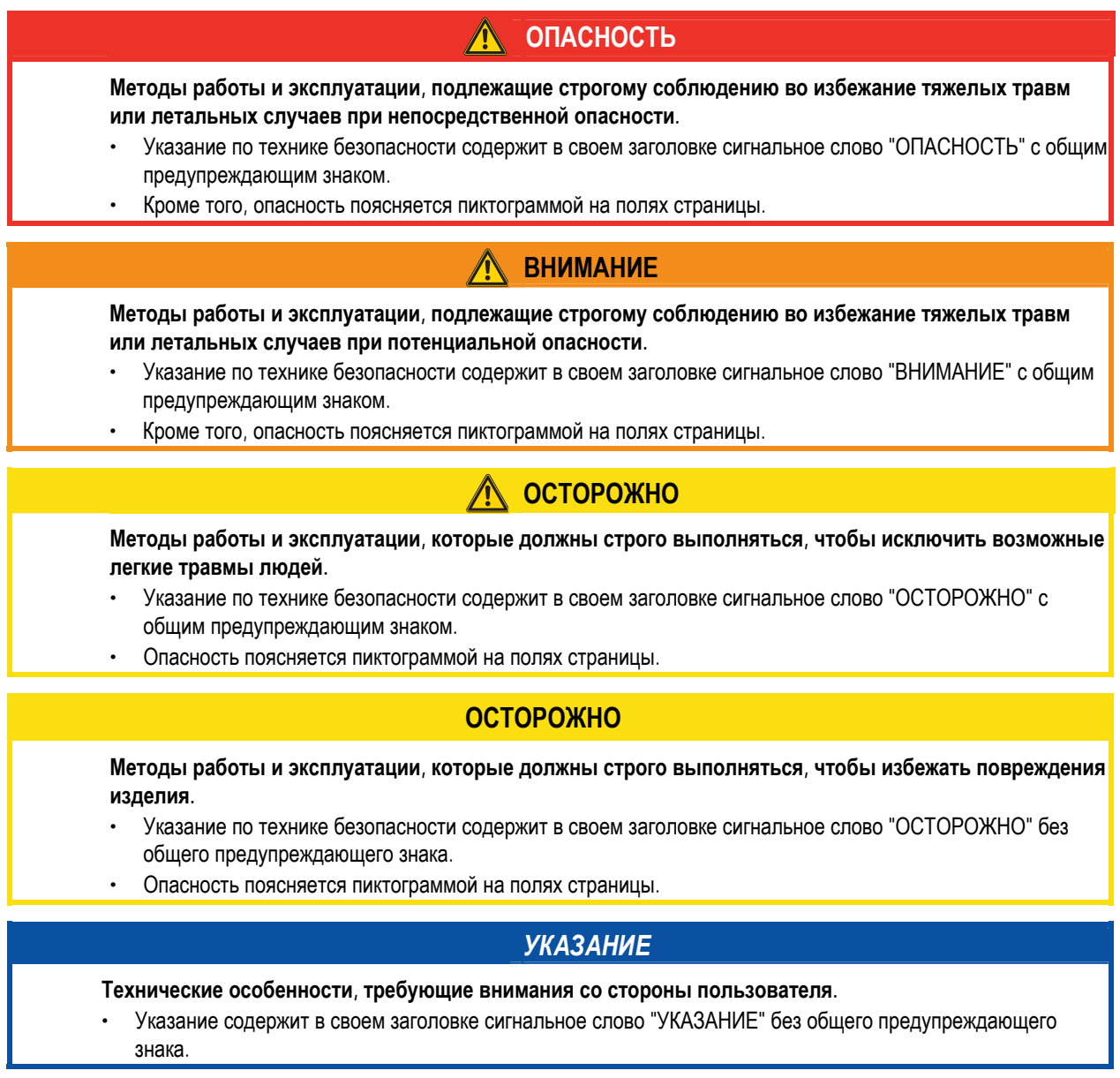

Указания по выполнению операций и перечисления, в которых поочерёдно описываются действия в определенных ситуациях, обозначены круглым маркером, например:

• Вставить и зафиксировать штекер кабеля сварочного тока.

## <span id="page-7-0"></span>**Указания по технике безопасности**

Пояснение знаков

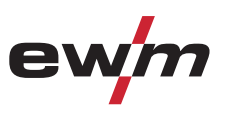

## **2.2 Пояснение знаков**

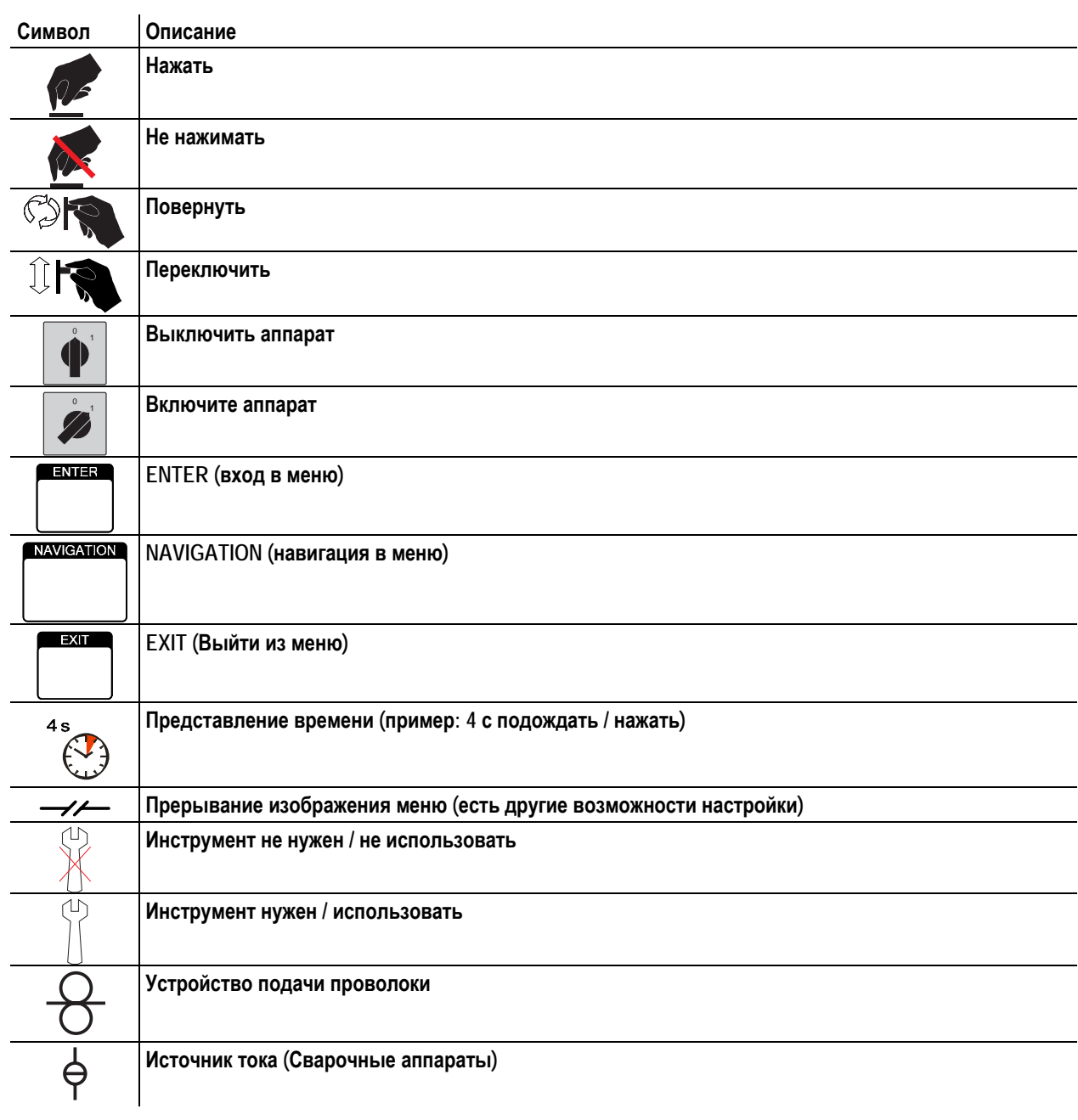

<span id="page-8-0"></span>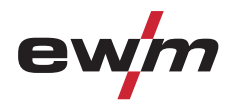

### **2.3 Общее**

### **ОПАСНОСТЬ**

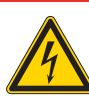

**Поражение электрическим током!** 

**В сварочных аппаратах используется высокое напряжение, которое в случае контакта может стать причиной опасного для жизни поражения электрическим током и ожога. Даже прикосновение к электрооборудованию под низким напряжением может вызвать шок и привести к несчастному случаю.** 

- Запрещается прикасаться к каким-либо частям аппарата, находящимся под напряжением!
- Линии подключения и соединительные кабели должны быть безупречны!
- Простого выключения аппарата недостаточно! Подождите 4 минуты, пока не разрядятся конденсаторы!
- Сварочные горелки и электрододержатель должны лежать на изолирующей подкладке!!
- Вскрытие корпуса аппарата допускается уполномоченным квалифицированным персоналом только после извлечения вилки сетевого кабеля из розетки!
- Носить только сухую защитную одежду!
- Подождите 4 минуты, пока не разрядятся конденсаторы!

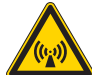

#### **Электромагнитные поля!**

**Источник тока может стать причиной возникновения электрических или электромагнитных полей, которые могут нарушить работу электронных установок, таких как компьютеры, устройства с числовым программным управлением, телекоммуникационные линии, сети, линии сигнализации и кардиостимуляторы.** 

- Соблюдайте руководства по обслуживанию! (см. раздел «Техническое обслуживание и уход»)
- Сварочные кабели полностью размотать!
- Соответствующим образом экранировать приборы или устройства, чувствительные к излучению!
- Может быть нарушена работа кардиостимуляторов (при необходимости получить консультацию у врача).

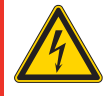

**Ни в коем случае не выполнять неквалицифированный ремонт и модификации!** 

**Во избежание травмирования персонала и повреждения аппарата ремонт или модификация аппарата должны выполняться только квалифицированным, обученным персоналом! При несанкционированных действиях гарантия теряет силу!** 

• Ремонт поручать обученным лицам (квалифицированному персоналу)!

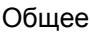

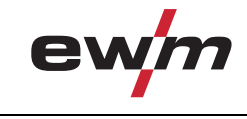

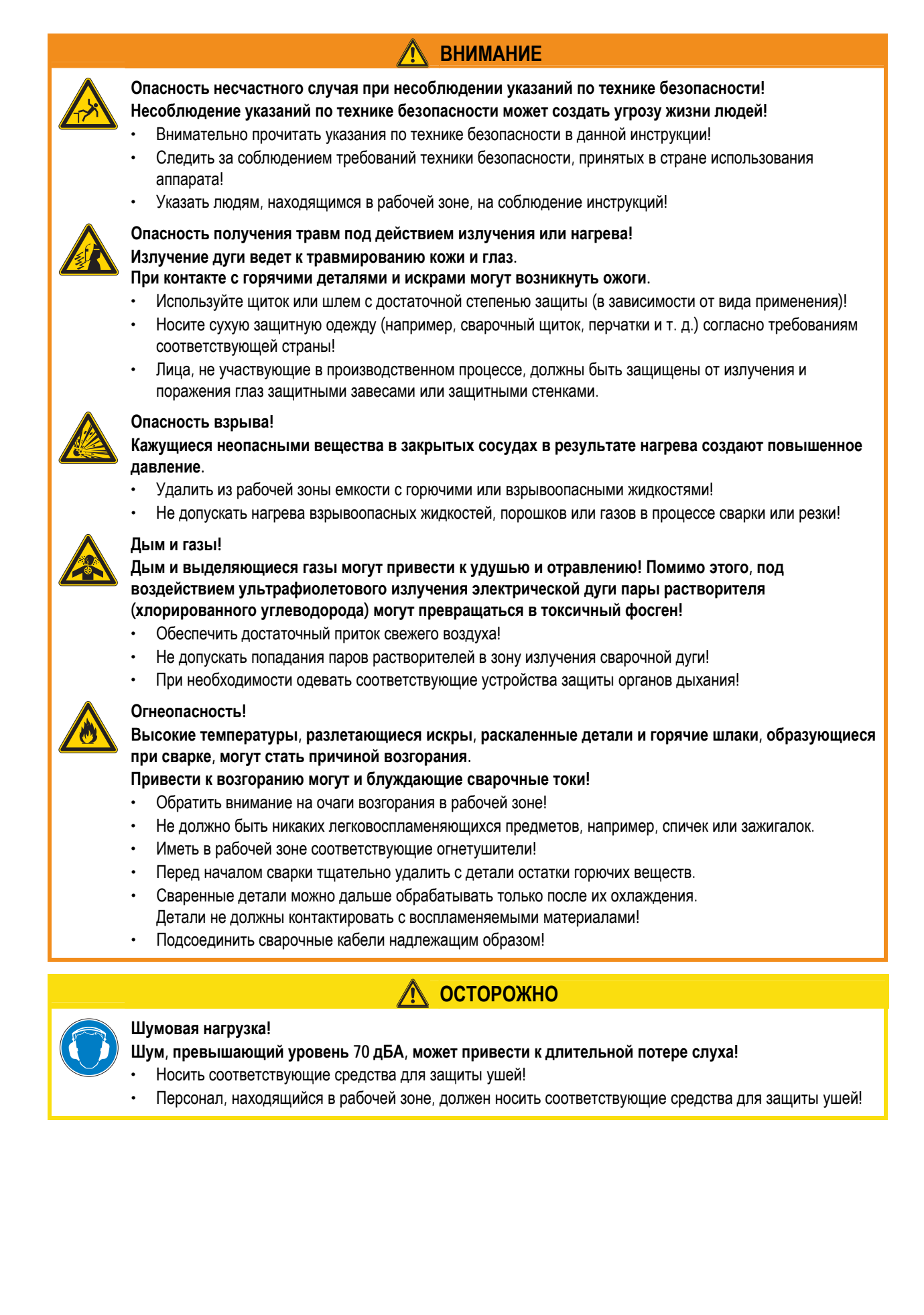

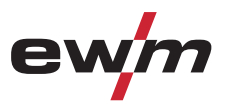

# **Указания по технике безопасности**

Общее

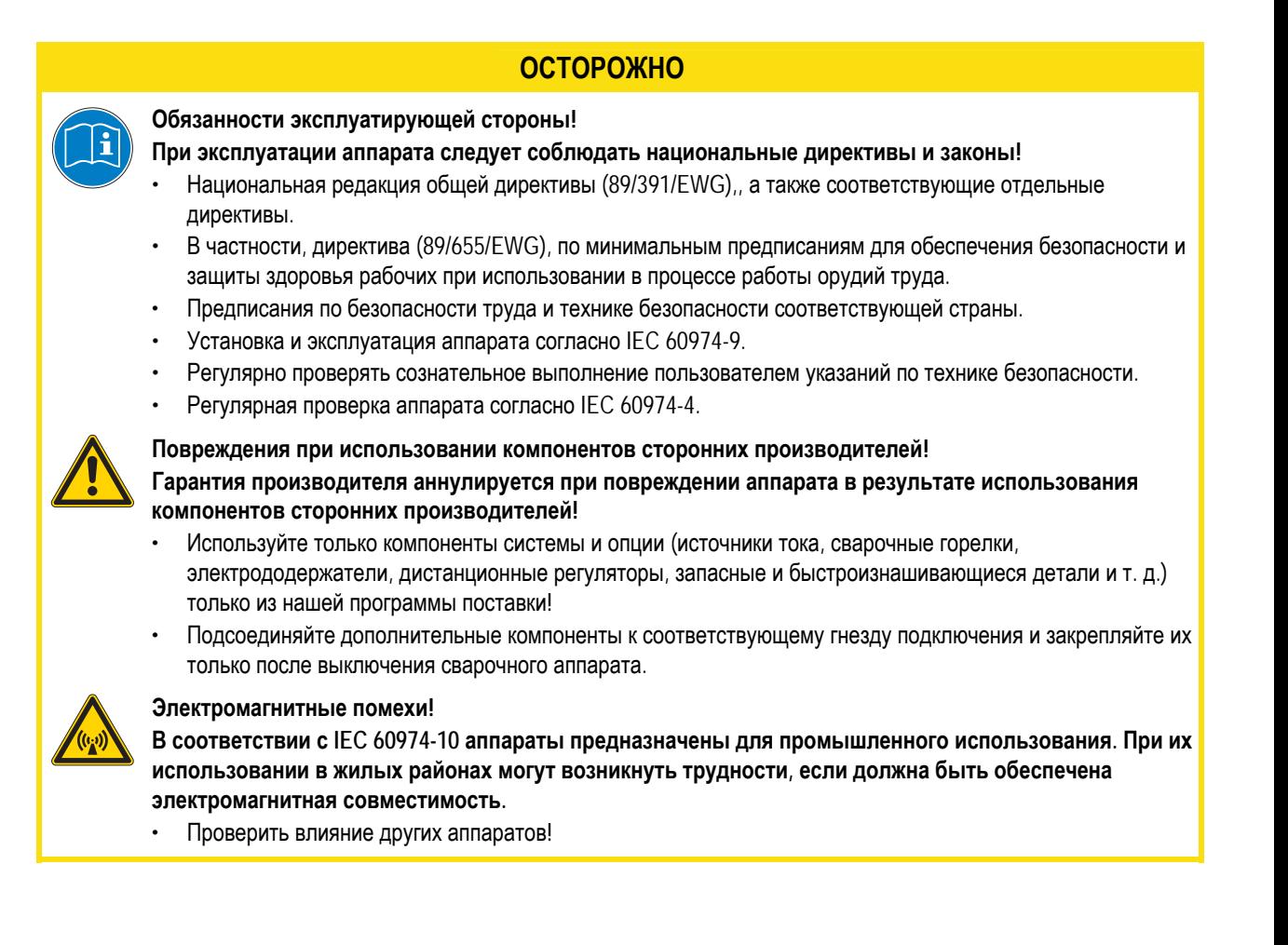

<span id="page-11-0"></span>Транспортировка и установка

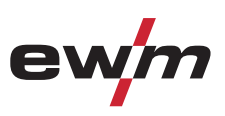

## **2.4 Транспортировка и установка ВНИМАНИЕ Ненадлежащее обращение с баллонами защитного газа! Ненадлежащее обращение с баллонами защитного газа может привести к тяжелым травмам со смертельным исходом.**  • Необходимо следовать инструкциям производителя газа и предписаниям, регламентирующим работу со сжатым газом. • Установите баллон с защитным газом в предусмотренное для него гнездо и закрепите его крепежным элементом! • Не допускать нагрева баллона с защитным газом! **ОСТОРОЖНООпасность опрокидывания! При передвижении и установке аппарат может опрокинуться и травмировать или нанести вред персоналу. Устойчивость от опрокидывания обеспечивается только при угле наклона до 10° (согласно EN 60974-A2).**  • Устанавливать или транспортировать аппарат на ровной и твердой поверхности! • Навешиваемые детали закрепить подходящими средствами! • Поврежденные транспортировочные ролики и элементы обеспечения их безопасности заменить!

• При транспортировке внешние устройства подачи проволоки зафиксировать (избегать неконтролируемого вращения)!

**Повреждения, вызванные неотсоединенными питающими линиями!** 

**При транспортировке неотсоединенные питающие линии (сетевые и управляющие кабели и т. д.) могут стать источником опасности, например, подсоединенные аппараты могут опрокинуться и травмировать персонал!** 

• Отсоединить питающие линии!

## **ОСТОРОЖНО**

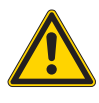

**Повреждения аппарата в результате эксплуатации в положении, отличном от вертикального! Аппараты сконструированы для работы в вертикальном положении!** 

- **Работа в неразрешенных положениях может привести к повреждению аппарата.** 
	- Транспортировка и эксплуатация исключительно в вертикальном положении!

<span id="page-12-0"></span>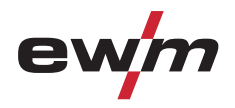

Транспортировка и установка

### **2.4.1 Перемещение краном**

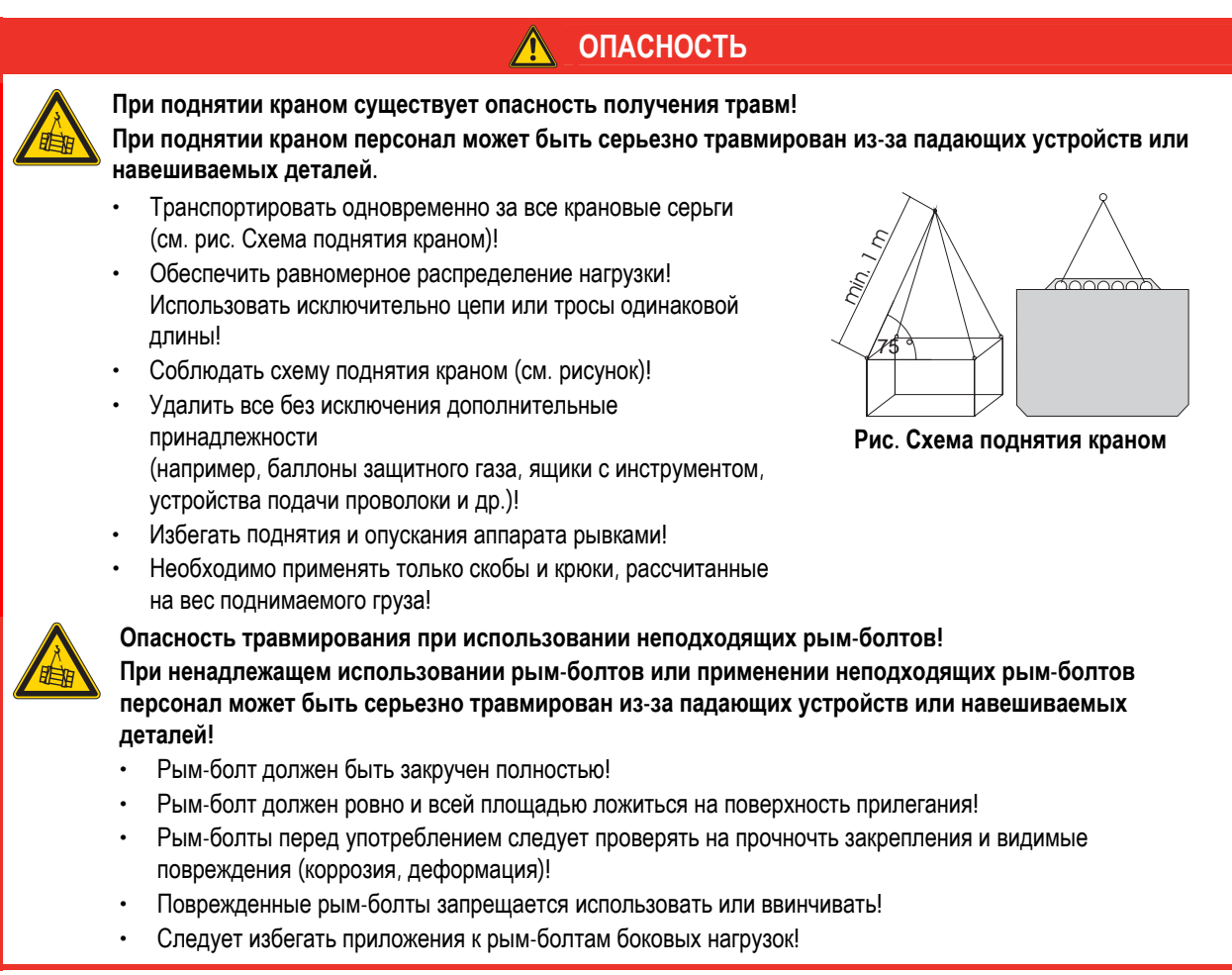

<span id="page-13-0"></span>Условия окружающей среды

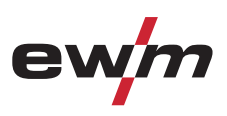

## **2.5 Условия окружающей среды**

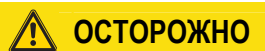

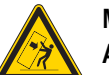

#### **Место установки!**

**Аппарат можно устанавливать и эксплуатировать только в помещениях и только на соответствующем прочном и плоском основании!** 

- Эксплуатирующая сторона должна обеспечить наличие ровного, нескользкого пола и достаточное освещение рабочего места.
- Должна быть всегда обеспечена безопасная эксплуатация аппарата.

### **ОСТОРОЖНО**

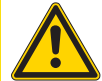

**Повреждения аппарата в результате загрязнения! Необычно большие количества пыли, кислот, агрессивных газов или веществ могут повредить аппарат.** 

- Избегать образования большого количества дыма, паров, масляного тумана и пыли от шлифовальных работ!
- Избегать окружающего воздуха, содержащего соли (морского воздуха).

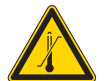

**Недопустимые условия окружающей среды!** 

- **Недостаточная вентиляция ведет к снижению мощности и повреждению аппарата.**
- Соблюдать условия окружающей среды!
- Поддерживать проходимость впускного и выпускного отверстий для охлаждающего воздуха!
- Выдерживать минимальное расстояние до препятствий, равное 0,5 м!

### **2.5.1 Эксплуатация**

#### **Диапазон температур окружающего воздуха:**

• от -20 °C до +40 °C

#### **Относительная влажность воздуха:**

- до 50 % при 40 °C
- до 90 % при 20 °C

#### **2.5.2 Транспортировка и хранение**

#### **Хранение в закрытых помещениях, диапазон температур окружающего воздуха:**

• от -25 °C до +55 °C

#### **Относительная влажность воздуха**

• до 90 % при 20 °C

<span id="page-14-0"></span>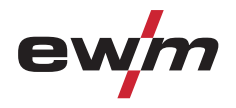

## **Использование по назначению**

## **3 Использование по назначению**

Данный аппарат был изготовлен в соответствии с современным уровнем техники и согласно действующим стандартам и нормативам. Он должен использоваться исключительно по прямому назначению.

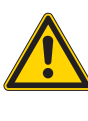

**Опасность вследствие использования не по назначению!** 

**При использовании не по назначению аппарат может стать источником опасности для людей, животных и материальных ценностей. Поставщик не несет ответственность за возникший вследствие такого использования ущерб!** 

**ВНИМАНИЕ**

- Использовать аппарат только по назначению и только обученному, квалифицированному персоналу!
- Не выполнять неквалифицированные изменения или доработки аппарата!

### **3.1 Область применения**

### **3.1.1 Стандартная сварка МИГ/МАГ**

Электродуговая сварка с использованием проволочного электрода, при которой дуга и сварочная ванна защищаются от воздействия атмосферы газовой оболочкой от внешнего источника.

#### **3.1.2 forceArc**

Технология сварки с мощной, форсированной дугой, глубоким проваром и исполнением сварных швов высочайшего качества почти без брызг.

#### **3.1.3 rootArc**

Стабильная, мягкая короткая дуга даже при использовании длинных сварочных проводов; идеально подходит для простой и надежной подварки корней швов без поддержки ванны, легкая сварка по зазору.

#### **3.1.4 Импульсная сварка MIG/MAG**

Технология для достижения оптимальных результатов при сварке высококачественной стали и алюминия за счет контролируемого перехода капель металла и целенаправленного, адаптированного термического влияния.

#### **3.1.5 Сварка ВИГ (Liftarc)**

Сварка ВИГ с зажиганием дуги при контакте с деталью.

#### **3.1.6 Ручная сварка стержневыми электродами**

Электродуговая ручная сварка или короткая сварка стержневыми электродами. Она характеризуется тем, что электрическая дуга горит между плавящимся электродом и сварочной ванной. Внешняя защита не используется, любая защита от воздействия атмосферы исходит от самого электрода.

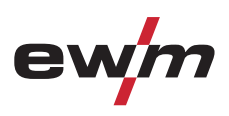

### <span id="page-15-0"></span>**3.2 Эксплуатация только со следующими аппаратами**

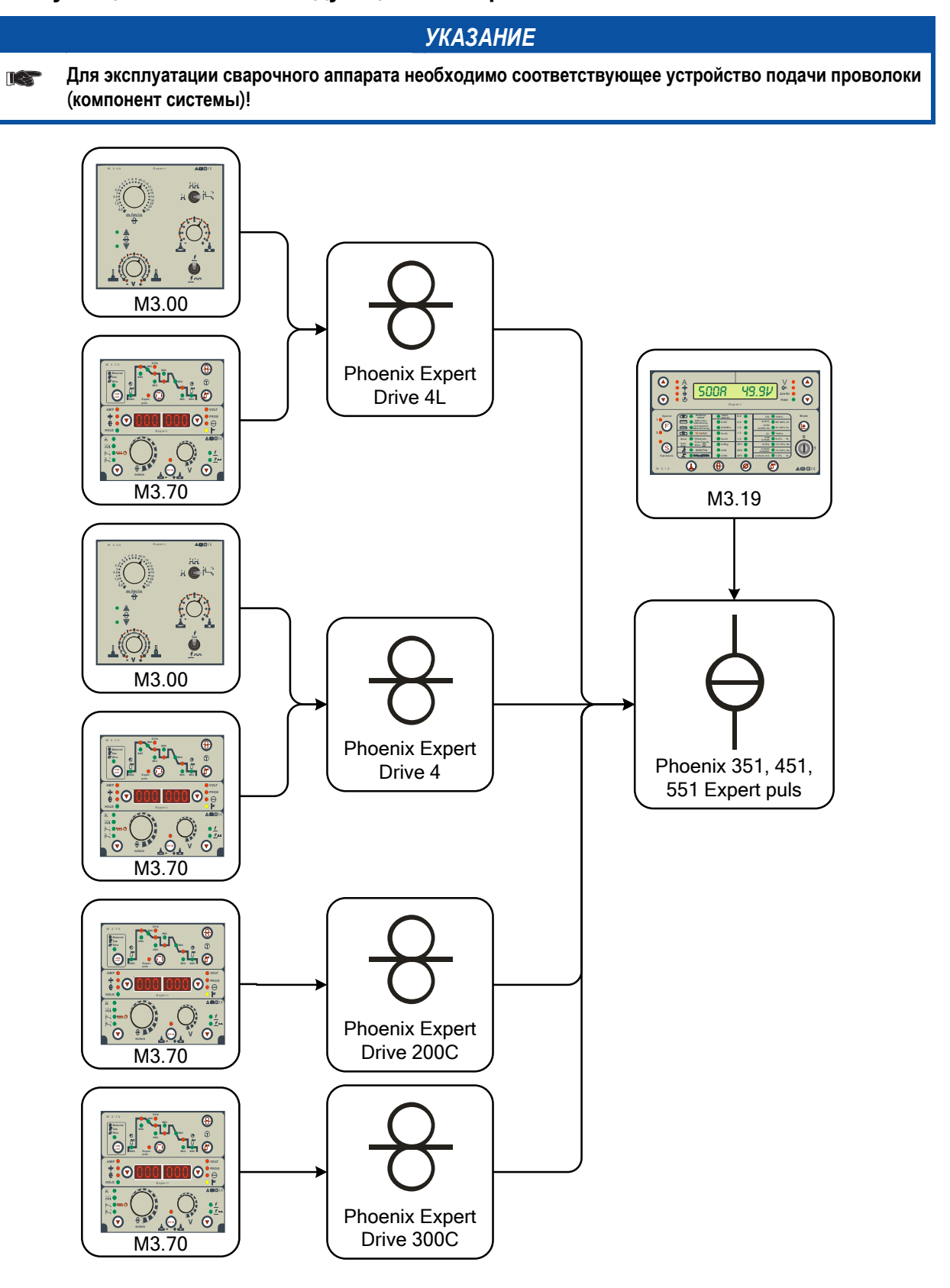

<span id="page-16-0"></span>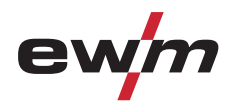

## **3.3 Сопроводительная документация**

### **3.3.1 Гарантия**

### *УКАЗАНИЕ*

**Дополнительные сведения содержатся в прилагаемых дополнениях «Данные о приборе и о**  $\mathbb{T}$ **компании, техническое обслуживание и проверка, гарантия»!** 

### **3.3.2 Декларация о соответствии рекомендациям**

**Указанный аппарат по своей концепции и конструкции соответствует рекомендациям и стандартам ЕС:** 

- Предписание ЕС для низковольтной техники (2006/95/EWG),
- Предписание ЕС по электромагнитной совместимости (2004/108/EWG),

В случае внесения несанкционированных изменений, выполнения неквалифицированного ремонта, несоблюдения сроков проведения периодических проверок и (или) доработки аппарата, которые официально не одобрены фирмойизготовителем, настоящая декларация теряет силу.

Оригинал декларации о соответствии прилагается к аппарату.

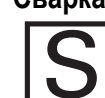

**3.3.3 Сварка в среде с повышенной опасностью поражения электрическим током В соответствии со стандартами IEC / DIN EN 60974, VDE 0544 аппараты могут эксплуатироваться в помещениях с повышенной электрической опасностью.** 

**ОПАСНОСТЬ**

**3.3.4 Сервисная документация (запчасти и электрические схемы)** 

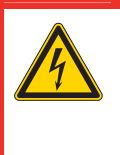

**Ни в коем случае не выполнять неквалицифированный ремонт и модификации! Во избежание травмирования персонала и повреждения аппарата ремонт или модификация аппарата должны выполняться только квалифицированным, обученным персоналом! При несанкционированных действиях гарантия теряет силу!** 

• Ремонт поручать обученным лицам (квалифицированному персоналу)!

Оригинальные электрические схемы прилагаются к аппарату. Запчасти можно приобрести у дилера в вашем регионе.

<span id="page-17-0"></span>Phoenix 351, 451, 551 Expert puls DW

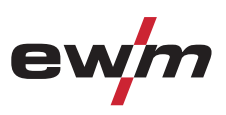

## **4 Описание аппарата — быстрый обзор**

- **4.1 Phoenix 351, 451, 551 Expert puls DW**
- **4.1.1 Вид спереди**

### *УКАЗАНИЕ*

**В тексте описания приводится максимально возможная конфигурация аппарата.**   $\mathbb{R}$ **Либо следует провести дооборудование дополнительным разъёмом подключения (см. главу Принадлежности).** 

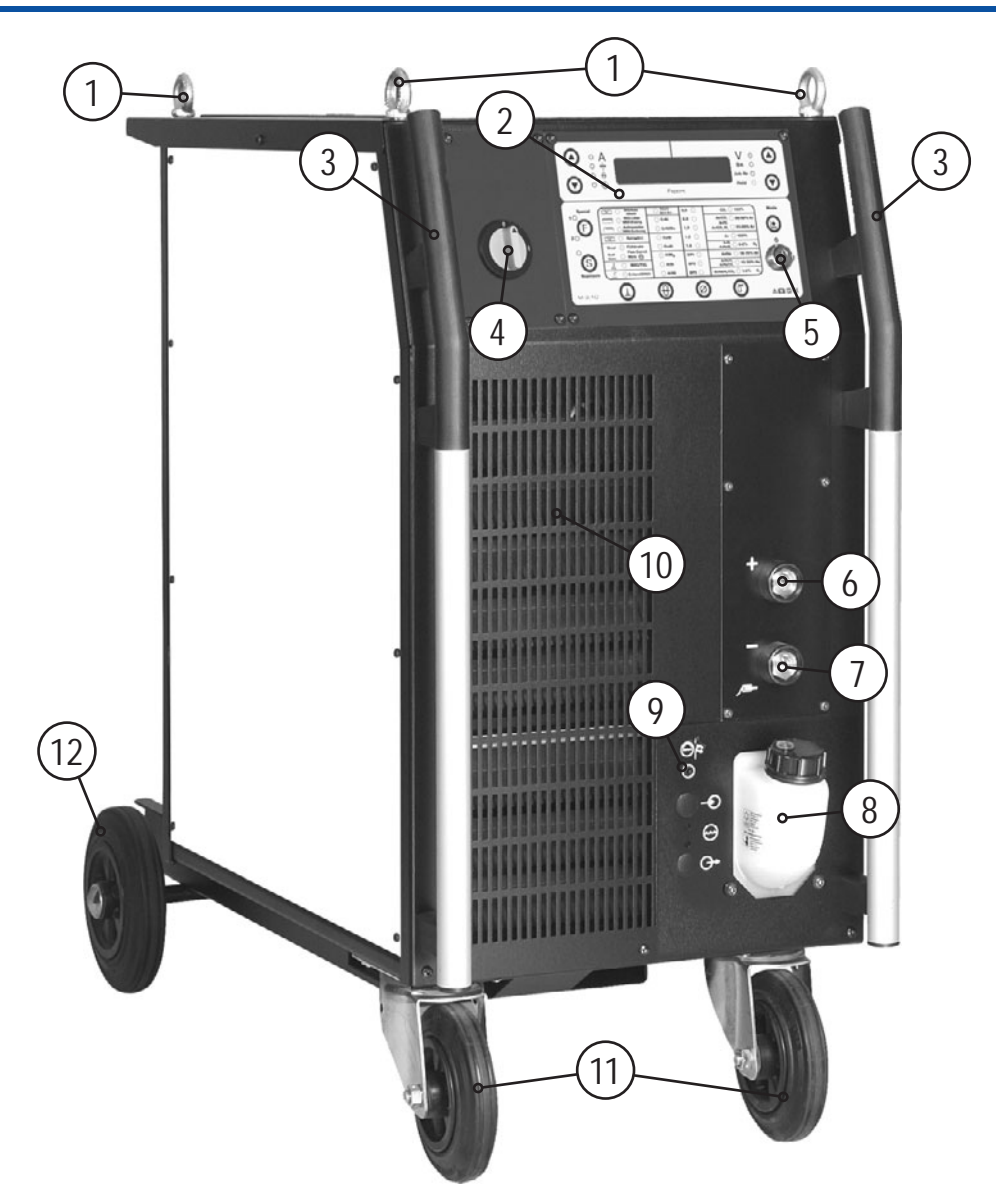

*Рисунок 4-1* 

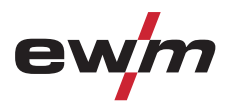

Phoenix 351, 451, 551 Expert puls DW

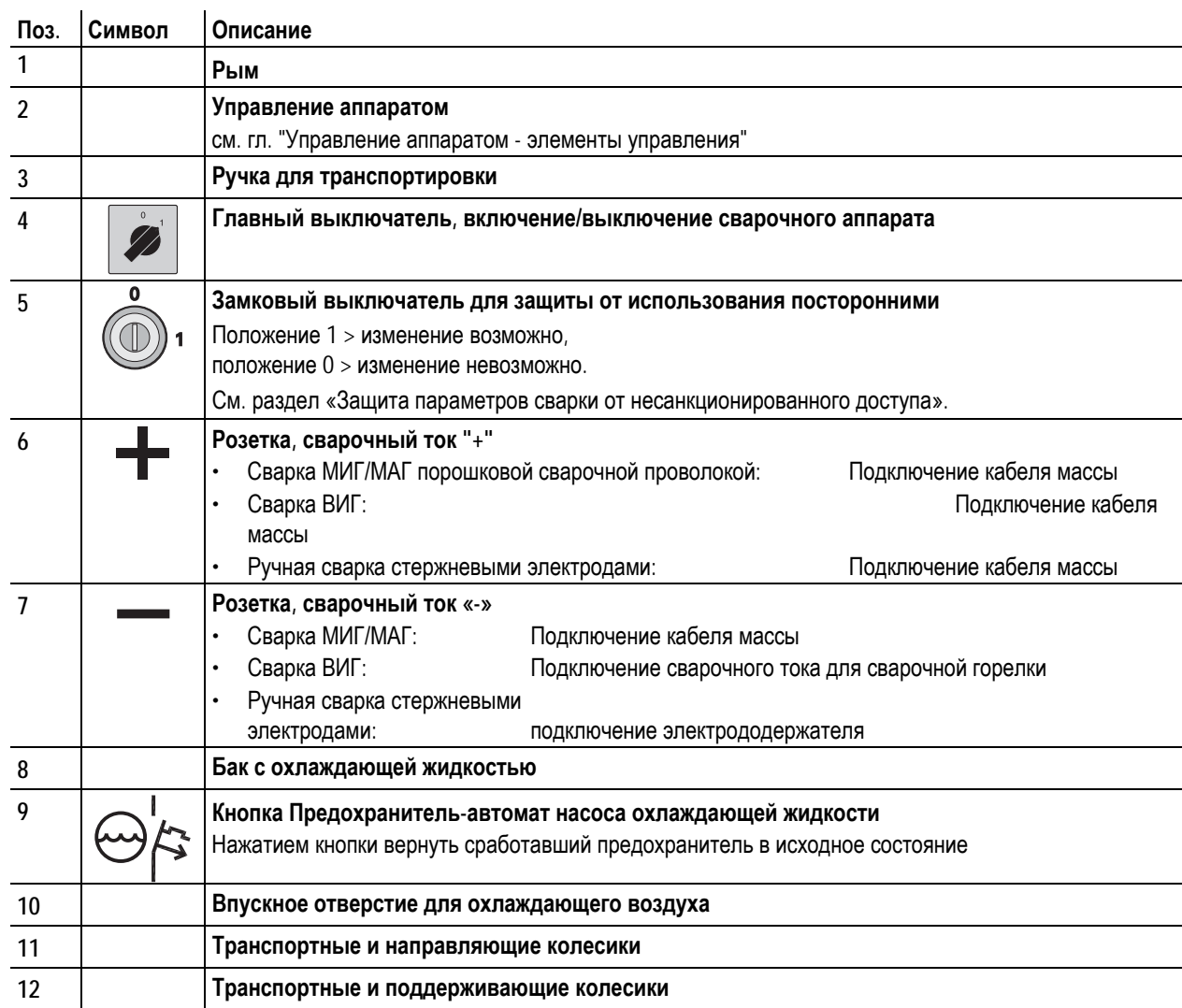

<span id="page-19-0"></span>Phoenix 351, 451, 551 Expert puls DW

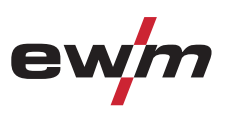

## **4.1.2 Вид сзади**

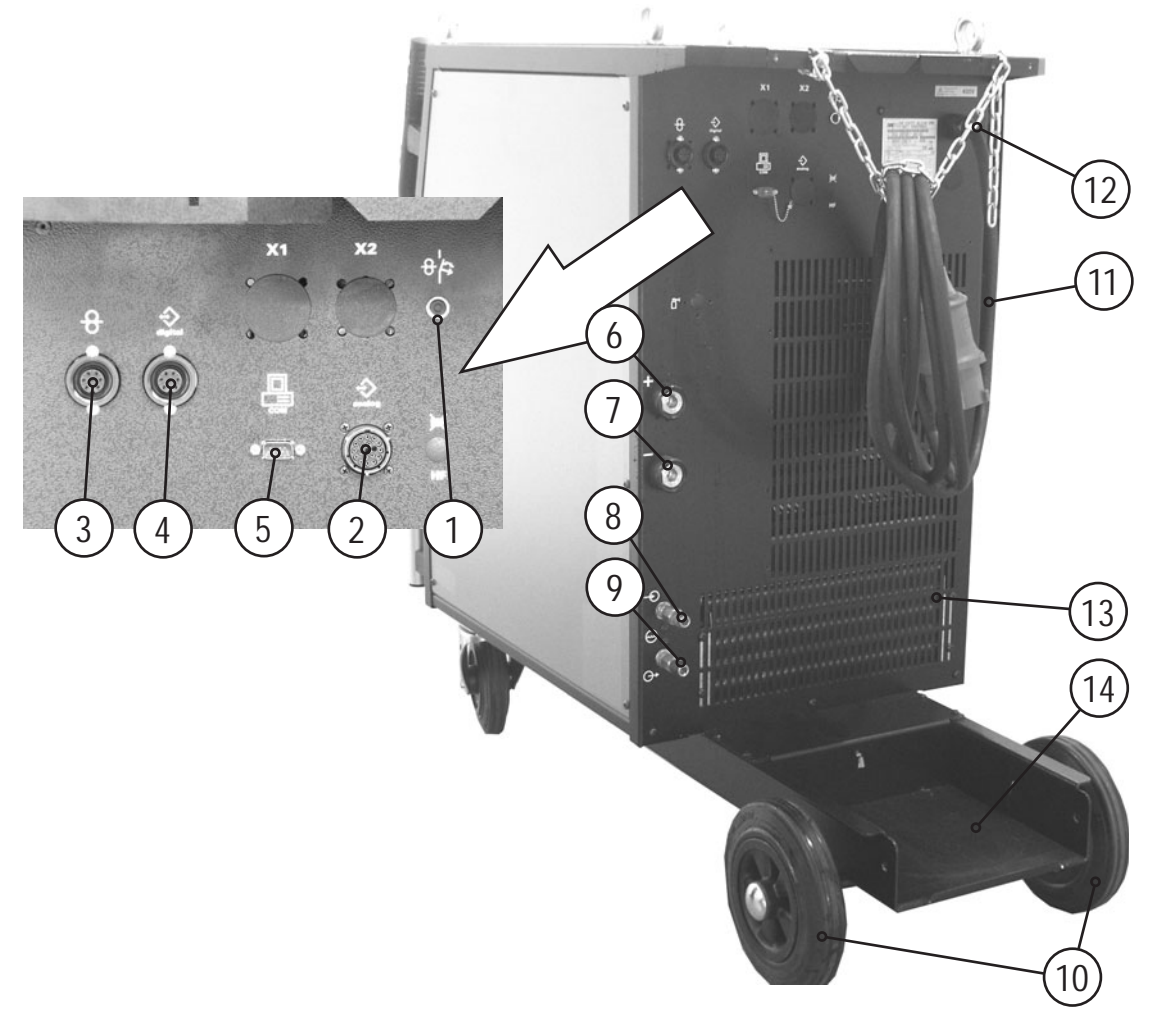

*Рисунок 4-2* 

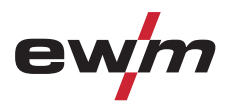

Phoenix 351, 451, 551 Expert puls DW

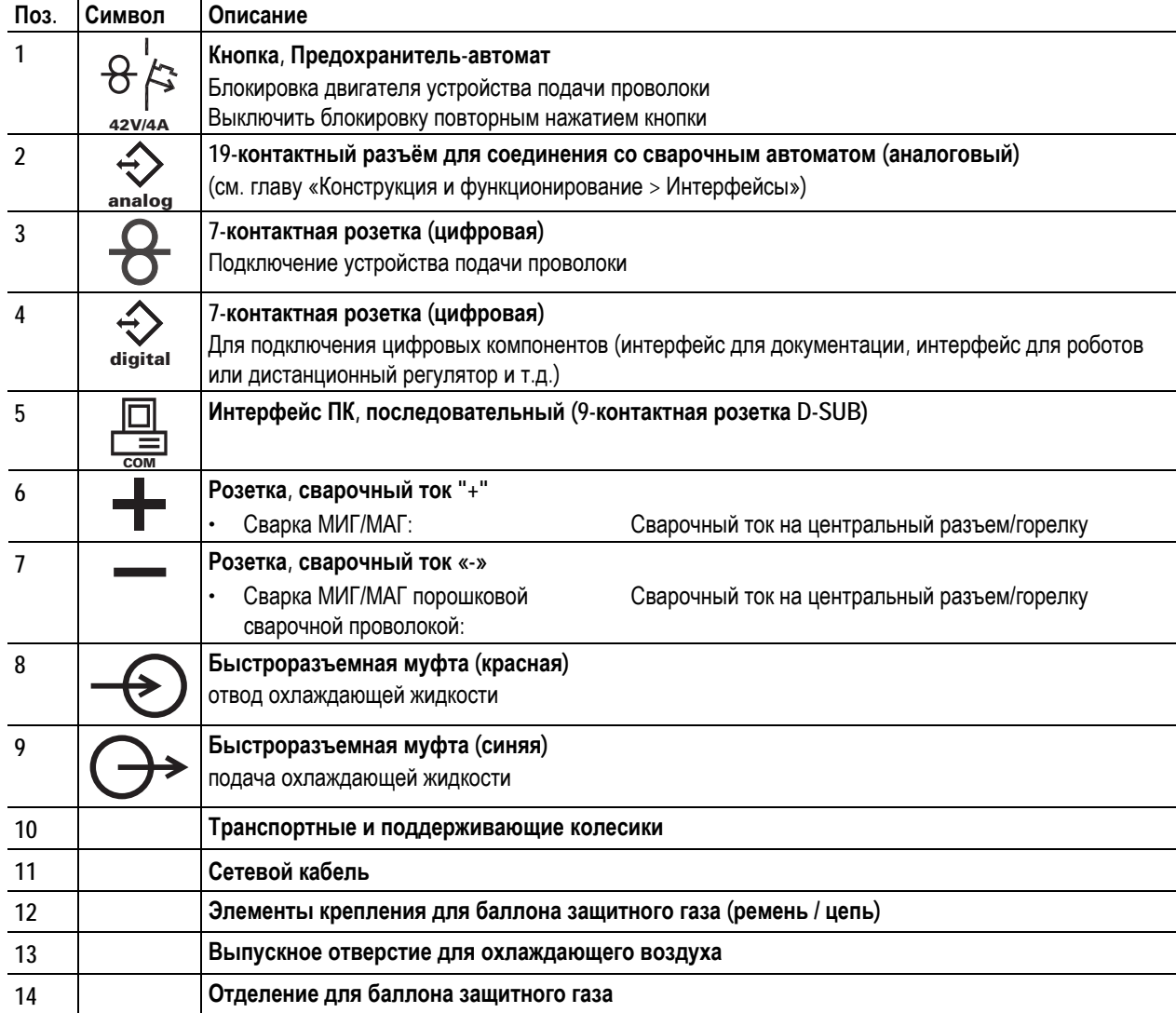

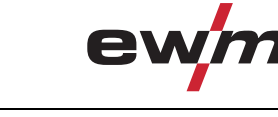

<span id="page-21-0"></span>Устройство управления – элементы управления

 $\overline{1}$ 

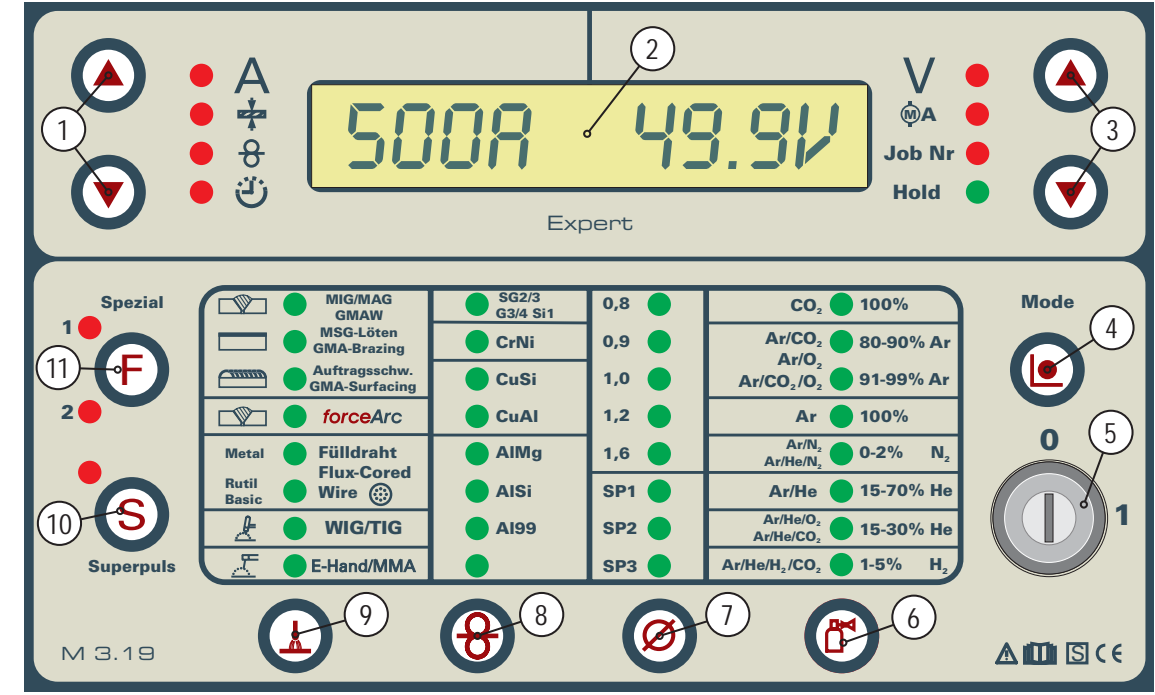

## **4.2 Устройство управления – элементы управления**

*Рисунок 4-3* 

| Поз.           | Символ               | Описание                                                                                                    |
|----------------|----------------------|----------------------------------------------------------------------------------------------------|
| 1              |                      | Кнопки, Вверх и Вниз, слева<br>A<br>Сварочный ток (заданные, фактические и запомненные значения)<br>♣<br>Толщина материала (заданное значение)<br>୫<br>Скорость подачи проволоки (заданные, фактические и запомненные значения)<br>වා<br>Счетчик часов работы<br>Выбор дальнейших параметров сварки - на более углубленных уровнях программы                                                                      |
| $\overline{2}$ | 49.9V<br><b>500A</b> | Дисплей, 16-разрядный                                                                                                    |
| $\overline{3}$ |                      | Отображение параметров сварки и значений<br>Кнопки переключения цифрового дисплея, справа<br>Сварочное напряжение (заданные/фактические значения)<br><b>MA</b><br>Ток двигателя (фактическое значение)<br><b>Job Nr</b><br>Номер задания (ЈОВ)<br>После окончания каждой операции сварки в основной программе на дисплее<br><b>Hold</b><br>отображаются последние значения параметров, сигнальная лампочка горит. |
| 4              |                      | Кнопка, Режим<br>Выбор дальнейших уровней программы (режим Program-Steps, режим главной программы A,<br>менеджер программ, информация о программах)                                                                                                    |
| 5              |                      | Замковый выключатель для защиты от использования посторонними<br>Положение 1 > изменение возможно,<br>положение 0 > изменение невозможно.<br>См. раздел «Защита параметров сварки от несанкционированного доступа».                                                                                                    |

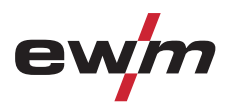

Устройство управления – элементы управления

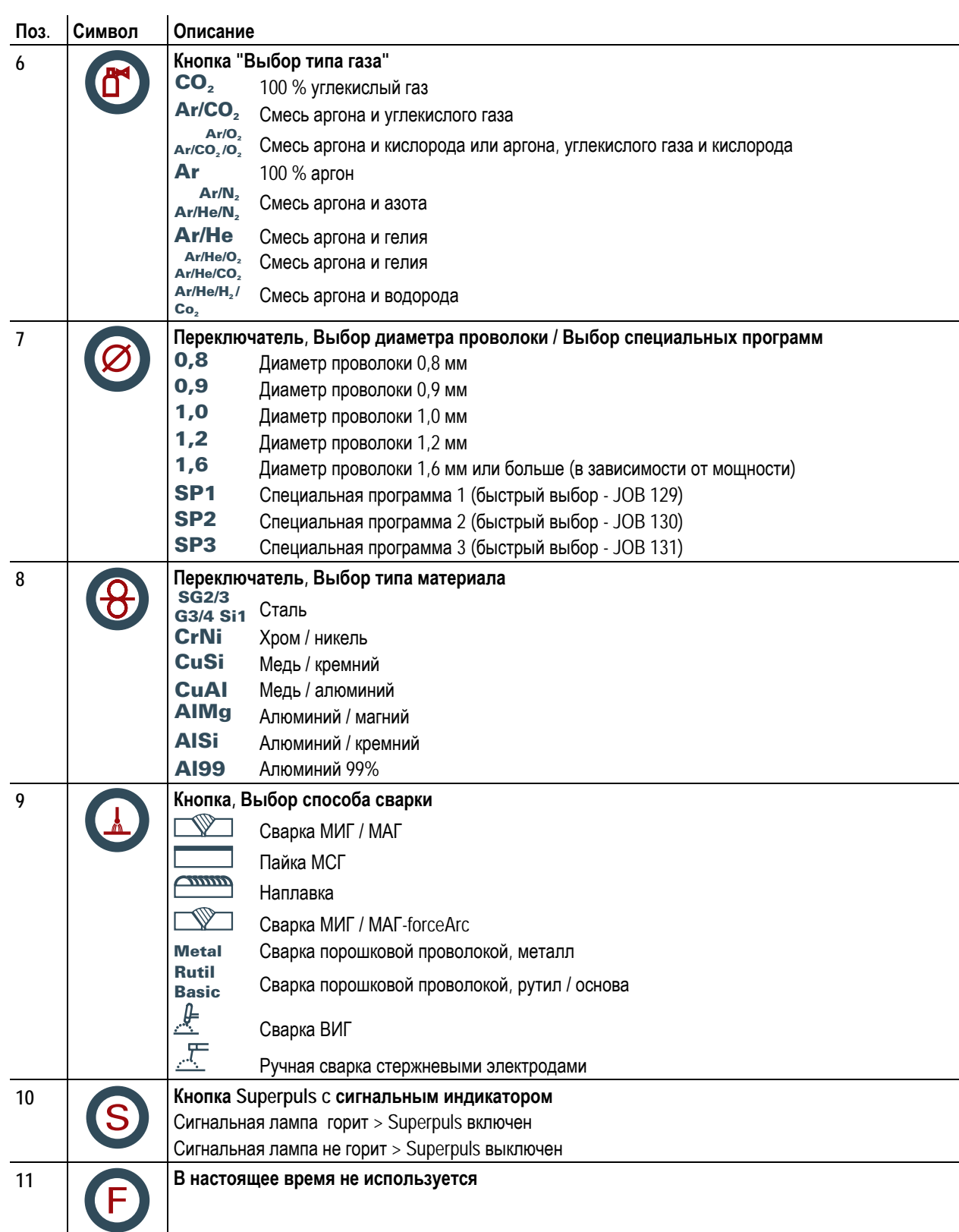

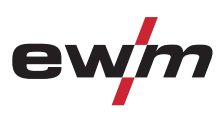

## <span id="page-23-0"></span>**5 Конструкция и функционирование**

### *УКАЗАНИЕ*

**При подключении учитывайте данные документации на другие компоненты системы!**   $\mathbb{T} \otimes$ 

### **5.1 Общее**

## **ОПАСНОСТЬ**

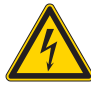

**Опасность травмирования в результате поражения электрическим током! Прикосновение к токоведущим деталям, например, к гнездам сварочного тока, может быть опасно для жизни!** 

- Соблюдать указания по технике безопасности на первых страницах инструкции по эксплуатации!
- Ввод в эксплуатацию должен выполняться исключительно лицами, обладающими соответствующими знаниями в области обращения с электродуговыми сварочными аппаратами!
- Соединительные или сварочные кабели (например, от держателей электродов, сварочных горелок, кабеля массы, интерфейсов) подключать только при выключенном аппарате!

## **ОСТОРОЖНО**

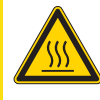

**Опасность ожога от подключения сварочного тока! Незакрепленные соединения могут вызвать нагрев разъемов и проводки и, при касании, привести к ожогам!** 

• Необходимо ежедневно проверять соединения и, при необходимости, закреплять поворотом вправо.

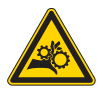

**Опасность травмирования вследствие контакта с двигающимися узлами! Устройства подачи проволоки оснащены двигающимися деталями, которые могут захватить кисти рук, волосы, предметы одежды или инструмент и нанести травмы человеку!** 

- Не подходите к вращающимся или двигающимся деталям и частям привода!
- Следите за тем, чтобы крышки корпуса во время работы были закрыты!

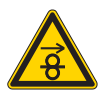

**Опасность травмирования вследствие неконтролируемого выхода сварочной проволоки! Сварочная проволока может транспортироваться на высокой скорости, и при неправильной или неполной прокладке проволочной проводки проволока может выйти и нанести травмы людям!** 

- Перед подключением к электросети полностью проведите проволочную проводку от катушки до сварочной горелки!
- Если сварочная горелка не смонтирована, ослабьте ролики противодавления узла подачи проволоки!
- Регулярно проверяйте проволочную проводку!
- Следите, чтобы во время работы все крышки корпуса были закрыты!

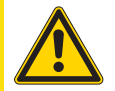

**Аппарат находится под электрическим током!** 

**Если работа ведется попеременно с применением различных способов сварки и если к сварочному аппарату одновременно подключены сварочная горелка и электрододержатель, то все они будут находиться одновременно под напряжением холостого хода или сварочным напряжением!** 

• Поэтому перед началом работы и в перерывах сварочные горелки и электрододержатель всегда должны лежать на изолирующей подкладке!

<span id="page-24-0"></span>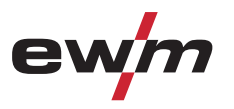

## **Конструкция и функционирование**

Монтаж

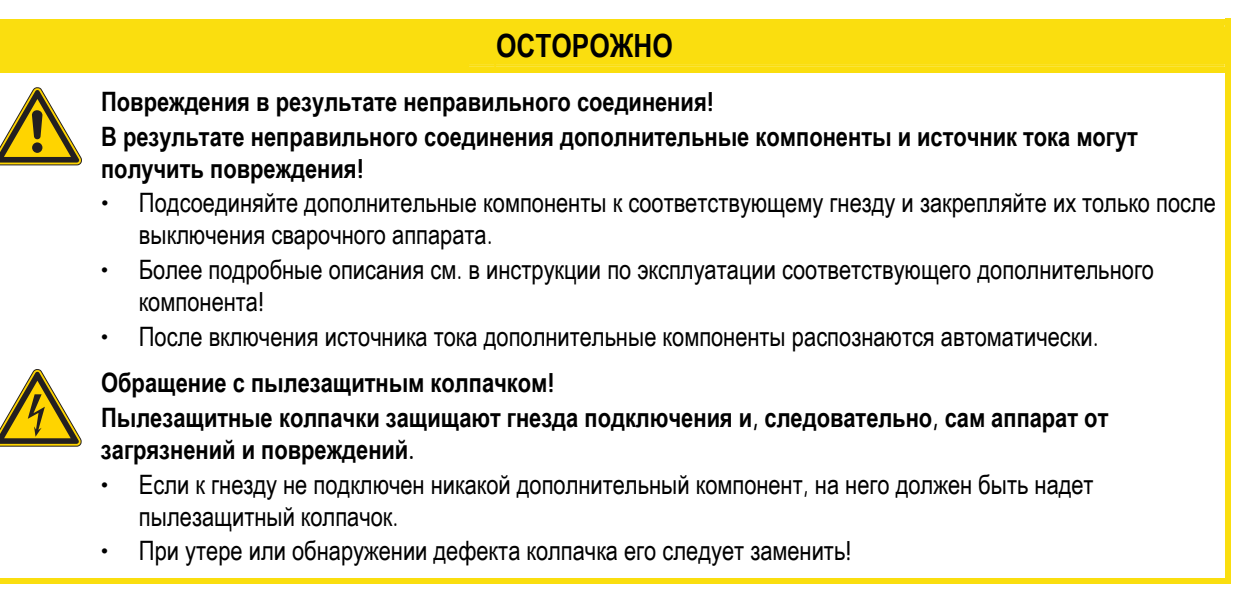

## **5.2 Монтаж**

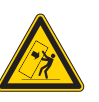

#### **Место установки!**

**Аппарат можно устанавливать и эксплуатировать только в помещениях и только на соответствующем прочном и плоском основании!** 

• Эксплуатирующая сторона должна обеспечить наличие ровного, нескользкого пола и достаточное освещение рабочего места.

**ОСТОРОЖНО**

• Должна быть всегда обеспечена безопасная эксплуатация аппарата.

### **5.3 Охлаждение аппарата**

Для обеспечения оптимальной продолжительности включения (ПВ) силовой части необходимо:

- Для обеспечения достаточной вентиляции на рабочем месте необходимо.
- Не загораживать воздухозаборные и воздуховыпускные вентиляционные отверстия аппарата.
- и защитить аппарат от проникновения внутрь металлических частиц, пыли или иных посторонних тел.

## **5.4 Обратный кабель, общее**

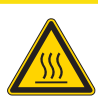

**Опасность ожога в результате неправильного подсоединения кабеля массы! Краска, ржавчина и загрязнения в местах соединения препятствуют протеканию тока и могут привести к возникновению блуждающих сварочных токов.** 

**Блуждающие сварочные токи могут вызвать пожар и травмировать персонал!** 

- Очистить места соединения!
- Надежно закрепить кабель массы!
- Элементы конструкции изделия не должны использоваться в качестве проводника для отвода сварочного тока!

**ОСТОРОЖНО**

• Обратить внимание на беспрепятственное прохождение сварочного тока!

<span id="page-25-0"></span>Охлаждение сварочной горелки

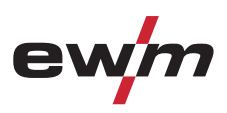

## **5.5 Охлаждение сварочной горелки**

**5.5.1 Общее**

### **ОСТОРОЖНО**

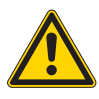

**Смеси охлаждающих жидкостей!** 

**Смешивание с другими жидкостями или использование непригодной охлаждающей жидкости приводит к материальному ущербу и аннулированию гарантии изготовителя!** 

- Использовать исключительно охлаждающие жидкости, описанные в данной инструкции ("Обзор охлаждающих жидкостей").
- Не смешивать различные охлаждающие жидкости.
- При замене охлаждающей жидкости необходимо заменить всю жидкость.

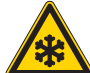

**Недостаточно антифриза в охлаждающей жидкости сварочной горелки! В зависимости от условий окружающей среды для охлаждения сварочной горелки могут использоваться различные жидкости (см. обзор охлаждающих жидкостей). Охлаждающую жидкость с антифризом (KF 37E или KF 23E) следует регулярно проверять на достаточный уровень антифриза, чтобы избежать повреждения аппарата или дополнительных компонентов.** 

- Проверка охлаждающей жидкости на достаточный уровень антифриза осуществляется с помощью устройства контроля защиты от мороза ТИП 1 (см. принадлежности).
- При недостаточном уровне антифриза в охлаждающей жидкости ее следует заменить!

### *УКАЗАНИЕ*

- **Утилизацию охлаждающей жидкости следует проводить в соответствии с законодательными**  $\mathbb{T}$ **предписаниями и с соблюдением соответствующих сертификатов технической безопасности (немецкий номер ключа отходов: 70104)!** 
	- Запрещается утилизировать вместе с бытовыми отходами!
	- Запрещается сливать в канализацию!
	- Рекомендуемое чистящее средство: вода, возможно, с добавлением чистящих средств.

#### **5.5.2 Обзор охлаждающих жидкостей**

Можно использовать следующие охлаждающие жидкости (№ арт. см. в разделе Принадлежности):

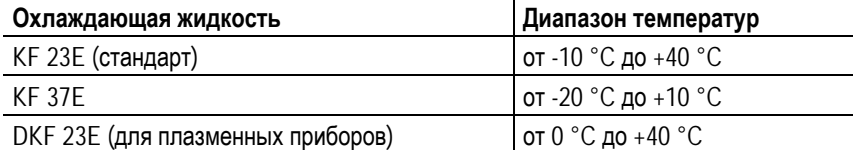

<span id="page-26-0"></span>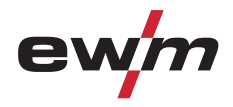

#### Охлаждение сварочной горелки

### **5.5.3 Заправка охлаждающей жидкости**

#### *УКАЗАНИЕ*

**После первой заправки после включения сварочного аппарата следует подождать не менее одной** TEX **минуты, чтобы пакет шлангов полностью и без пузырей заполнился охлаждающей жидкостью.**  В случае частой замены горелки и при первой заправке бак охлаждающего модуля следует должным образом наполнить.

Прибор поставляется изготовителем с заправленной охлаждающей жидкостью на минимальном уровне.

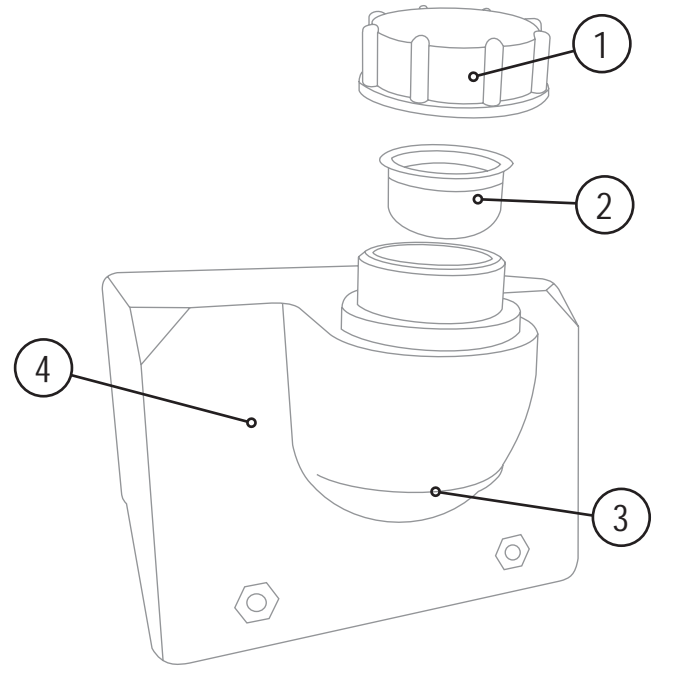

*Рисунок 5-1* 

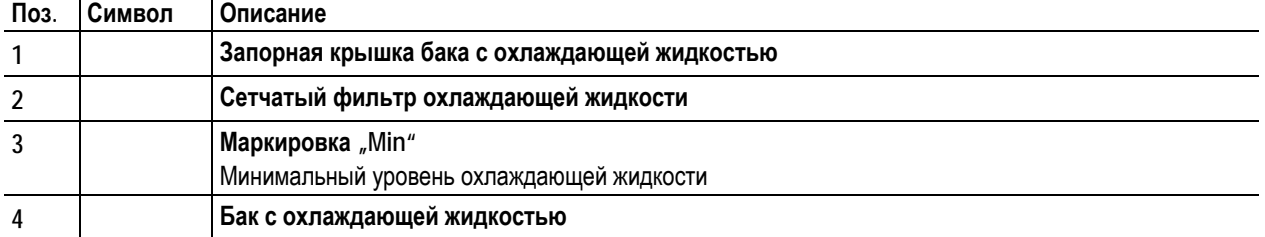

• Отвинтить резьбовую крышку бака с охлаждающей жидкостью.

- Проверить загрязненность сетчатого фильтра, при необходимости очистить и вернуть в рабочее положение.
- Залить охлаждающую жидкость до сетчатого фильтра, снова навинтить резьбовую крышку.

#### *УКАЗАНИЕ*

**Уровень охлаждающей жидкости не должен опускаться ниже маркировки «min»!**  $\mathbb{R}^2$ 

## <span id="page-27-0"></span>**Конструкция и функционирование**

Подключение к электросети

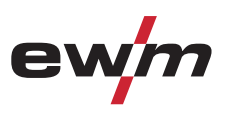

### **5.6 Подключение к электросети**

### **ОПАСНОСТЬ**

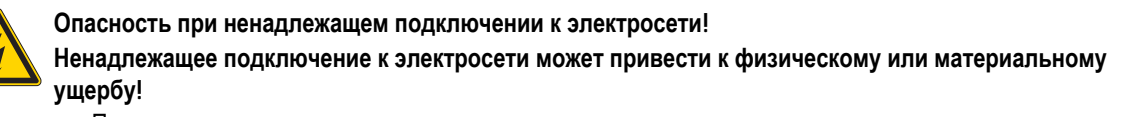

- Подключать аппарат только к розетке с защитным проводом, подсоединенным согласно предписаниям.
- При необходимости подсоединения новой сетевой вилки установку должен выполнять только специалист-электротехник в соответствии с национальными законами или предписаниями (любая последовательность фаз в аппаратах трехфазного тока)!
- Специалист-электротехник должен регулярно проверять сетевую вилку, розетку и линию питания!

#### **5.6.1 Форма сети**

*УКАЗАНИЕ*

**Подключение к сетям TN, TT или IT можно осуществлять с защитным проводом (при наличии). TA** 

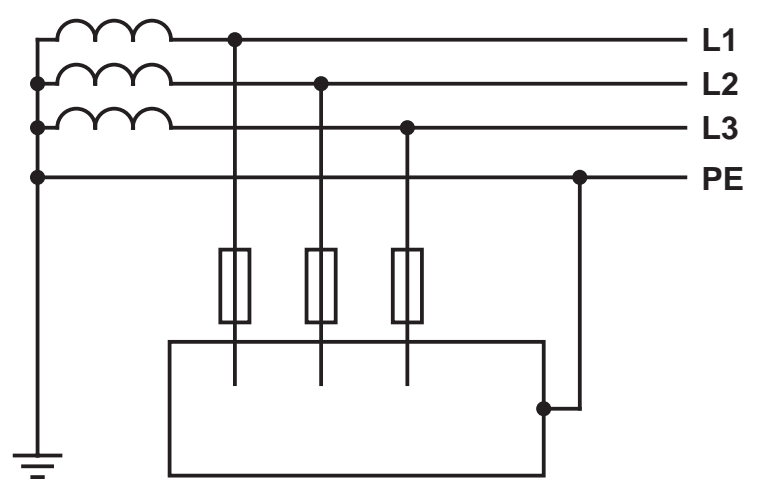

*Рисунок 5-2* 

### **Экспликация Поз. Обозначение Распознавательная окраска** L1 Внешний провод 1 черный L2 Внешний провод 2 коричневый L3 Внешний провод 3 серый PE Защитный провод желто-зеленый

### **ОСТОРОЖНО**

**Рабочее напряжение - сетевое напряжение!** 

**Во избежание повреждения аппарата рабочее напряжение, указанное в табличке с номинальными данными, должно совпадать с сетевым напряжением!** 

• Сведения о сетевой защите содержатся в разделе "Технические характеристики".

• Вставить вилку отключенного устройства в соответствующую розетку.

<span id="page-28-0"></span>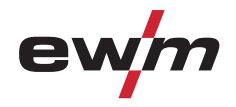

Соединение промежуточного пакета шлангов

### **5.7 Соединение промежуточного пакета шлангов**

#### *УКАЗАНИЕ*

#### **Соблюдайте полярность сварочного тока!**  Le

**Некоторые сварочные электроды (например, порошковая проволока с самозащитой) подаются для сварки с отрицательной полярностью. В этом случае кабель сварочного тока следует подсоединить к гнезду выхода сварочного тока "+", а кабель массы - к гнезду выхода сварочного тока "-".** 

• Соблюдайте указания фирмы-изготовителя электродов!

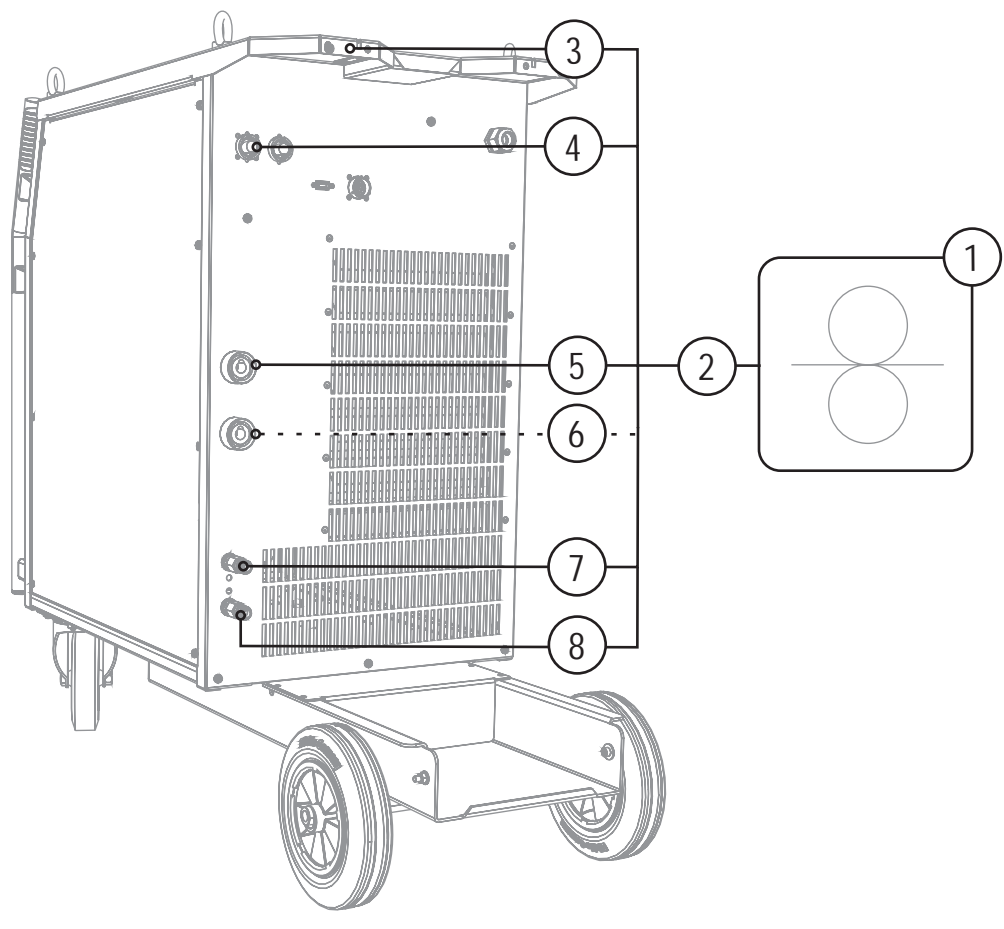

*Рисунок 5-3* 

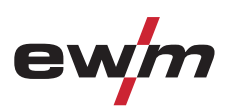

<span id="page-29-0"></span>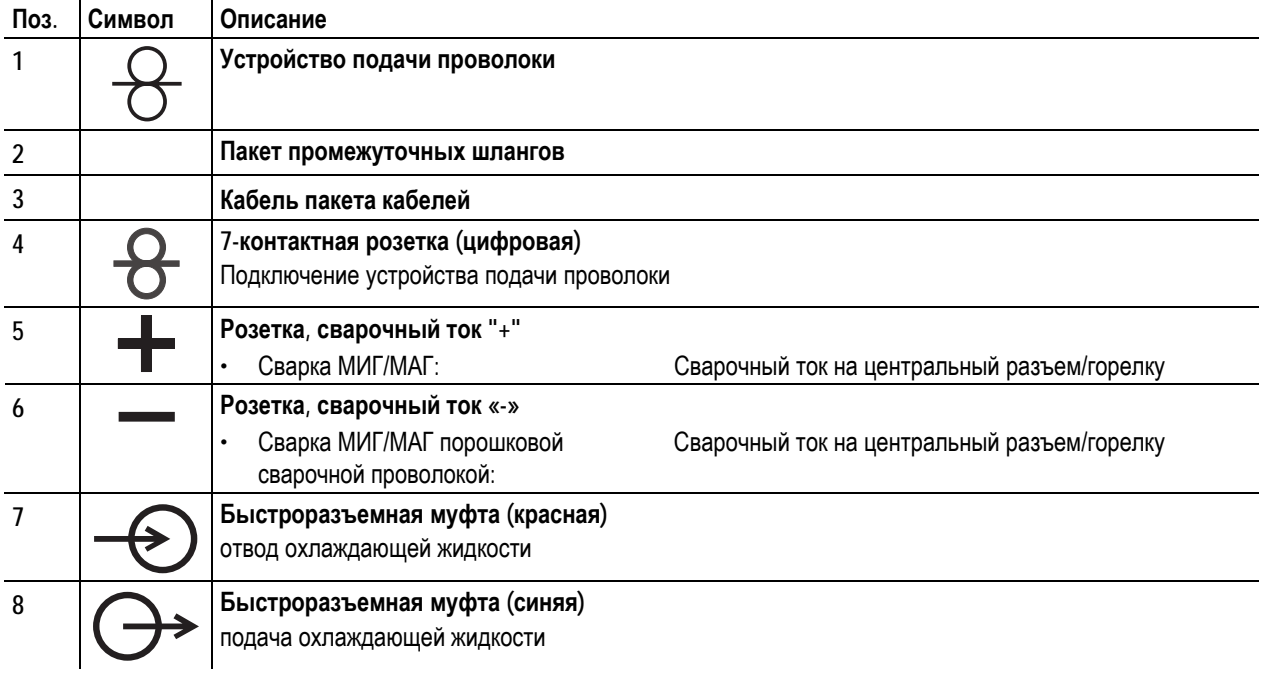

- Конец пакета кабелей вставить в защитное приспособление и зафиксировать поворотом вправо.
- Вставить штекер кабеля сварочного тока в гнездо, сварочный ток  $+$  и закрепить.
- Штекер кабеля цепи управления вставить в 7-контактную розетку и зафиксировать накидной гайкой (штекер можно вставить в розетку только в одном положении).

#### **Если подходит:**

• Зафиксировать штуцера подключения шлангов охлаждающей воды в соответствующих быстродействующих соединительных муфтах:

отвод – красный - к быстродействующей соединительной муфте, красная (отвод охлаждающей жидкости) иподача – синий – к быстродействующей соединительной муфте, синяя (подача охлаждающей жидкости).

**ОПАСНОСТЬ**

## **5.8 Подача защитного газа**

### **5.8.1 Подключение защитного газа**

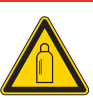

**Опасность получения травм при падении баллонов защитного газа! Баллоны защитного газа при недостаточно прочном креплении могут перевернуться и нанести тяжелые травмы!**  • Зафиксировать баллоны защитного газа предохранительными элементами аппарата

- (цепью / ремнем)!
- Предохранительные элементы должны тесно прилегать к баллону!
- Крепление следует осуществлять в верхней половине баллона защитного газа!
- Клапан баллона защитного газа нельзя использовать для крепления!
- При использовании баллонов защитного газа с объемом менее 50 л необходима доустановка опции ON HOLDER GAS BOTTLE.

## **Конструкция и функционирование**

Подача защитного газа

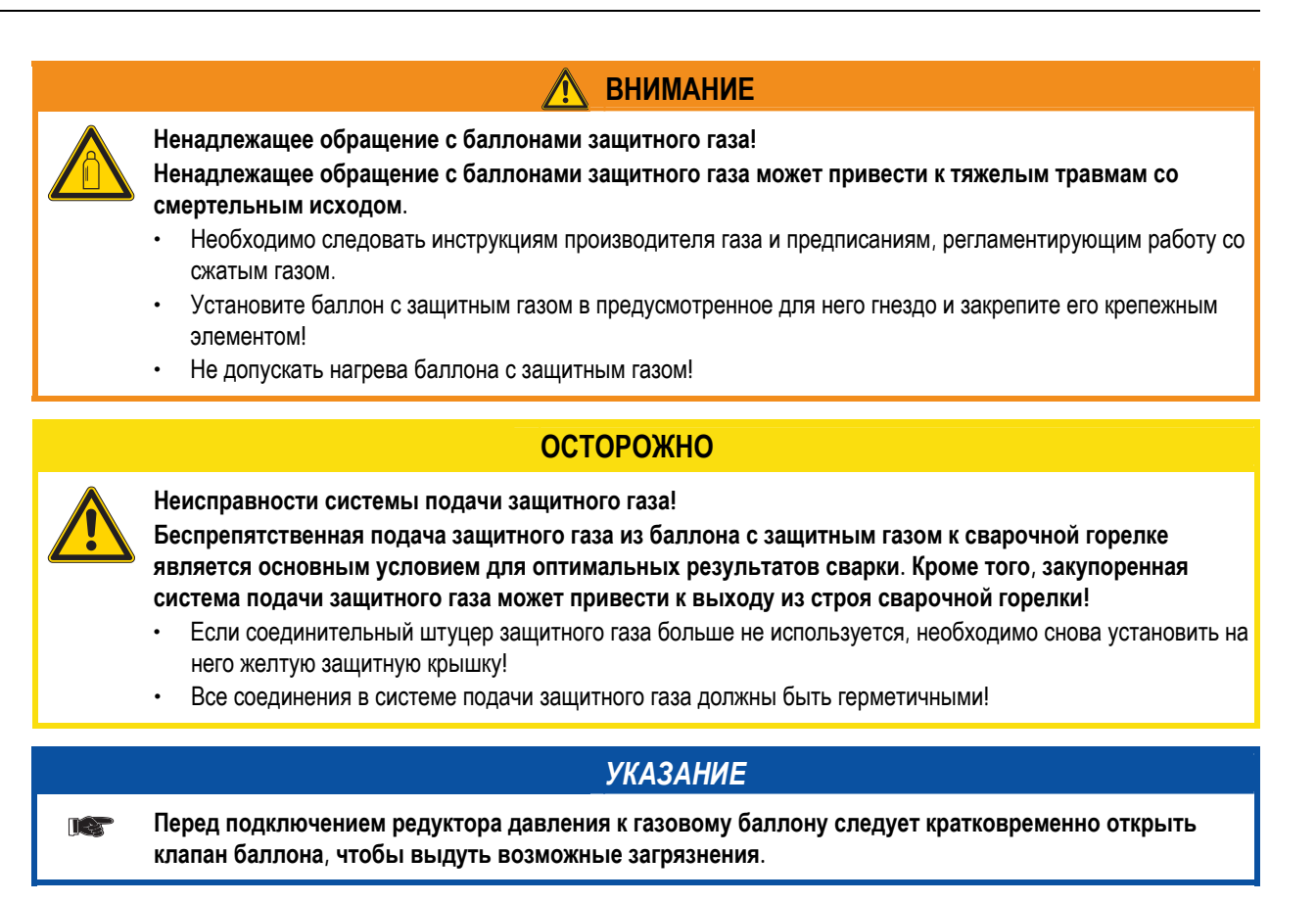

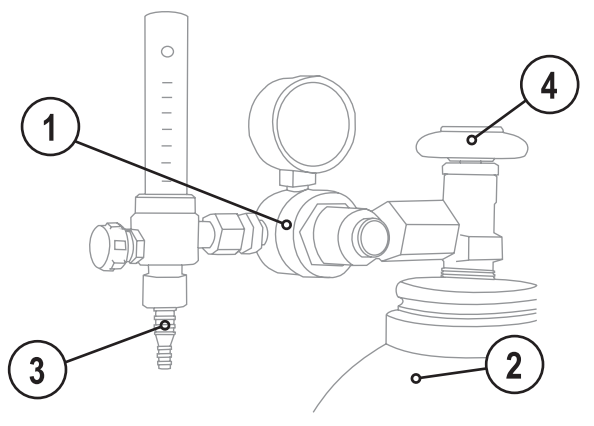

*Рисунок 5-4* 

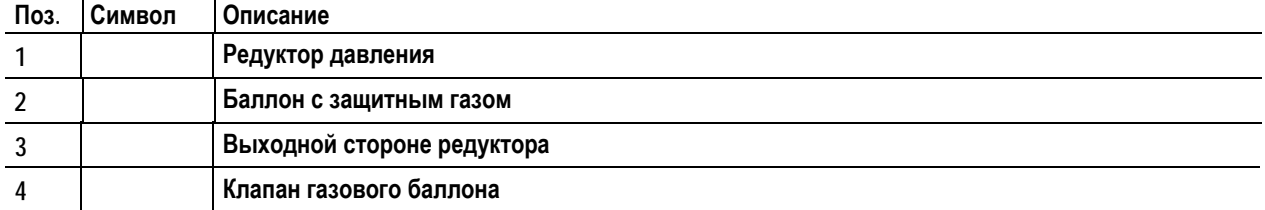

• Установить баллон защитного газа в предусмотренное для этого крепление баллона.

- Зафиксировать баллон защитного газа страховочной цепью.
- Герметично привинтите редуктор на вентиль газового баллона.
- Герметично привинтить газовый шланг к редуктору давления.

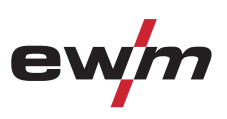

## <span id="page-31-0"></span>**5.9 Сварка МИГ / МАГ**

### **5.9.1 Подключение кабеля массы**

### *УКАЗАНИЕ*

**Соблюдайте полярность сварочного тока!**  TS<sup>-</sup>

- **Некоторые сварочные электроды (например, порошковая проволока с самозащитой) подаются для сварки с отрицательной полярностью. В этом случае кабель сварочного тока следует подсоединить к гнезду выхода сварочного тока "+", а кабель массы - к гнезду выхода сварочного тока "-".** 
	- Соблюдайте указания фирмы-изготовителя электродов!

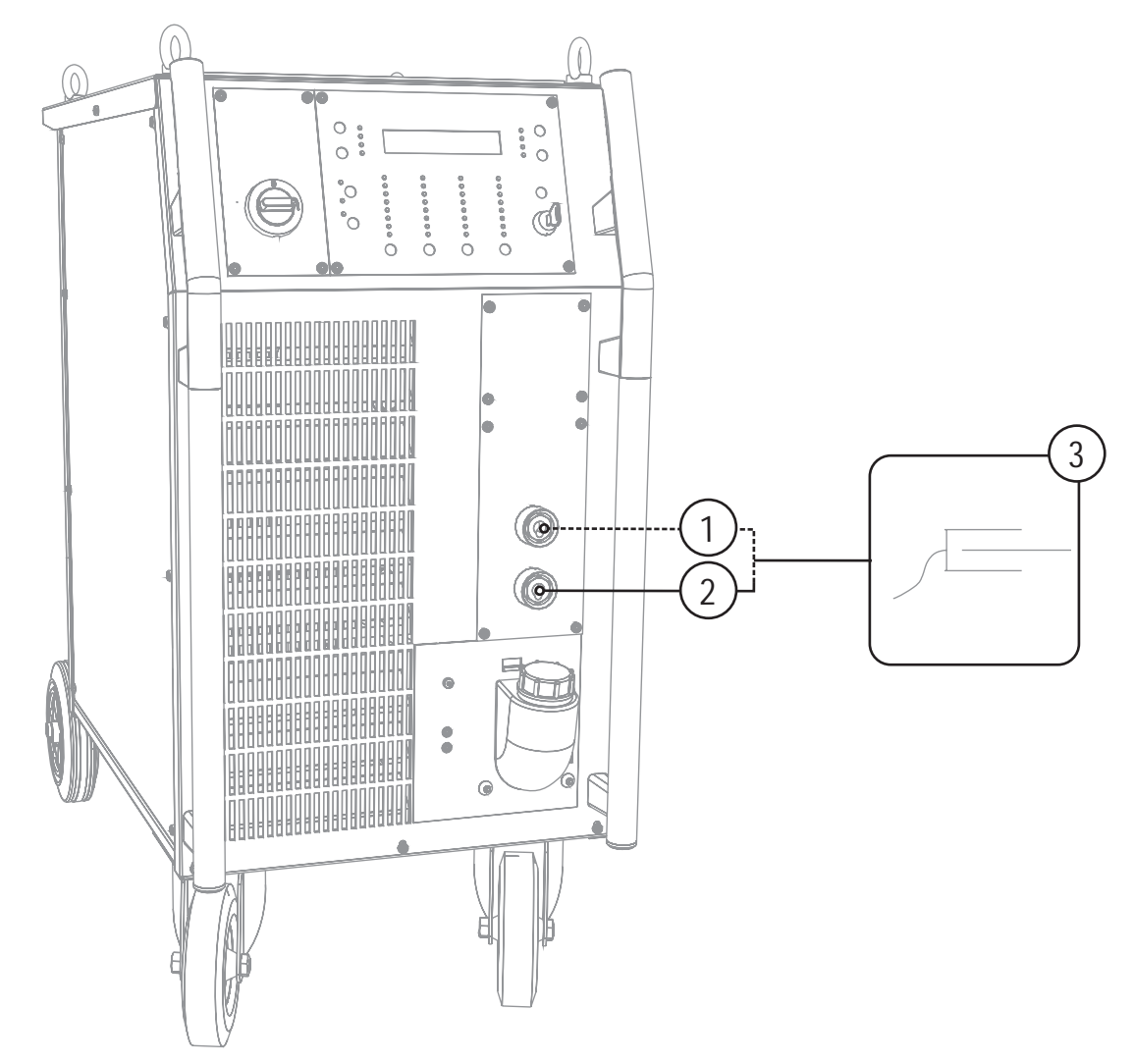

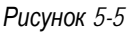

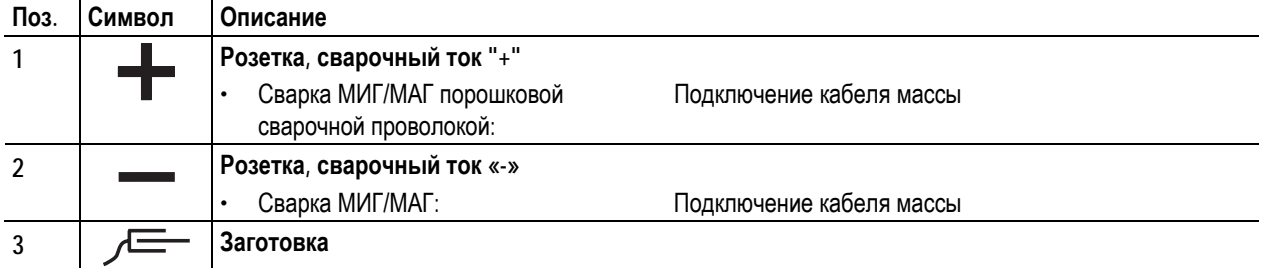

Вставить штекер кабеля массы в розетку, сварочный ток "-", и зафиксировать.

<span id="page-32-0"></span>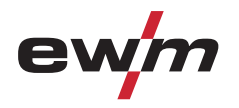

Сварка МИГ / МАГ

### **5.9.2 Определение задачи для сварки МИГ / МАГ**

Эта серия аппаратов отличается простотой управления при большом количестве функций.

- Множество заданий (заданий на сварку, состоящих из метода сварки, вида материала, диаметра проволоки и вида защитного газа) уже задано предварительно (см. список заданий в приложении).
- Возможен простой выбор задания с помощью четырех кнопок (материал, вид проволоки, толщина проволоки и защитный газ) на системе управления сварочным аппаратом, причем нерациональные комбинации исключены.
- Требуемые параметры процесса рассчитываются системой в зависимости от заданной рабочей точки (однокнопочное управление, ручка регулировки скорости подачи проволоки).
- Другие параметры можно при необходимости настроить в конфигурационном меню устройства управления или с помощью программы PC300.NET для настройки параметров сварки.

#### **5.9.3 Выбор заданий на сварку**

#### *УКАЗАНИЕ*

**Выбор заданий на сварку состоит в согласованном использовании систем управления сварочного** TS **аппарата и устройства подачи проволоки. После установки основных настроек на сварочном аппарате можно настроить рабочую точку и другие параметры на устройстве подачи проволоки.** 

**Изменить 4 основных сварочных параметра возможно только в том случае, если:** 

- отсутствует сварочный ток.
- замковый переключатель находится в положении "1".
- **5.9.3.1 Устройство управления сварочным аппаратом M3.19 и система управления устройством подачи проволоки M3.00**

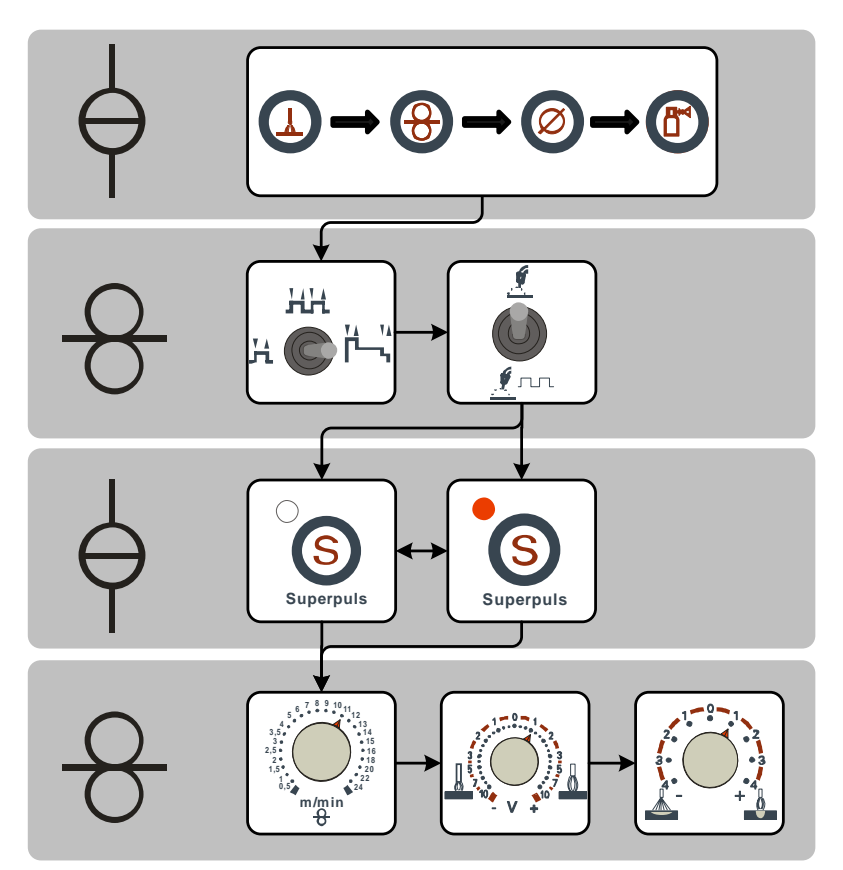

*Рисунок 5-6* 

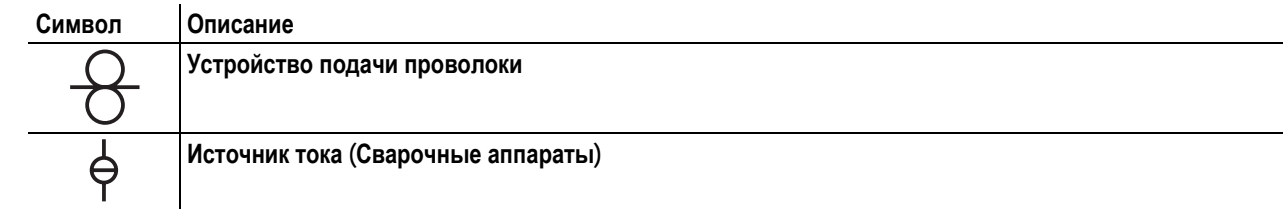

## **Конструкция и функционирование**

Сварка МИГ / МАГ

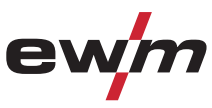

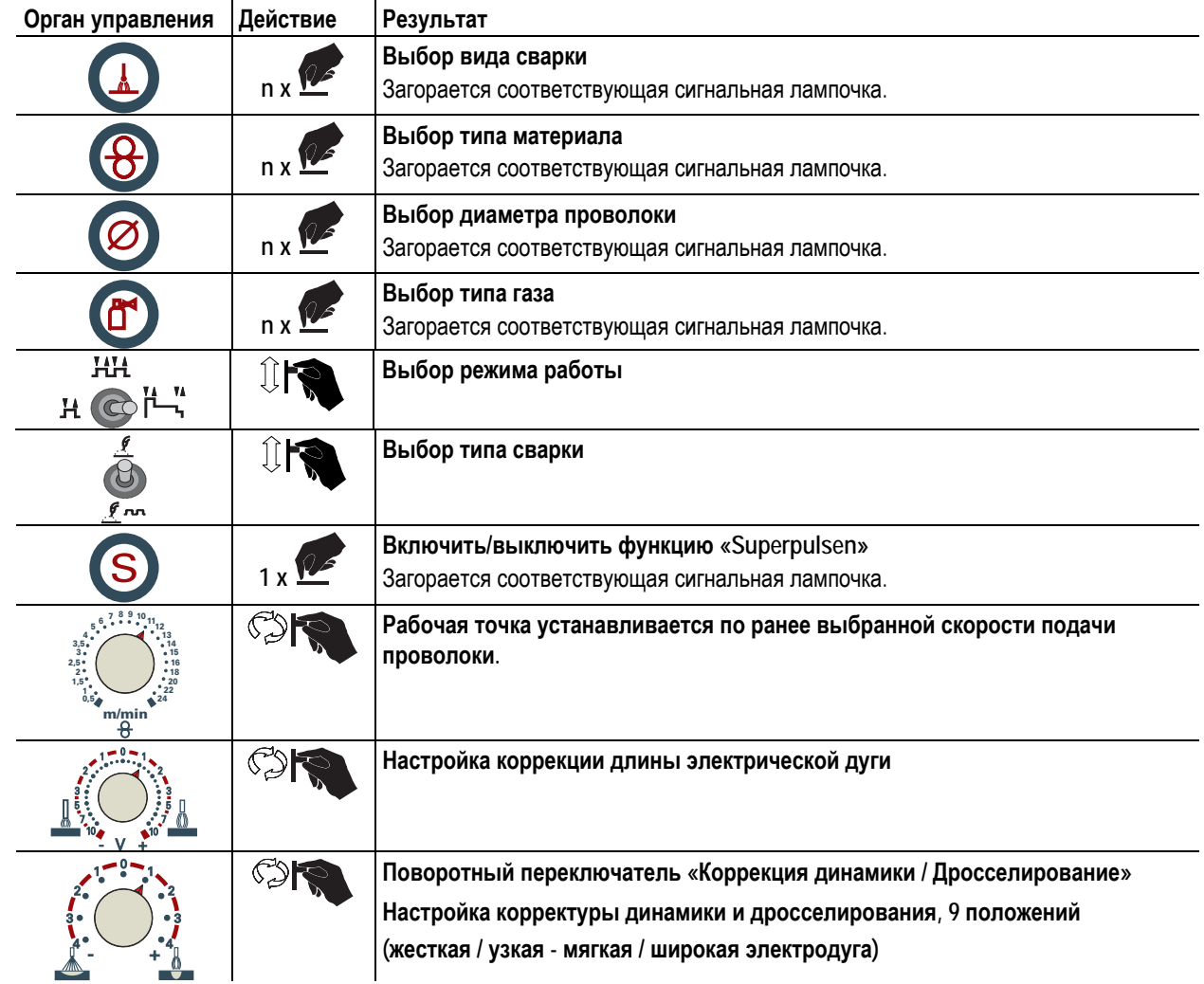

<span id="page-34-0"></span>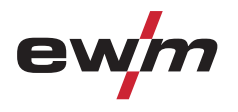

**5.9.3.2 Устройство управления сварочным аппаратом M3.19 и система управления устройством подачи проволоки M3.70** 

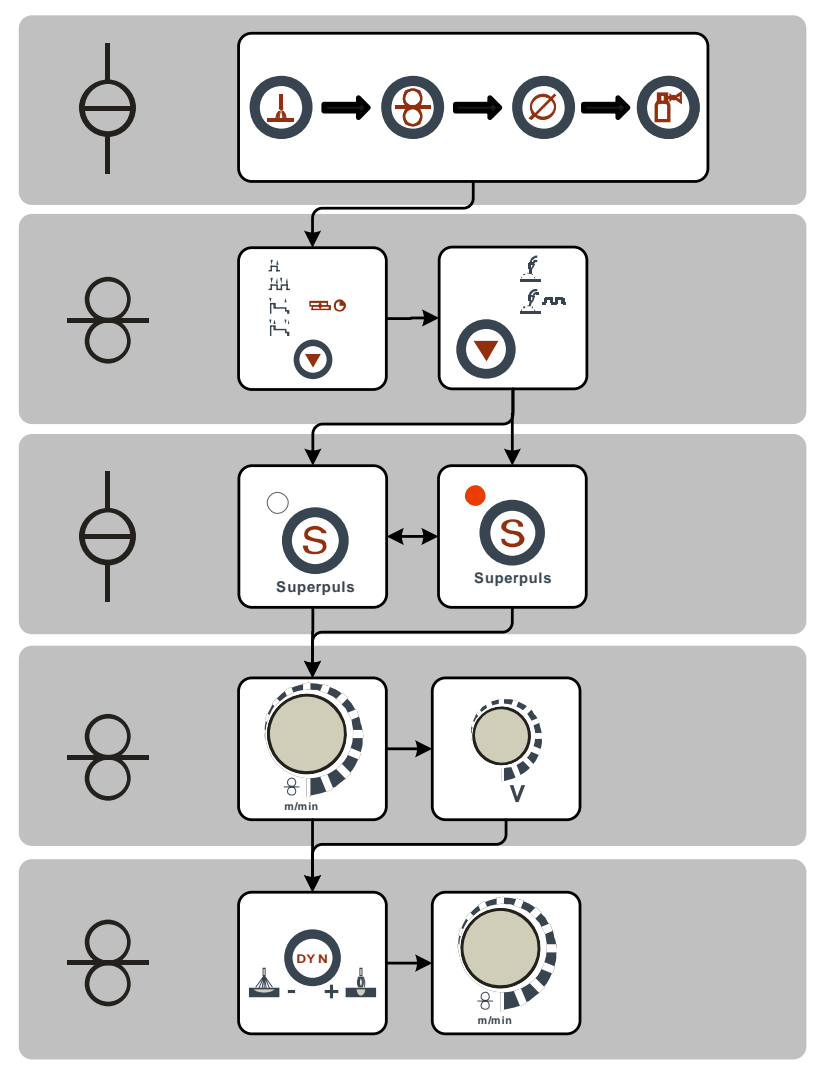

*Рисунок 5-7* 

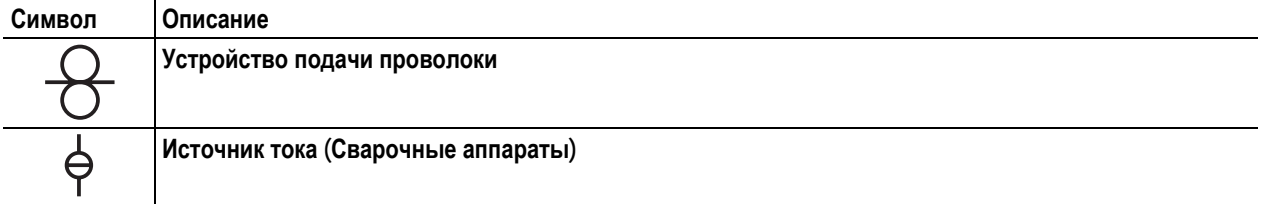

## **Конструкция и функционирование**

Сварка МИГ / МАГ

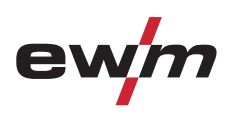

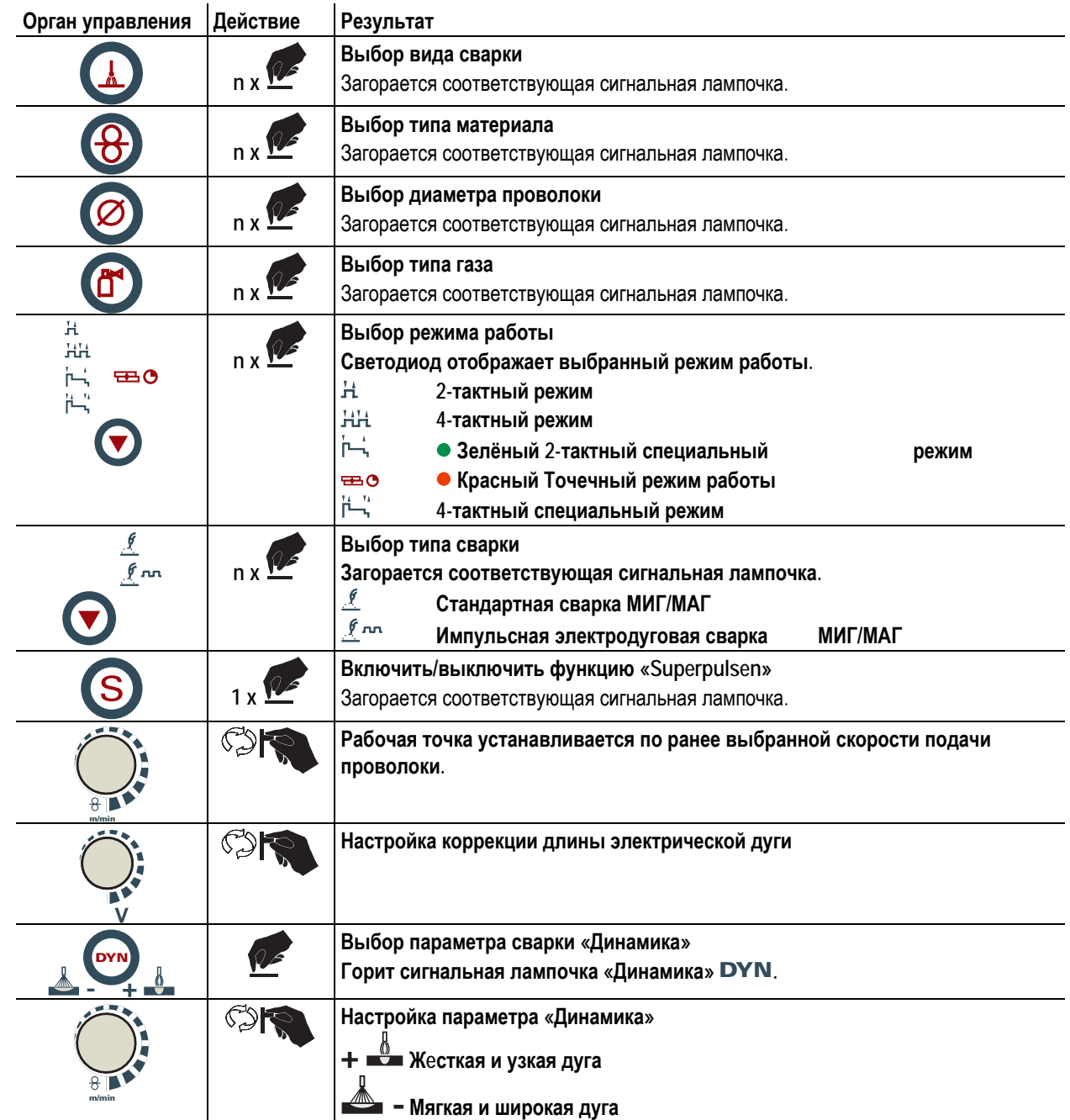
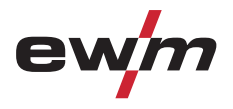

#### **5.9.3.3 Дожигание электрода**

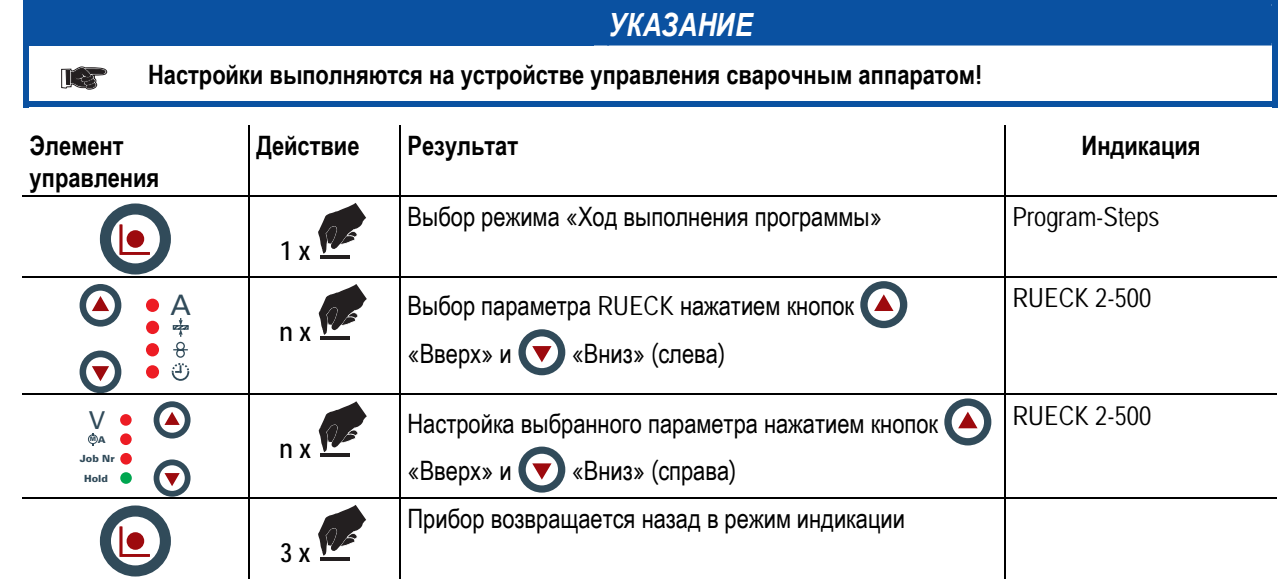

# **5.9.4 Рабочая точка для сварки МИГ / МАГ**

Рабочая точка (мощность сварки) устанавливается по принципу управления МИГ/МАГ - одной кнопкой, то есть пользователь должен для задания своих рабочих точек, например, задать только требуемую скорость подачи проволоки, а цифровая система рассчитывает оптимальные значения сварочного тока и сварочного напряжения (рабочая точка).

Регулировку рабочей точки можно также производить с таких дополнительных принадлежностей, как дистанционный регулятор, сварочная горелка и т.д.

#### **5.9.4.1 Выбор устройства индикации**

Рабочая точка (сварочная мощность) может показываться как сварочный ток, толщина листа или скорость подачи проволоки.

#### **На сварочном аппарате с управлением M3.19**

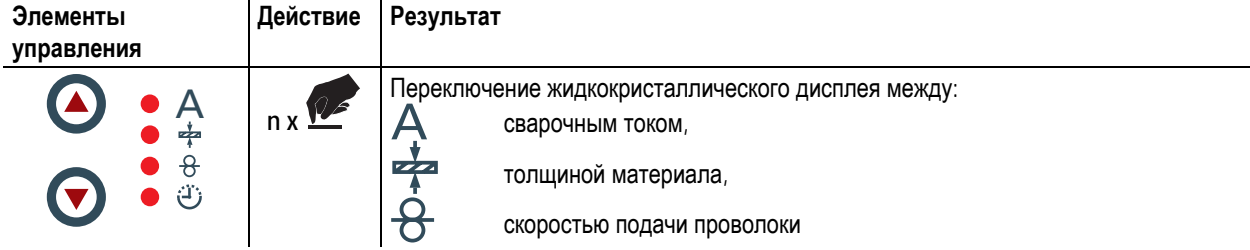

#### **На сварочном аппарате с управлением M3.70**

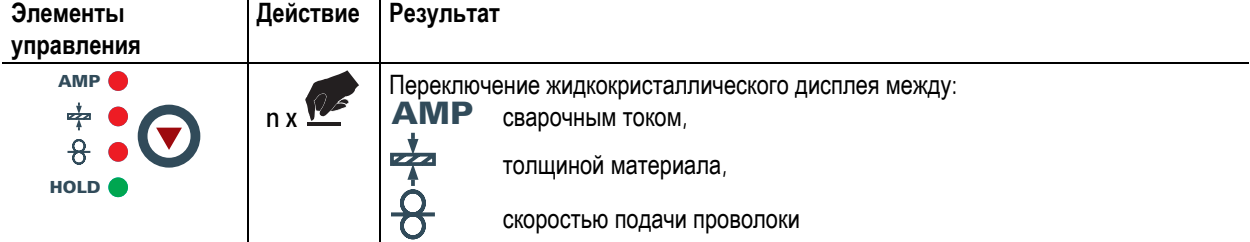

#### **Пример применения:**

Вы должны сварить алюминий (материал = AlMg, газ = Ar 100%, диаметр проволоки = 1,2 мм и толщина материала = 5 мм), у Вас нет предписанных величин, и Bы не знаете необходимые настройки, например, для скорости подачи проволоки.

Переключите индикацию на толщину материала. Установите рабочую точку на 5 мм. Это соответствует скорости подачи проволоки 8,4 м/мин.

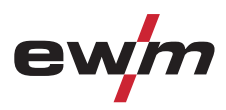

#### **5.9.4.2 Настройка рабочих точек в зависимости от толщины материала**

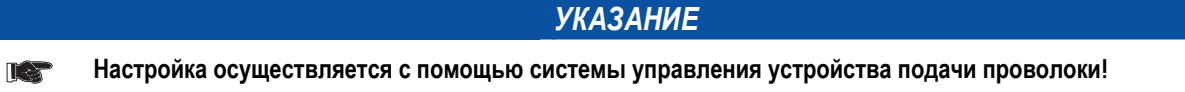

#### **M3.00**

Далее рассматривается пример настройки рабочей точки с помощью параметра «Толщина листа».

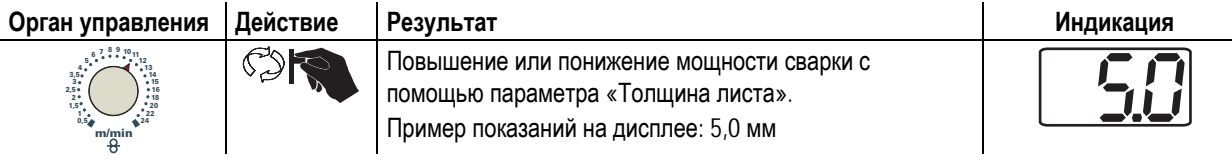

# **M3.70**

Далее рассматривается пример настройки рабочей точки с помощью параметра толщины листа.

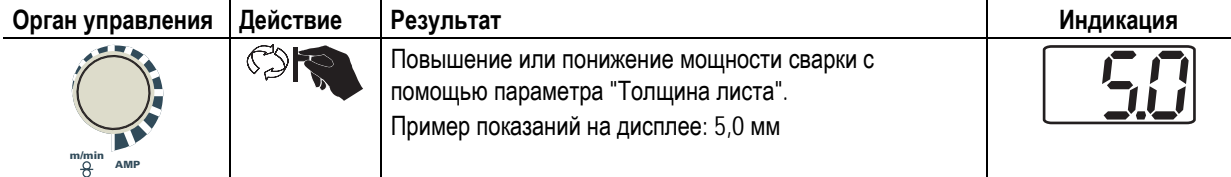

#### **5.9.4.3 Коррекция длины электрической дуги**

*УКАЗАНИЕ*

**Настройка осуществляется с помощью системы управления устройства подачи проволоки!**  LS

#### **M3.00**

Для индивидуальной настройки длины электрической дуги для каждого сварочного задания и для любого применения существует возможность настройки «Коррекция длины электрической дуги».

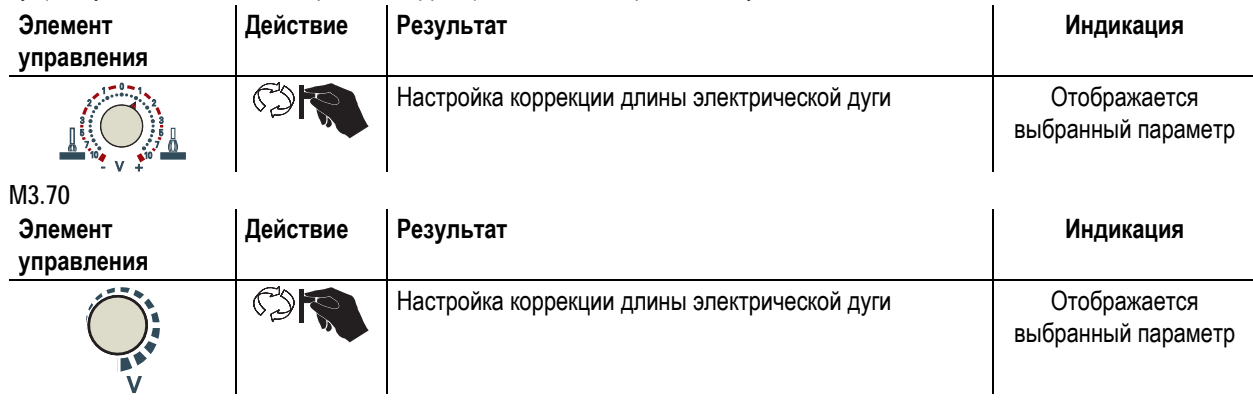

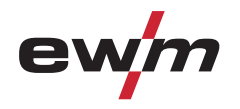

#### **5.9.4.4 Принадлежности для настройки рабочих точек**

Настройка рабочей точки возможна с разных дополнительных компонентов, например:

- дистанционных регуляторов,
- специальных горелок,
- из программы на ПК,
- через интерфейс робота / промышленной шины (необходим опциональный интерфейс подключения автомата, доступный не для всех аппаратов этой серии!).

Обзор дополнительных компонентов приведен в главе "Принадлежности". Более подробное описание отдельных аппаратов и их функций приведено в соответствующих инструкциях по эксплуатации.

### **5.9.5 Отображение сварочных данных сварки МИГ / МАГ**

Слева и справа от ЖК-дисплея системы управления находятся 2 "кнопки со стрелкой" для выбора отображаемых параметров сварки. С помощью кнопки  $\bigodot$  можно выбирать параметр снизу вверх, а с помощью кнопки  $\bigodot$  - сверху вниз.

Когда после сварки (отображение последних значений) выполняются изменения параметров, индикация снова переключается на заданные значения.

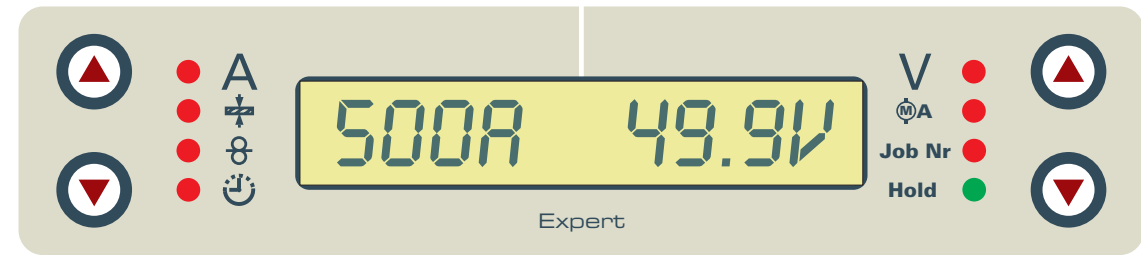

#### *Рисунок 5-8*

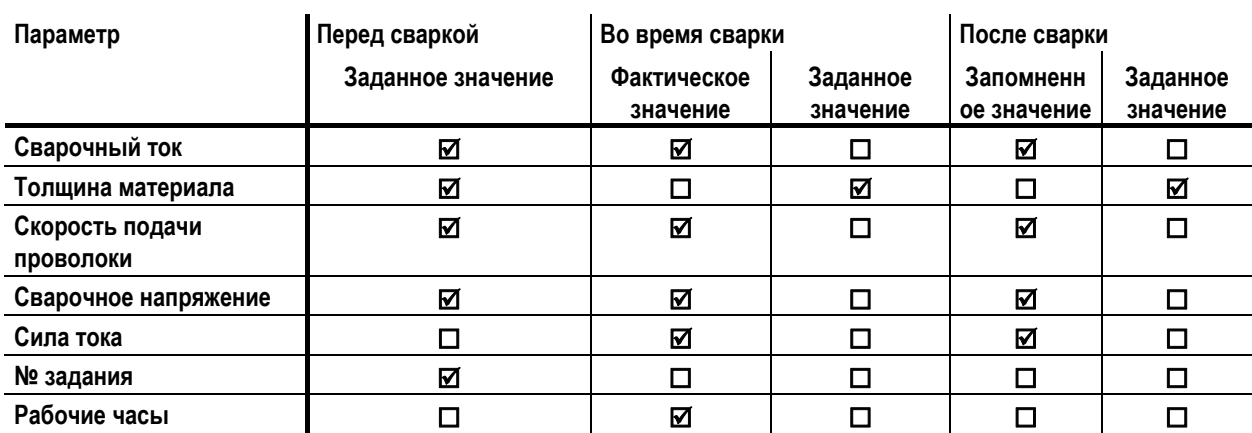

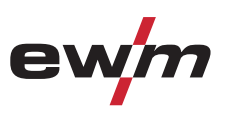

# **5.9.6 Циклограммы / режимы работы сварки МИГ/МАГ**

# *УКАЗАНИЕ*

**Такие параметры сварки, как подготовительные потоки газа, открытое пламя и т.д., которые** LS **требуются в большом числе применений, можно ввести по требованию.** 

#### **5.9.6.1 Знаки и значения функций**

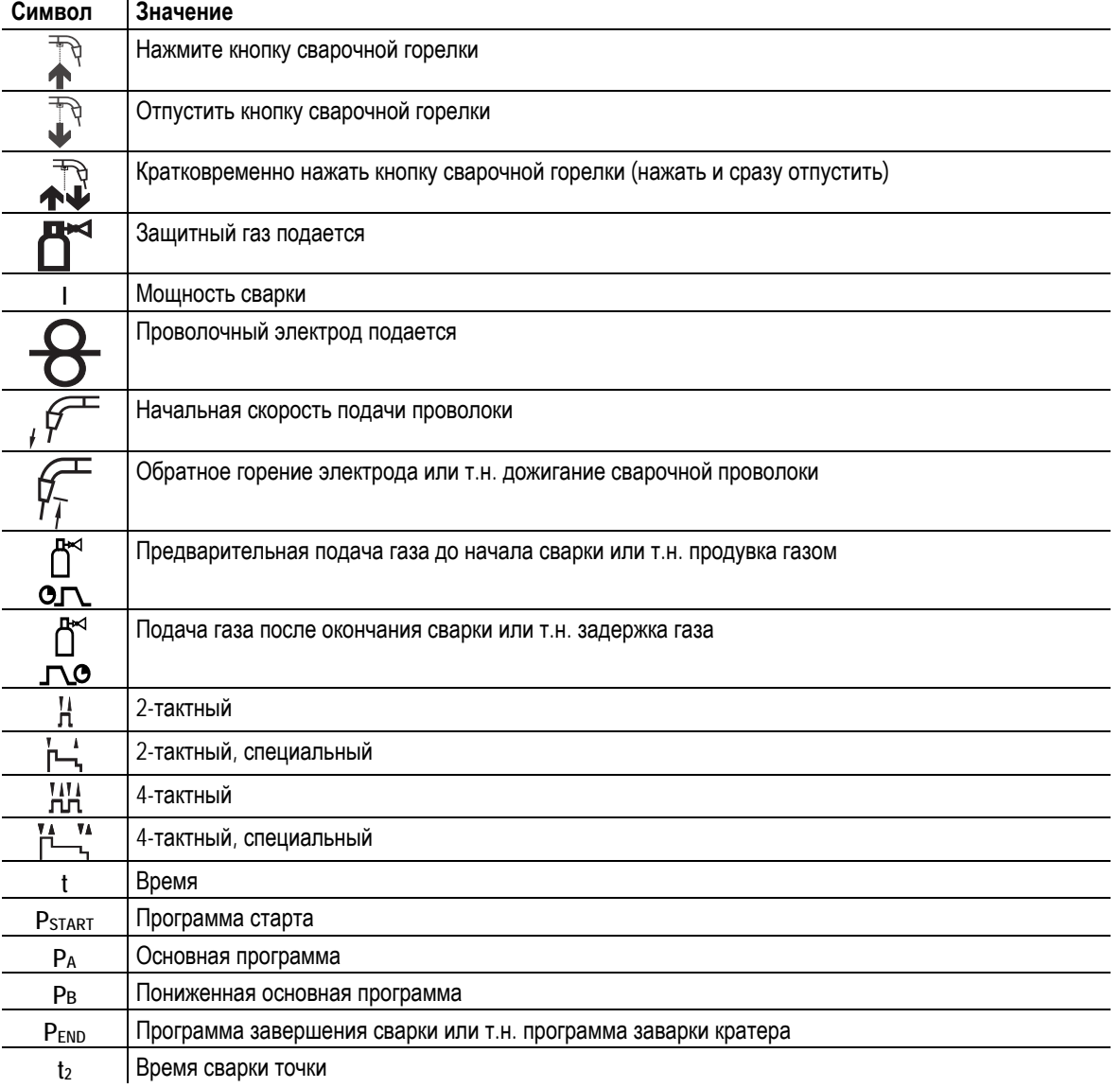

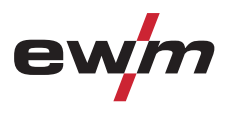

**2-тактный режим**

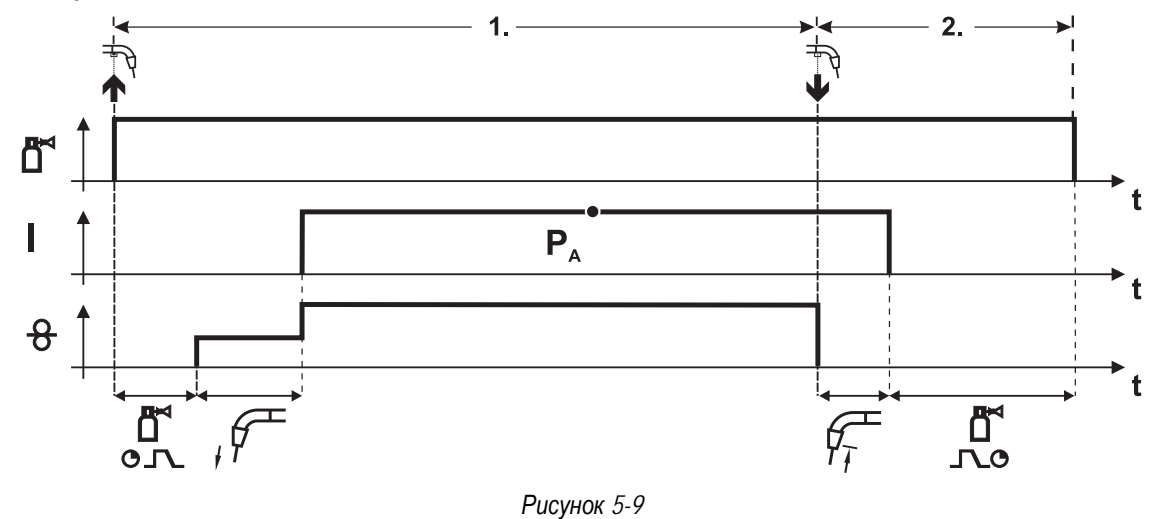

#### **1-й такт**

- Нажмите и удерживайте кнопку горелки.
- Защитный газ подается (продувка газом)
- Мотор устройства подачи проволоки работает с начальной скоростью• Электрическая дуга загорается после касания работает с начальной скоростью проволочного электрода к изделию, сварочный ток течет.
- Переключение на выбранную скорость подачи проволоки.

- Отпустите кнопку сварочной горелки
- Останавливается двигатель устройства подачи проволоки.
- По истечении настроенного времени дожигания электрода электрическая дуга гаснет.
- Начинается отсчет времени задержки газа.

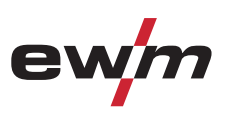

**2-тактный режим с функцией Superpuls** 

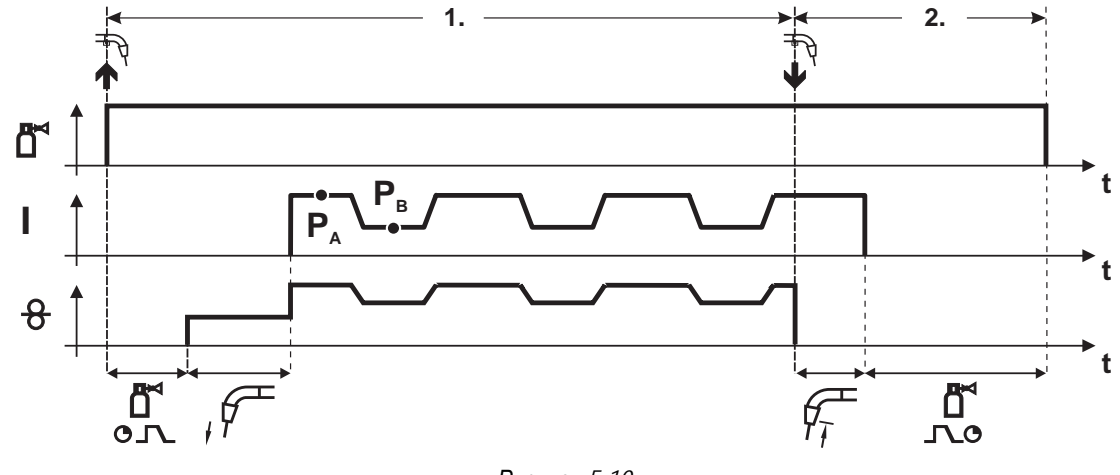

# *Рисунок 5-10*

#### **1-й такт**

- Нажмите и удерживайте кнопку горелки.
- Защитный газ подается (продувка газом)
- Мотор устройства подачи проволоки Мотор устройства подачи проволоки
- Электрическая дуга загорается после касания проволочного электрода к изделию, сварочный ток течёт.
- Включается функция Superpuls, начиная с основной программы PA: Параметры сварки меняются через заданные промежутки времени (t2 и t3) между основной программой  $P_A$  и пониженной основной программой PB.

- Отпустите кнопку сварочной горелки
- Функция Superpuls выключается.
- Останавливается двигатель устройства подачи проволоки.
- По истечении настроенного времени дожигания электрода электрическая дуга гаснет.
- Начинается отсчет времени задержки газа.

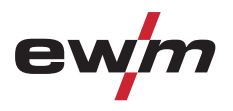

#### **2-тактный, специальный**

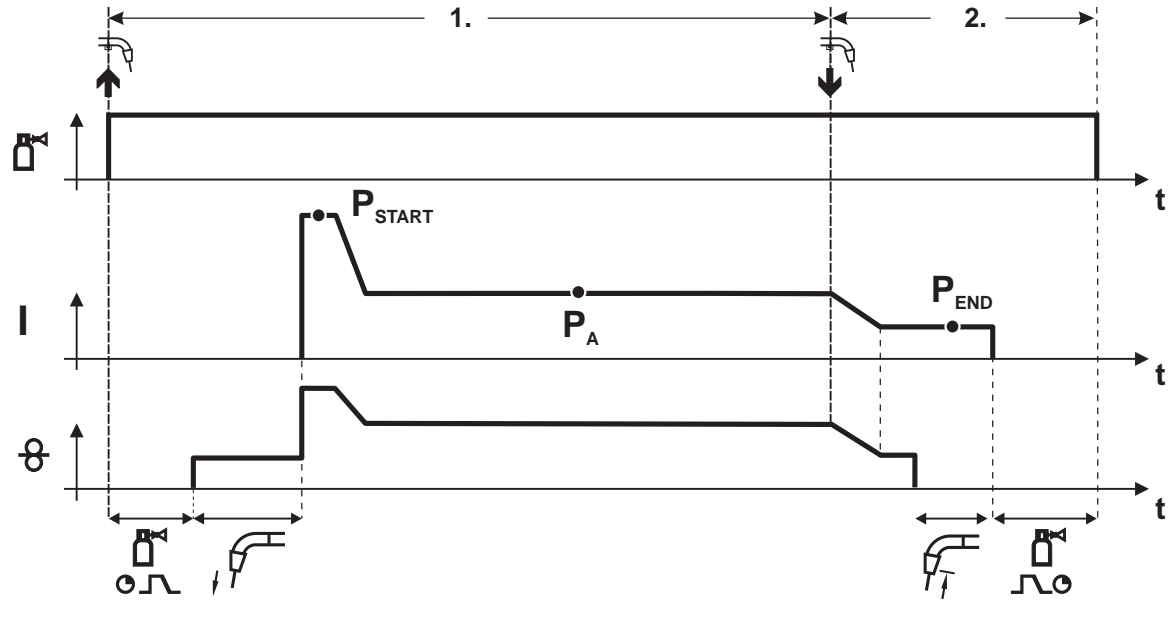

*Рисунок 5-11* 

#### **1-й такт**

- Нажать и удерживать кнопку сварочной горелки
- Защитный газ подается (продувка газом)
- Мотор устройства подачи проволоки работает с начальной скоростью.
- Электрическая дуга загорается после касания проволочного электрода к изделию, сварочный ток течет (стартовая программа PSTART на время tstart).
- Изменение тока на основную программу Р<sub>А.</sub>

- Отпустить кнопку сварочной горелки
- Изменение тока на программу окончания сварки PEND на время tend.
- Останавливается двигатель устройства подачи проволоки.
- По истечении настроенного времени дожигания электрода электрическая дуга гаснет.
- Начинается отсчет времени задержки газа.

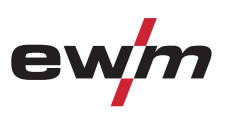

#### **Точечный режим**

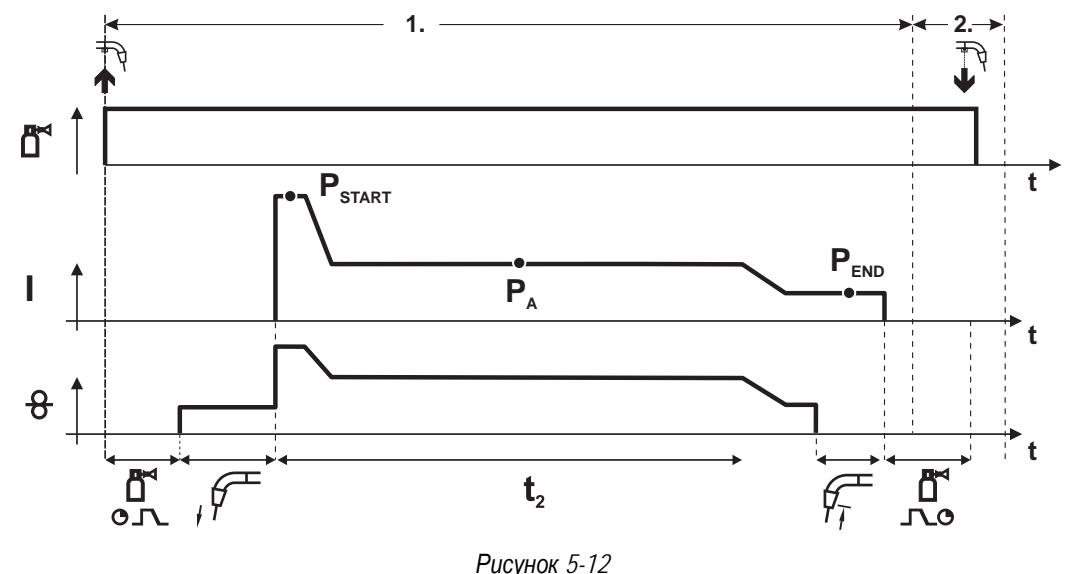

# *УКАЗАНИЕ*

#### **Время старта tstart нужно прибавить к времени точки t2. T&**

#### **1-й такт**

- Нажать и удерживать кнопку горелки.
- Защитный газ подается (предварительная подача газа).
- Двигатель устройства подачи проволоки работает на «ползучей» скорости.
- Электрическая дуга загорается после подачи проволочного электрода к изделию, Сварочный ток течет (стартовая программа P<sub>START</sub>. Начинается отсчет времени сварки точки).
- Изменение тока на основную программу PA.
- По истечении настроенного времени сварки точки происходит изменение тока на конечную программу РEND.
- Двигатель устройства подачи проволоки останавливается.
- По истечении настроенного времени обратного горения электрода дуга гаснет.
- Начинается отсчет времени продувки газа после окончания сварки.

#### **2-й такт**

• Отпустить кнопку горелки.

При отпускании кнопки горелки (2-й такт) процесс сварки прерывается даже до истечения времени сварки точки **(изменение тока на конечную программу PEND).** 

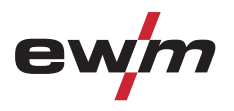

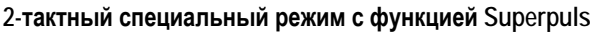

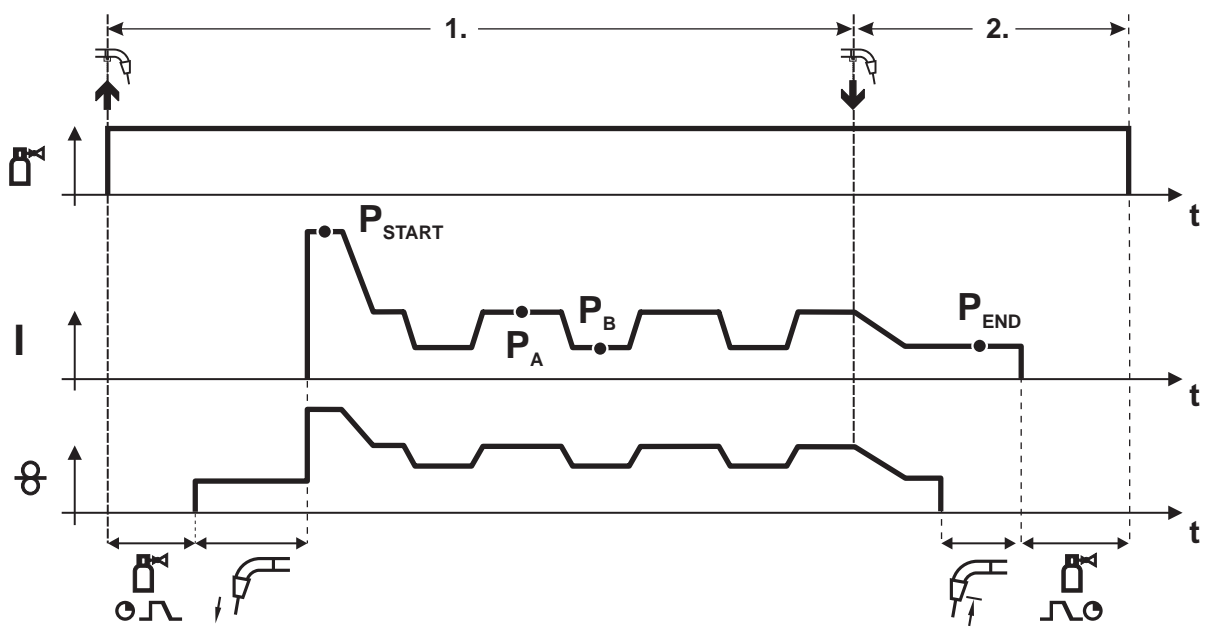

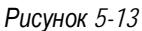

#### **1-й такт**

- Нажать и удерживать кнопку сварочной горелки
- Защитный газ подается (продувка газом)
- Мотор устройства подачи проволоки работает с начальной скоростью
- Электрическая дуга загорается после касания проволочного электрода к изделию, сварочный ток течет (стартовая программа PSTART на время tstart).
- Изменение тока на основную программу PA
- $\cdot$  Включается функция Superpuls, начиная с основной программы  $P_{A}$ : Параметры сварки меняются через заданные промежутки времени (t<sub>2</sub> и t<sub>3</sub>) между основной программой P<sub>A</sub> и пониженной основной программой PB.

- Отпустить кнопку сварочной горелки
- Функция Superpuls выключается.
- Изменение тока на конечную программу PEND на время tend.
- Останавливается двигатель устройства подачи проволоки.
- По истечении настроенного времени дожигания электрода электрическая дуга гаснет.
- Начинается отсчет времени задержки газа.

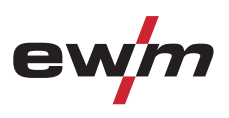

**4-тактный режим**

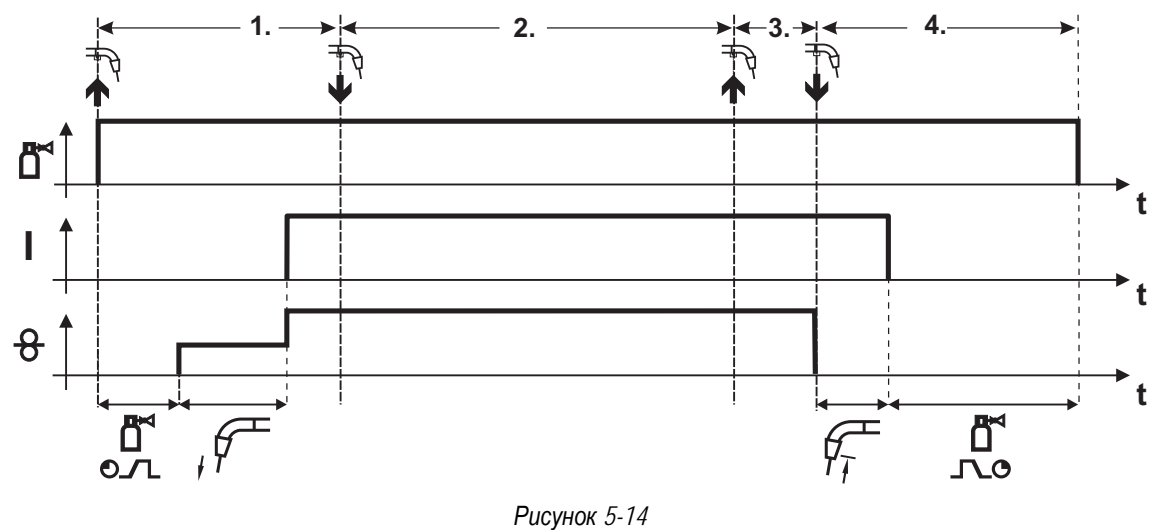

#### **1-й такт**

- Нажать и удерживать кнопку сварочной горелки
- Защитный газ подается (продувка газом)
- Мотор устройства подачи проволоки работает с начальной скоростью
- Электрическая дуга загорается после касания проволочного электрода к изделию, Сварочный ток течет.
- Переключение на выбранную скорость подачи проволоки (основная программа PA).

#### **2-й такт**

• Отпустить кнопку сварочной горелки (без результата)

#### **3-й такт**

• Нажмите кнопку сварочной горелки (без результата)

- Отпустить кнопку сварочной горелки
- Останавливается двигатель устройства подачи проволоки.
- По истечении настроенного времени дожигания электрода электрическая дуга гаснет.
- Начинается отсчет времени задержки газа.

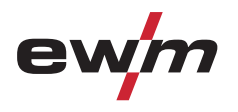

**4-тактный режим с функцией Superpuls** 

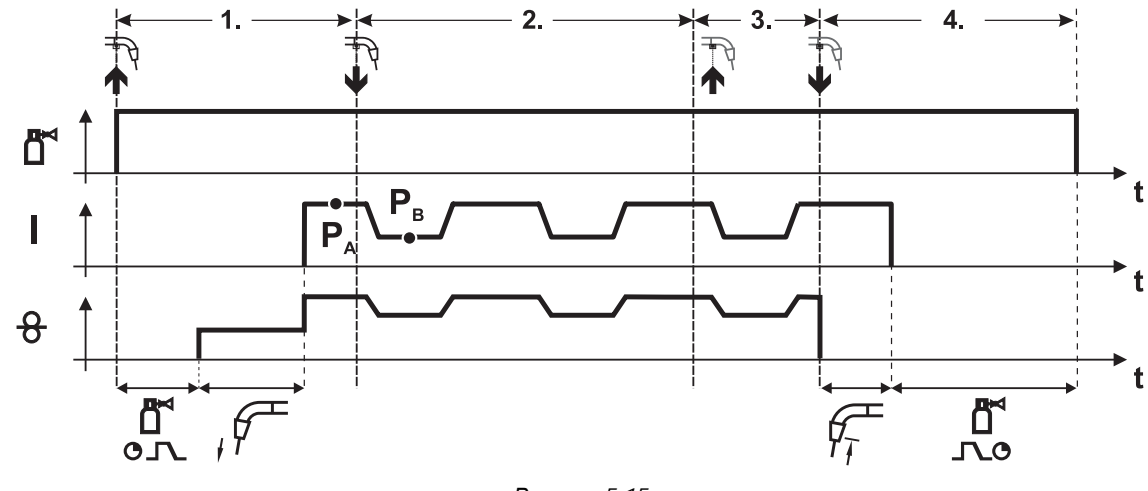

*Рисунок 5-15* 

#### **1-й такт:**

- Нажать и удерживать кнопку сварочной горелки
- Защитный газ подается (продувка газом)
- Мотор устройства подачи проволоки работает с начальной скоростью
- Электрическая дуга загорается после касания проволочного электрода к изделию, сварочный ток течет.
- $\cdot$  Включается функция Superpuls, начиная с основной программы  $P_{\text{A}}$ : Программы сварки меняются через заданные промежутки времени (t2 и t3) между основной программой РА и пониженной основной программой PB.

#### **2-й такт:**

- Отпустить кнопку сварочной горелки (без результата)
- **3-й такт:**
- Нажмите кнопку сварочной горелки (без результата)

- Отпустить кнопку сварочной горелки
- Функция Superpuls выключается.
- Останавливается двигатель устройства подачи проволоки.
- По истечении настроенного времени дожигания электрода электрическая дуга гаснет.
- Начинается отсчет времени задержки газа.

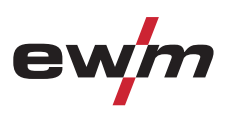

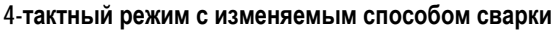

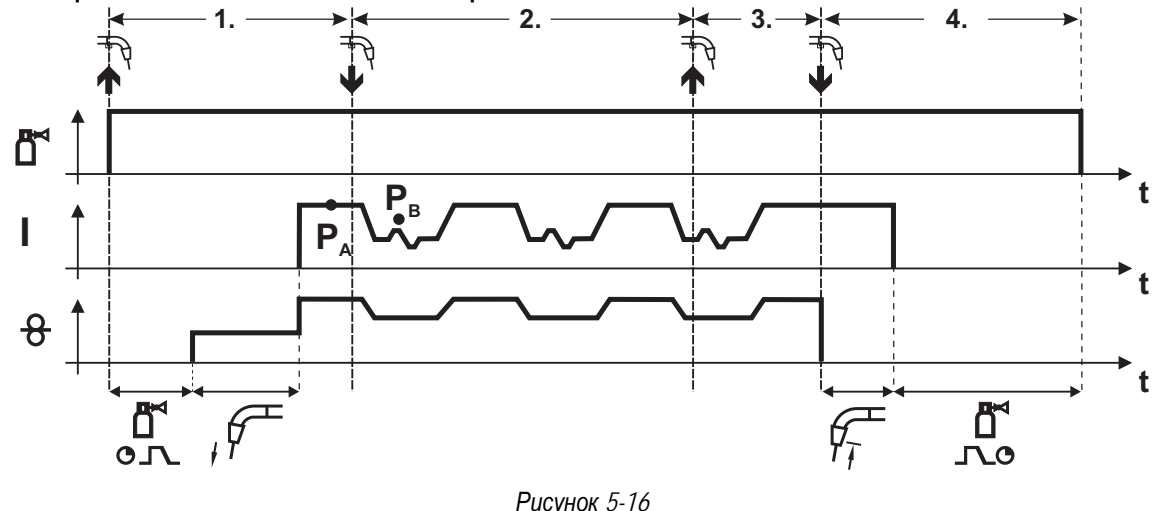

#### **1-й такт:**

- Нажать и удерживать кнопку горелки.
- Защитный газ подается (предварительная подача газа).
- Мотор устройства подачи проволоки работает на «ползучей» скорости.
- Электрическая дуга загорается после подачи проволочного электрода к изделию, сварочный ток течeт.
- Включить смену метода сварки, начиная с метода PA: Метод сварки меняется через заданные промежутки времени (t<sub>2</sub> и t<sub>3</sub>) между сохраненным в сварочном задании методом PA и методом P<sub>B</sub>

#### **Если в сварочном задании содержится стандартный способ, то в процессе работы будет постоянно происходить переключение со стандартного режима на импульсный. Это же происходит и в случае обратной полярности.**

**2-й такт:** 

- Отпустить кнопку горелки (без результата).
- **3-й такт:**
- Нажать кнопку горелки (без результата).

**4-й такт:** 

**ne** 

- Отпустить кнопку горелки.
- Функция Superpuls выключается.
- Останавливается электромотор устройства подачи проволоки.
- По истечении настроенного времени обратного горения электрода дуга гаснет.
- Истекает время продувки газом после окончания сварки.

# *УКАЗАНИЕ*

- **Эту функцию можно активировать и изменить только с помощью программы PC300.Net!** 
	- (см. руководство по программному обеспечению)

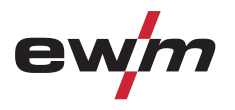

#### **4-тактный, специальный**

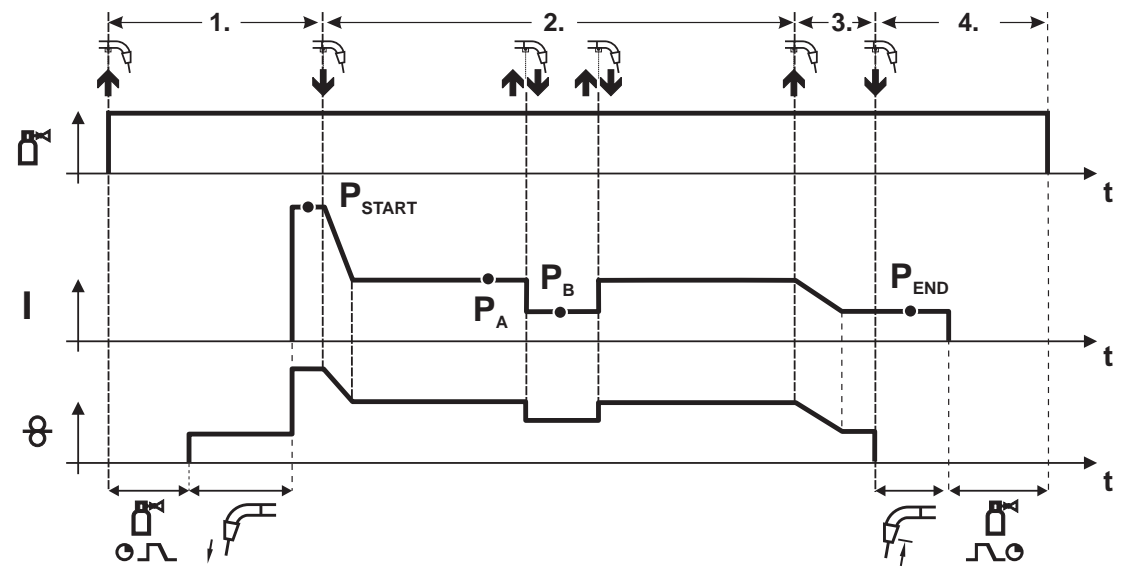

*Рисунок 5-17* 

#### **1-й такт**

- Нажать и удерживать кнопку сварочной горелки
- Защитный газ подается (продувка газом)
- Мотор устройства подачи проволоки работает с начальной скоростью
- Электрическая дуга загорается после касания проволочного электрода к изделию, сварочный ток течет (стартовая программа PSTART).

#### **2-й такт**

- Отпустить кнопку сварочной горелки
- Изменение тока на основную программу PA.

**Изменение тока на основную программу PA осуществляется только по истечении установленного времени tSTART, но не позднее того, как будет отпущена кнопка сварочной горелки..**

**В режиме кратковременного нажатия1) можно переключиться на пониженную основную программу PB. Повторное нажатие приводит к переключению обратно, на основную программу PA.** 

**3-й такт**

- Нажать и удерживать кнопку сварочной горелки
- Изменение тока на программу окончания сварки PEND.
- **4-й такт**
- Отпустить кнопку сварочной горелки
- Останавливается двигатель устройства подачи проволоки.
- По истечении настроенного времени дожигания электрода электрическая дуга гаснет.
- Начинается отсчет времени задержки газа.

#### *УКАЗАНИЕ*

**1) Отключить режим кратковременного нажатия (короткое нажатие и отпускание в течение 0,3 сек)**  $\mathbb{T} \otimes$ **Если переключение сварочного тока на пониженную основную программу Рв кратковременным нажатием отключено, то в ходе выполнения программы необходимо настроить значение параметра DV3 на 100% (PA = PB).** 

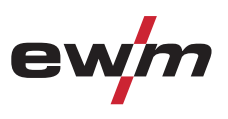

**4-тактный специальный режим с переключением способа сварки**

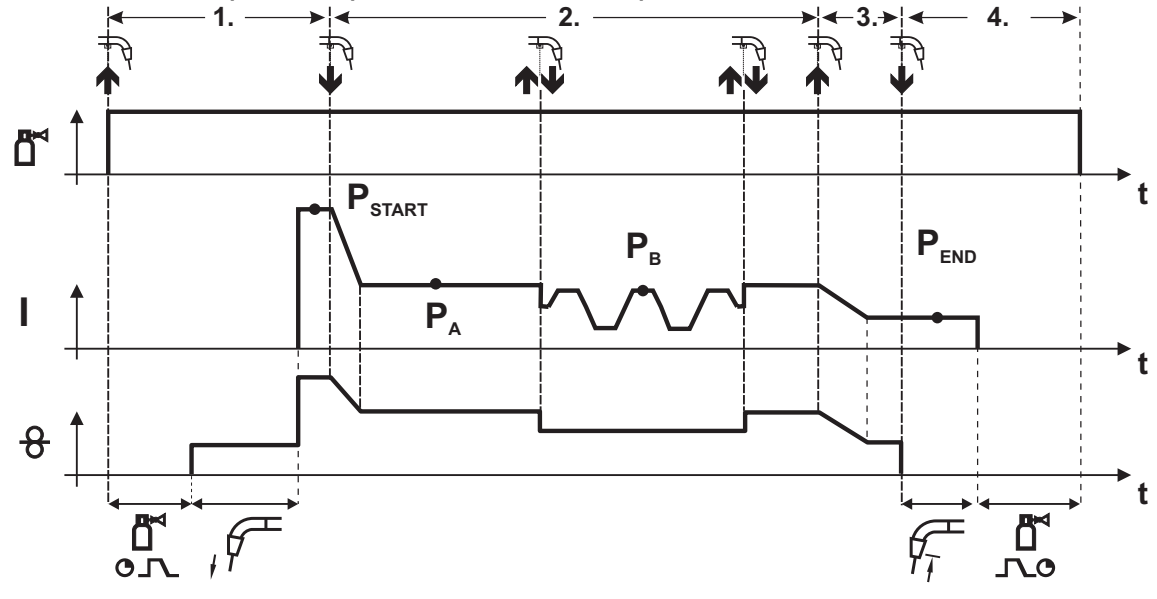

*Рисунок 5-18* 

#### **1-й такт**

- Нажать и удерживать кнопку горелки.
- Защитный газ подается (предварительная подача газа).
- Электромотор устройства подачи проволоки работает на «ползучей» скорости.
- Электрическая дуга загорается после подачи проволочного электрода к изделию, сварочный ток течет (стартовая программа PSTART).

#### **2-й такт**

- Отпустить кнопку горелки.
- Изменение тока на основную программу PA.

**Изменение тока на основную программу PA1 осуществляется только по истечении установленного времени tSTART , но не позднее того, как будет отпущена кнопка сварочной горелки.** 

**Краткое нажатие (нажатие кнопки горелки менее 0,3 сек.) переключает способ сварки (PB).** 

**Если в основной программе определен стандартный способ, то краткое нажатие переключает на импульсный способ, очередное краткое нажатие – снова на стандартный способ и т.д.** 

**3-й такт**

- Нажать и удерживать кнопку горелки.
- Изменение тока на конечную программу  $P_{\text{FND}}$ .

#### **4-й такт**

 $\mathbb{T}$ 

- Отпустить кнопку горелки.
- Останавливается электромотор устройства подачи проволоки.
- По истечении настроенного времени обратного горения электрода дуга гаснет.
- Истекает время продувки газом после окончания сварки.

# *УКАЗАНИЕ*

**Эту функцию можно активировать и изменить только с помощью программы PC300.Net!**  • (см. руководство по программному обеспечению)

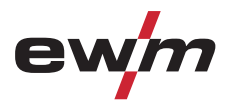

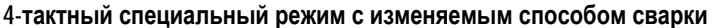

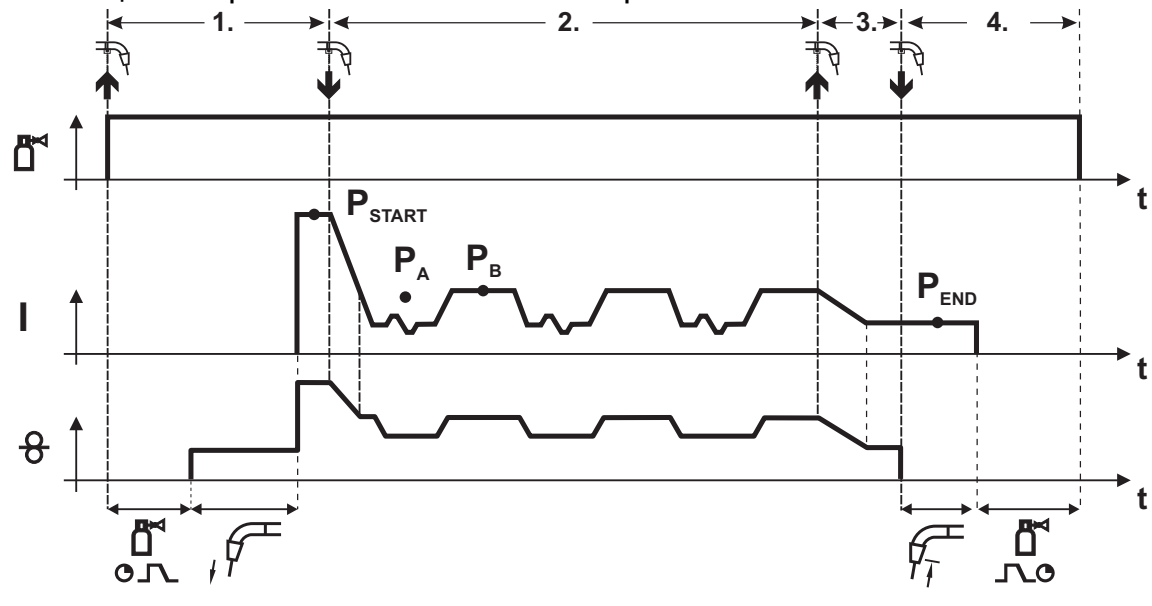

*Рисунок 5-19* 

#### **1-й такт**

- Нажать и удерживать кнопку горелки.
- Защитный газ подается (предварительная подача газа).
- Электромотор устройства подачи проволоки работает на «ползучей» скорости.
- Электрическая дуга загорается после подачи проволочного электрода к изделию, сварочный ток течет (стартовая программа PSTART На время tstart).

#### **2-й такт**

- Отпустить кнопку горелки.
- Изменение тока на основную программу PA.
- Включить смену способа сварки, начиная со способа PA: Способ сварки меняется через заданные промежутки времени (t<sub>2</sub> и t<sub>3</sub>) между сохраненным в сварочном задании способом PA и способом PB.

#### **Если в сварочном задании содержится стандартный способ, то в процессе работы будет постоянно происходить переключение со стандартного режима на импульсный. Это же происходит и в случае обратной полярности.**

**3-й такт**

- Нажать кнопку сварочной горелки.
- Функция Superpuls выключается.
- Изменение тока на конечную программу PEND для времени tend.

**4-й такт**

 $T > r$ 

- Отпустить кнопку горелки.
- Останавливается электромотор устройства подачи проволоки.
- По истечении настроенного времени обратного горения электрода дуга гаснет.
- Истекает время продувки газом после окончания сварки.

#### *УКАЗАНИЕ*

**Эту функцию можно активировать и изменить только с помощью программы PC300.Net!**  • (см. руководство по программному обеспечению)

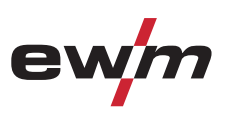

**4-тактный специальный режим с функцией Superpuls** 

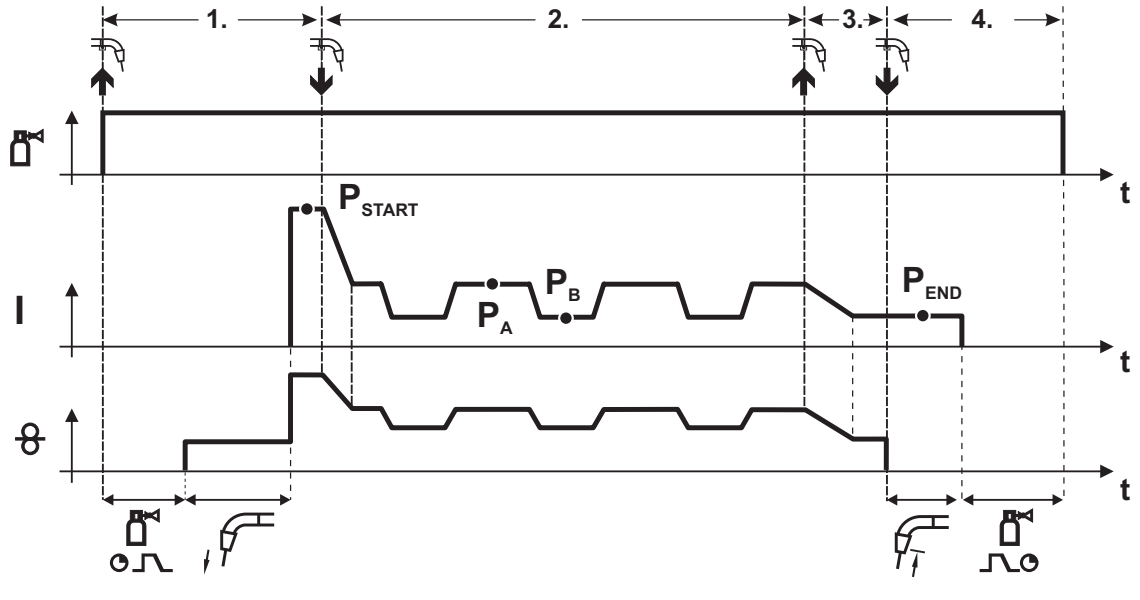

*Рисунок 5-20* 

#### **1-й такт**

- Нажать и удерживать кнопку сварочной горелки
- Защитный газ подается (продувка газом)
- Мотор устройства подачи проволоки работает с начальной скоростью
- Электрическая дуга загорается после касания проволочного электрода к изделию, сварочный ток течет (стартовая программа P<sub>START</sub> на время t<sub>start</sub>).

#### **2-й такт**

- Отпустить кнопку сварочной горелки
- Изменение тока на основную программу PA
- Включается функция Superpuls, начиная с основной программы PA: Параметры сварки меняются через заданные промежутки времени (t2 и t3) между основной программой РА и пониженной основной программой P<sub>B</sub>.

#### **3-й такт**

- Нажать кнопку сварочной горелки.
- Функция Superpuls выключается.
- Изменение тока на программу окончания сварки PEND на время tend.

#### **4-й такт**

- Отпустить кнопку сварочной горелки
- Останавливается двигатель устройства подачи проволоки.
- По истечении настроенного времени дожигания электрода электрическая дуга гаснет.
- Начинается отсчет времени задержки газа.

# **5.9.7 Принудительное отключение сварки МИГ / МАГ**

# *УКАЗАНИЕ*

**Сварочный аппарат завершает процесс зажигания и сварки в следующих случаях:**   $\mathbb{R}^2$ 

- При отказе зажигания (в течение 5 с после сигнала запуска отсутствует сварочный ток).
- При разрыве дуги (электрическая дуга отсутствует дольше 3 с).

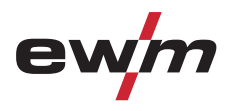

#### Сварка МИГ / МАГ

# **5.9.8 forceArc**

ForceArc - это сварка в области струйной дуги при сильном сокращении световой дуги. Недостатки фаз короткого замыкания при этом компенсируются быстродействующей инверторной техникой.

Сварка forceArc обеспечивает:

- хорошую характеристику провара;
- стабильную по направленности дугу;
- уменьшенную опасность образования подрезов;
- высокую скорость сварки;
- небольшую зону термического влияния.

После выбора сварки forceArc (см. главу "Выбор задания на сварку MIG/MAG") доступны эти свойства.

#### **Как и при импульсной электродуговой сварке, при сварке forceArc следует особое внимание уделять хорошему качеству соединения для подачи сварочного тока!**

- Кабели сварочного тока должны быть максимально короткими, а их поперечное сечение должно быть достаточным!
- Кабели сварочного тока, пакеты сварочных горелок и при необходимости промежуточный пакет шлангов полностью смотать. Избегать образования петель!
- Сварочную горелку, адаптированную для использования в диапазоне высоких мощностей, по возможностью использовать с водяным охлаждением.
- При сваривании стали использовать проволоку с достаточным омеднением. Катушка проволоки должна обеспечивать сматывание по слоям.

#### *УКАЗАНИЕ*

#### **Нестабильная дуга!**

**Из-за того, что кабели сварочного тока смотаны не полностью, возможны нарушения (мерцания) дуги.** 

• Кабели сварочного тока, пакеты сварочных горелок и при необходимости промежуточный пакет шлангов полностью смотать. Избегать образования петель!

# **5.9.9 rootArc**

٦

Метод rootArc представляет собой сварку со стабильной и мягкой короткой дугой даже при использовании длинных сварочных проводов.

Сварка rootArc обеспечивает:

- Простую, надежную подварку корневых швов без поддержки ванны.
- Простую сварку по зазору.

Эти свойства доступны после выбора метода rootArc (см. главу "Выбор заданий на сварку MIG/MAG").

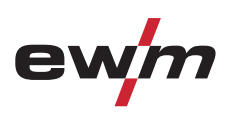

# **5.9.10 Ход выполнения программы для сварки МИГ / МАГ (режим «Program-Steps»)**

Некоторым материалам, таким, как алюминий, необходимы специальные функции, чтобы сваривать их надёжно и с высоким качеством. Для этого устанавливается 4-тактный специальный режим работы со следующими программами:

- Стартовая программа P<sub>START</sub> (сокращение непроваров в начале шва)
- Основная программа PA (длительная сварка)
- уменьшенная основная программа PB (целенаправленное сокращение тепловнесения)
- Программа окончания свкрки PEND (минимизация кратеров в конце шва вследствие целенаправленного сокращения тепловнесения)

Программы содержат такие параметры, как скорость подачи проволоки (рабочая точка), коррекция длины электрической дуги, время изменения тока, длительность программы и др.

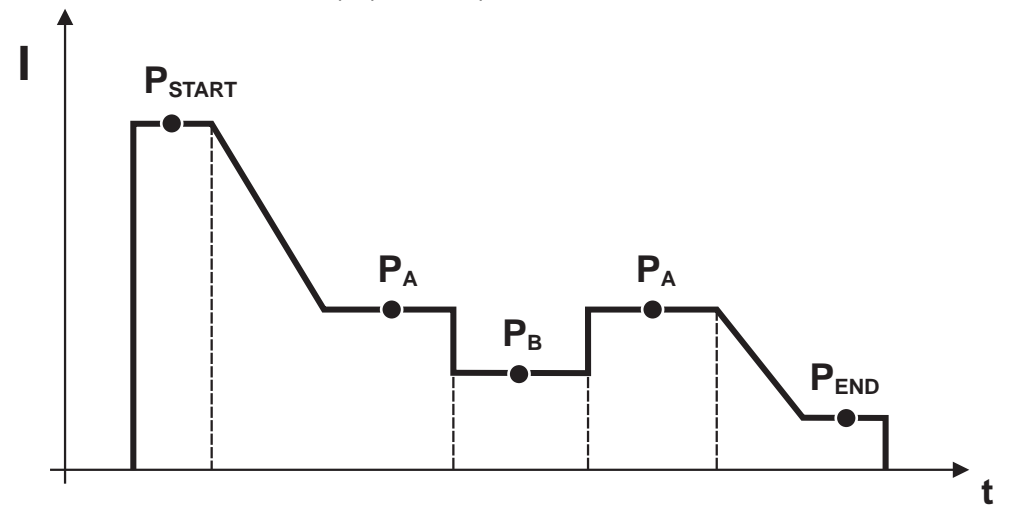

#### *Рисунок 5-21*

В каждом сварочном задании можно устанавливать отдельно программы запуска, сокращенной основной программы и программы завершения, также будет производиться переключение на импульсный способ.

Эти установки будут сохранены в сварочном аппарате вместе со сварочным заданием. В заводских настройках в программе завершения всех сварочных заданий forceArc импульсный способ активный.

### *УКАЗАНИЕ*

**Эту функцию можно активировать и изменить только с помощью программы PC300.Net!**  • (см. руководство по программному обеспечению)

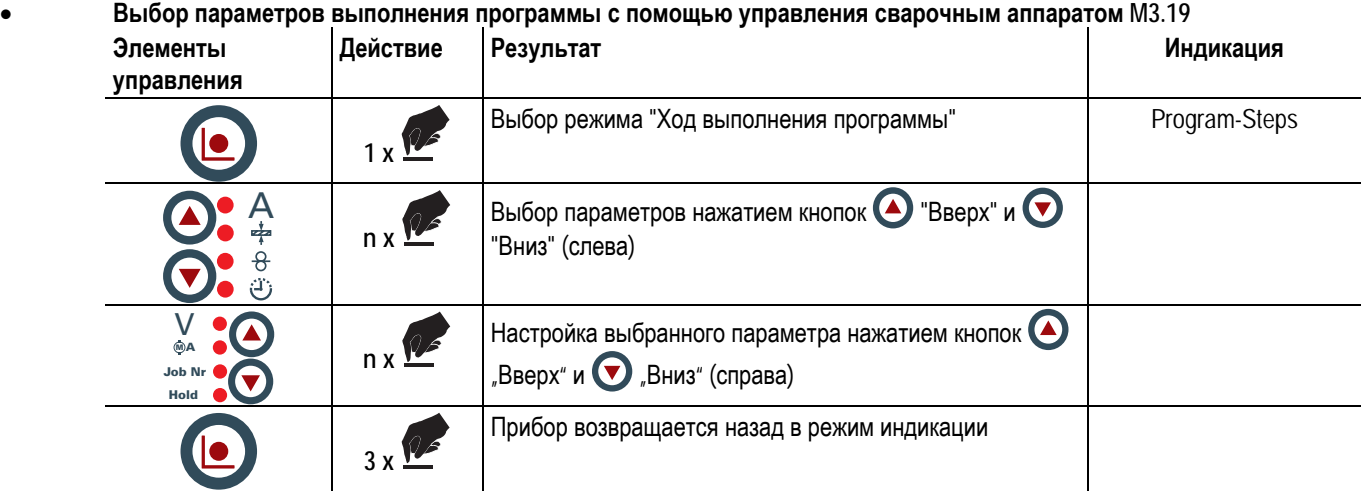

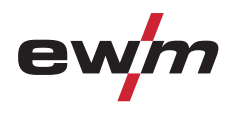

#### **5.9.10.1 Обзор параметров сварки МИГ / МАГ M3.19**

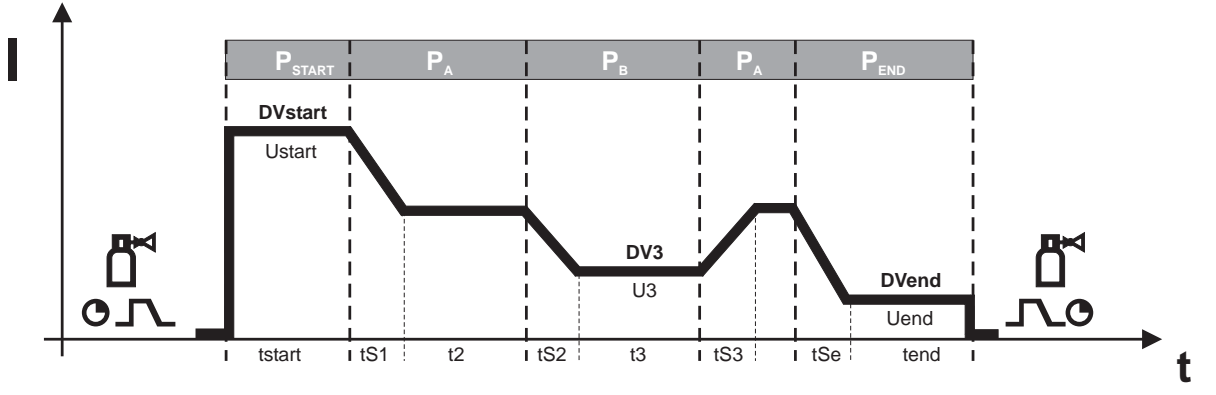

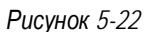

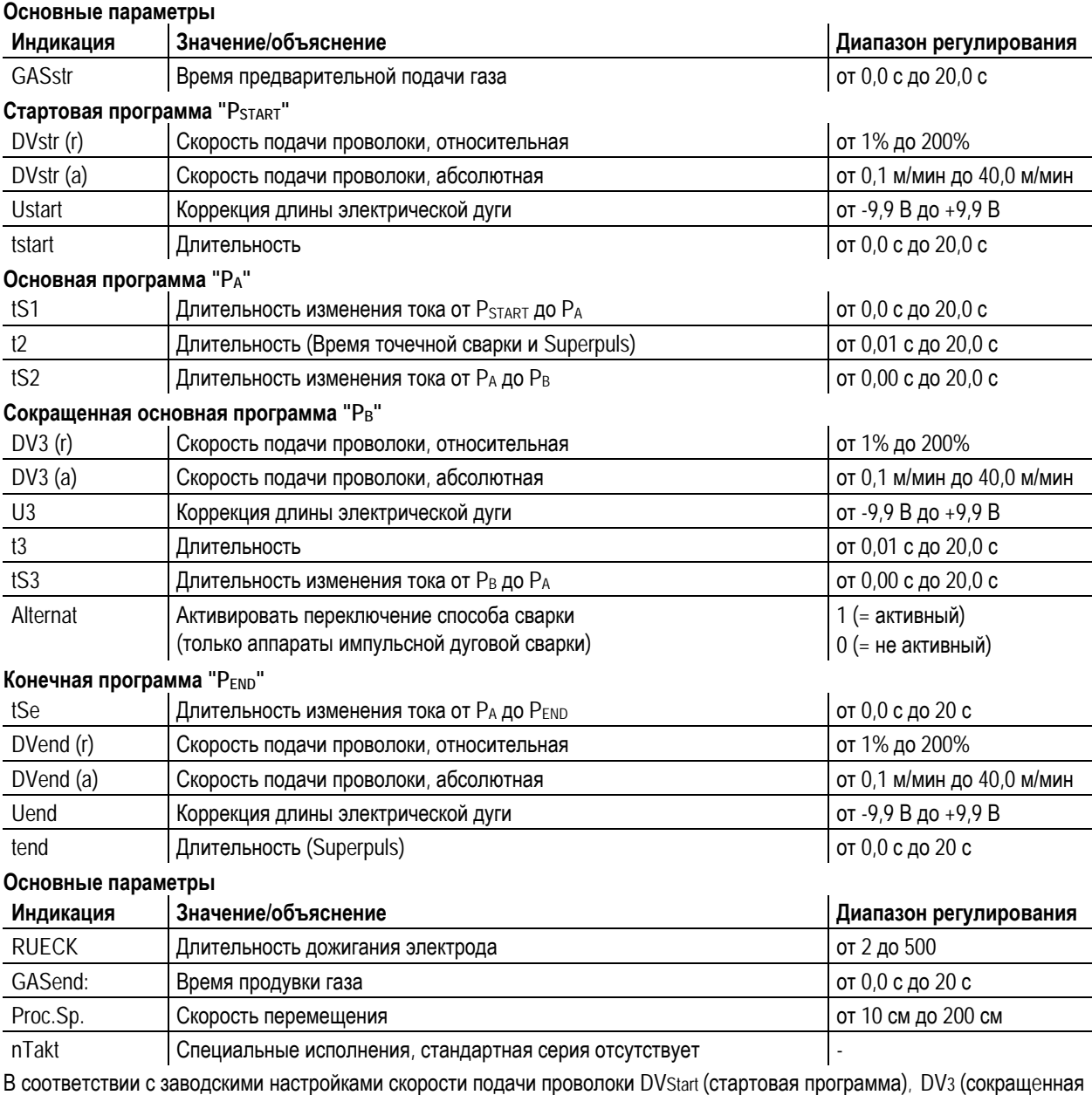

основная программа) и DVEnd (конечная программа) являются «относительными» программами. Это означает, что они процентно зависимы от установленного значения скорости подачи проволоки DV2 (основная программа А).

Все значения скорости подачи проволоки могут быть также заданы абсолютными (независимыми от других значений). При этом следует включить абсолютную функцию (Abs-Fkt = 1):

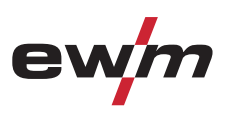

# **5.9.10.2 Пример, сварка прихватками (2-тактный режим)**

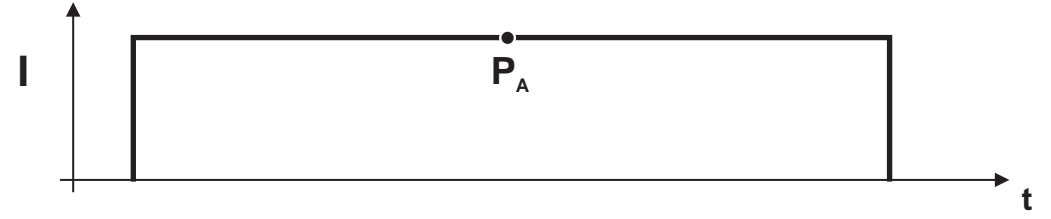

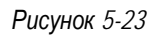

#### **Основные параметры**

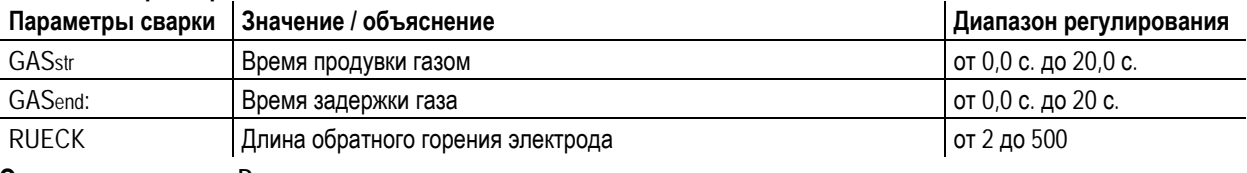

**Основная программа PA**

Настройка дожигания проволоки

# **5.9.10.3 Пример, сварка алюминия прихватками (2-тактный специальный режим)**

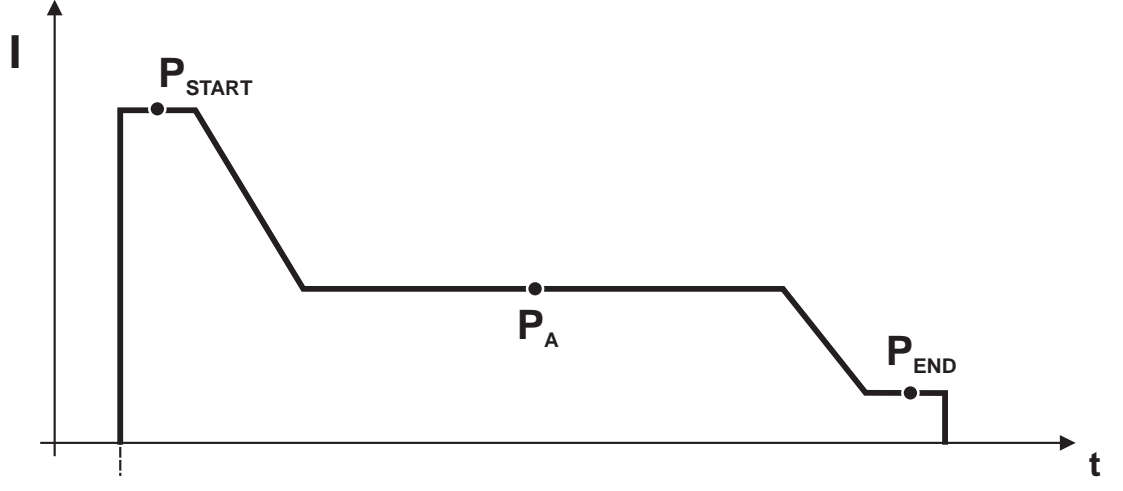

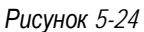

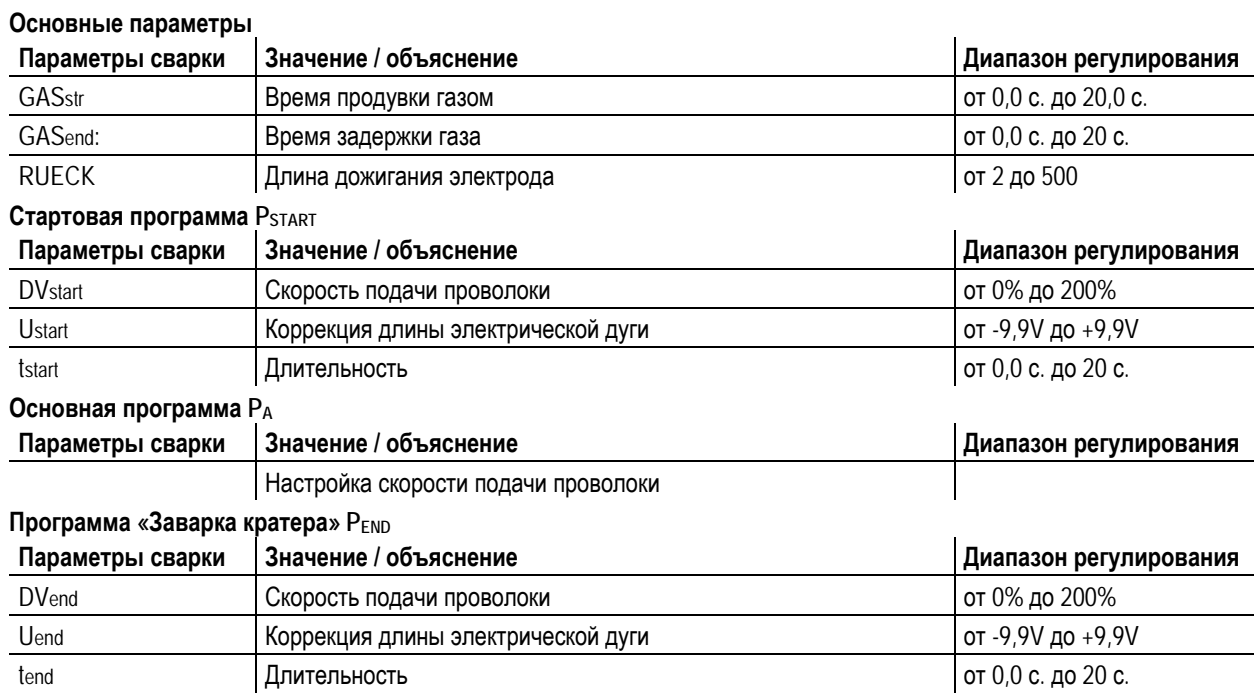

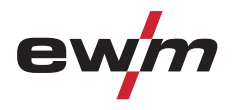

# **5.9.10.4 Пример, сварка алюминия (4-тактный специальный режим)**

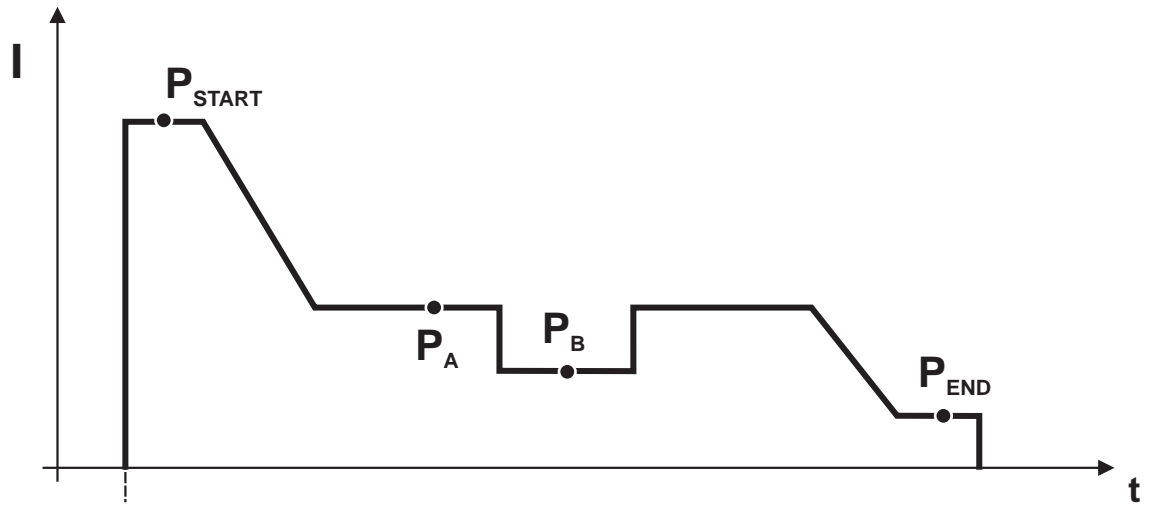

*Рисунок 5-25* 

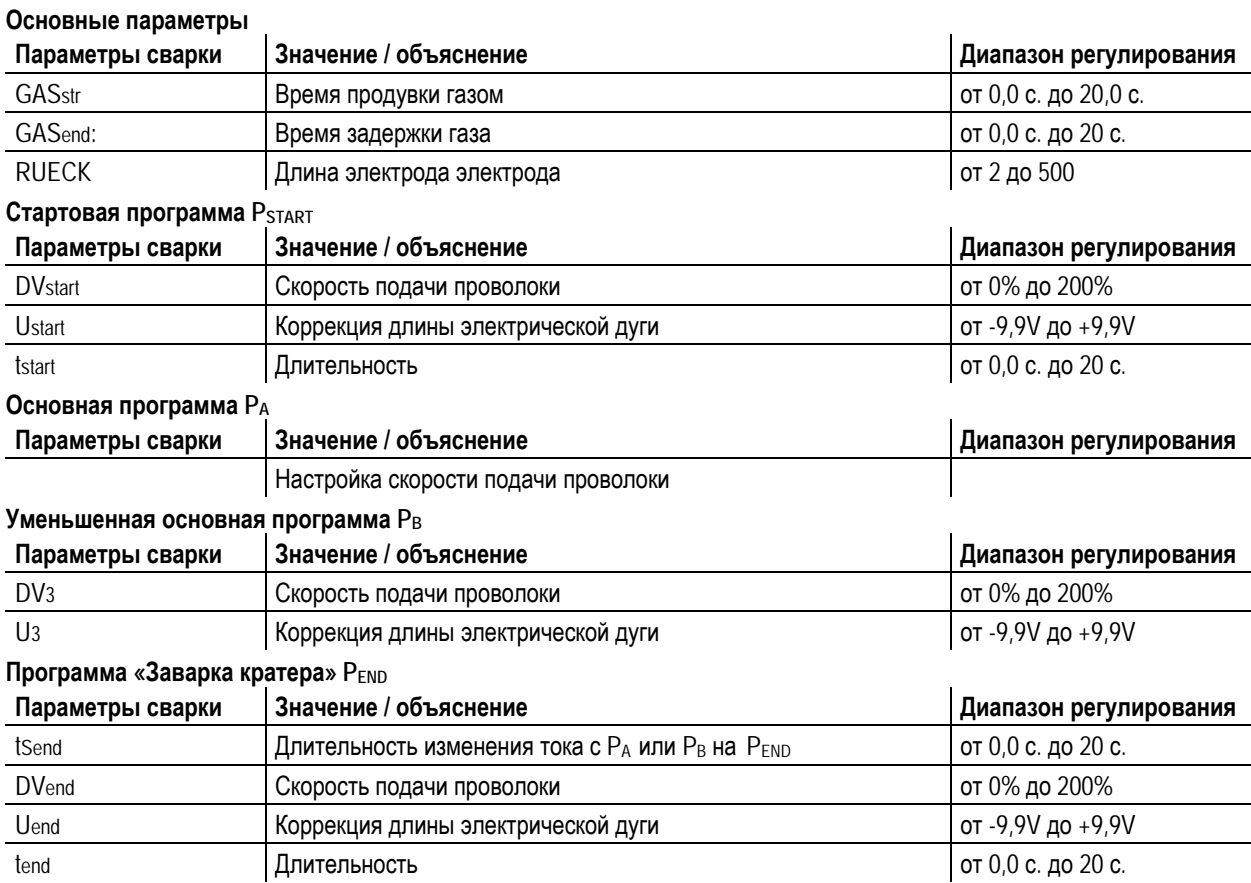

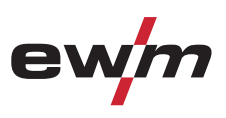

# **5.9.10.5 Пример, наружные швы (4-тактный режим Superpuls)**

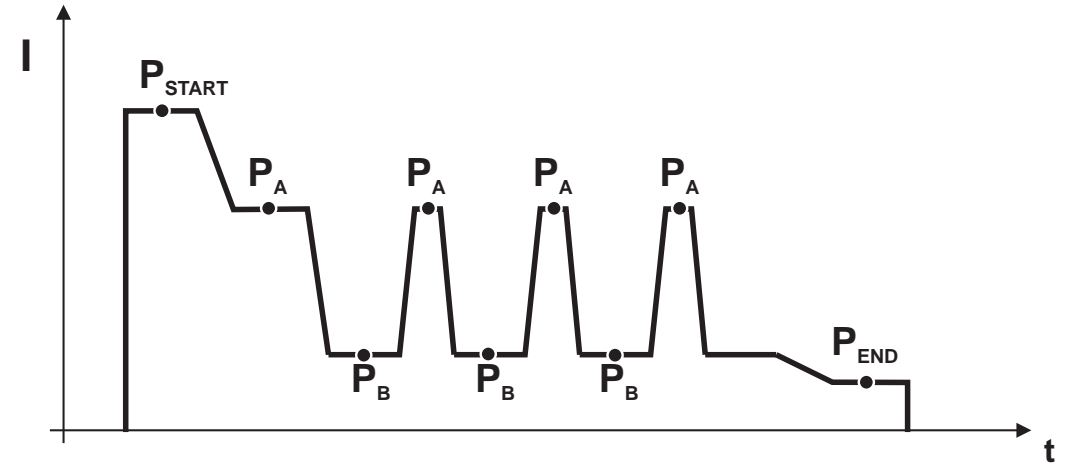

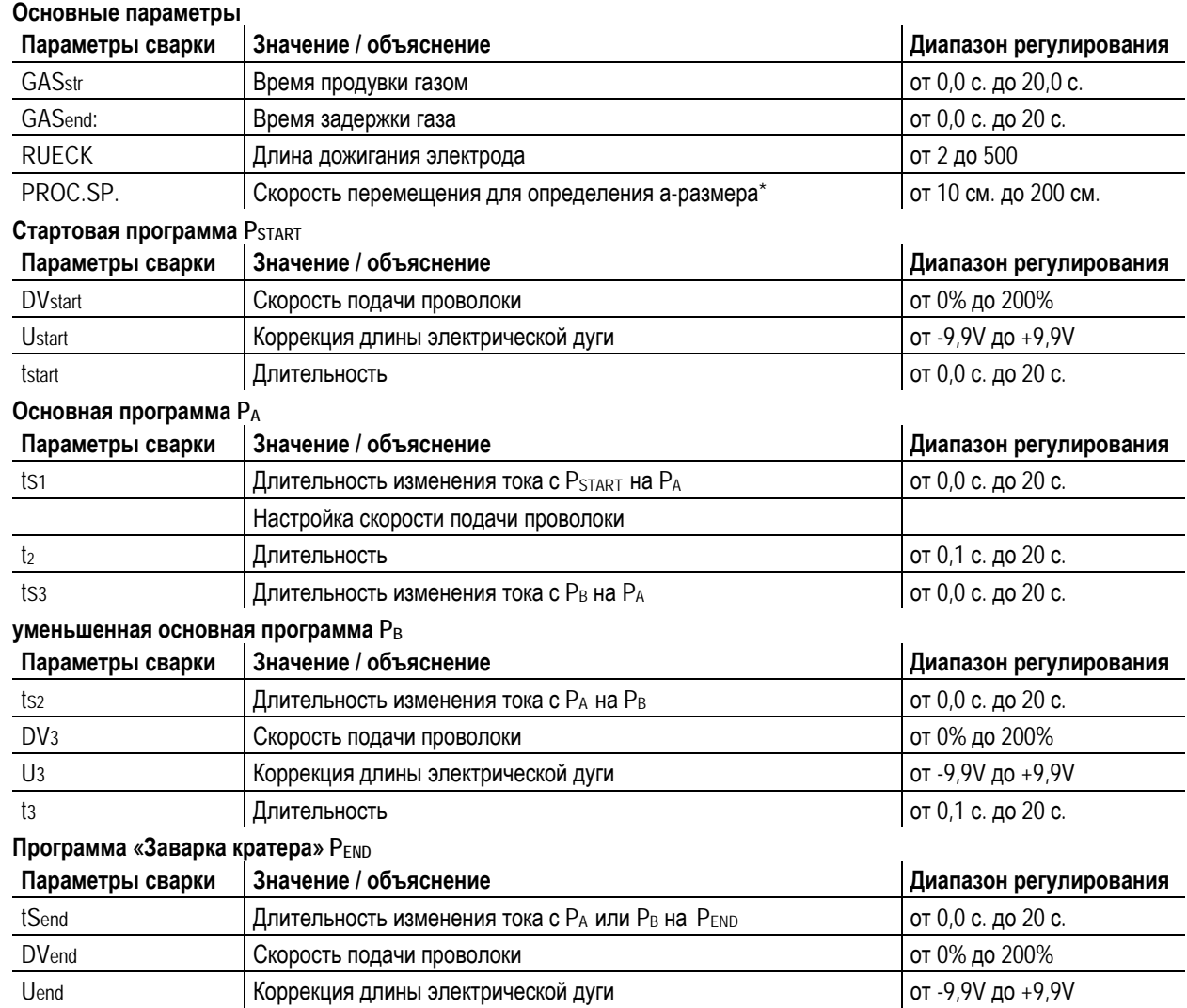

 $\boxed{$  Длительность  $\boxed{}$  Длительность  $\boxed{}$  от 0,0 с. до 20 с.

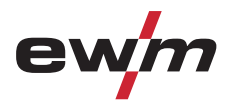

Сварка МИГ / МАГ

### **5.9.10.6 Смена способа сварки**

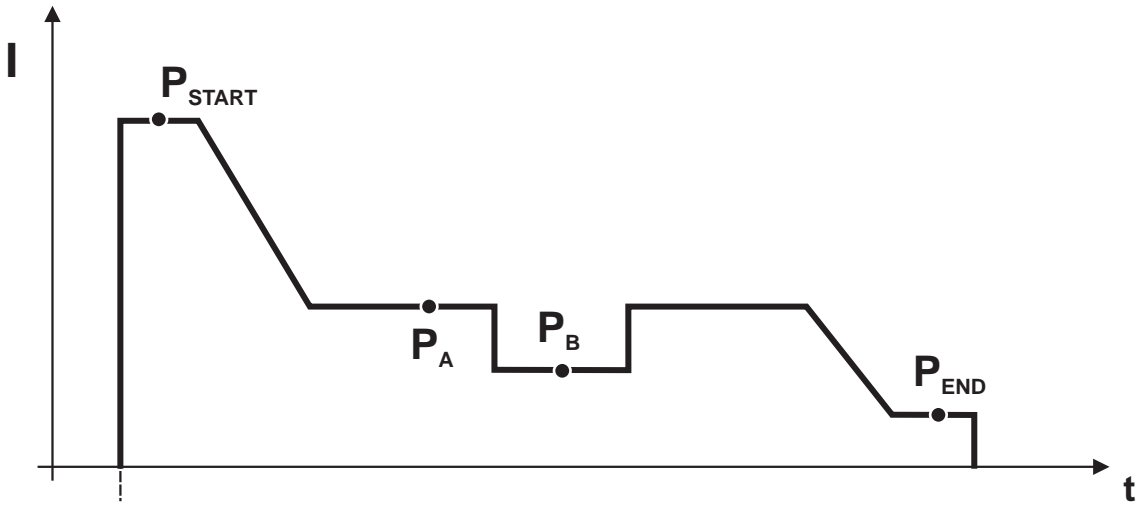

*Рисунок 5-26* 

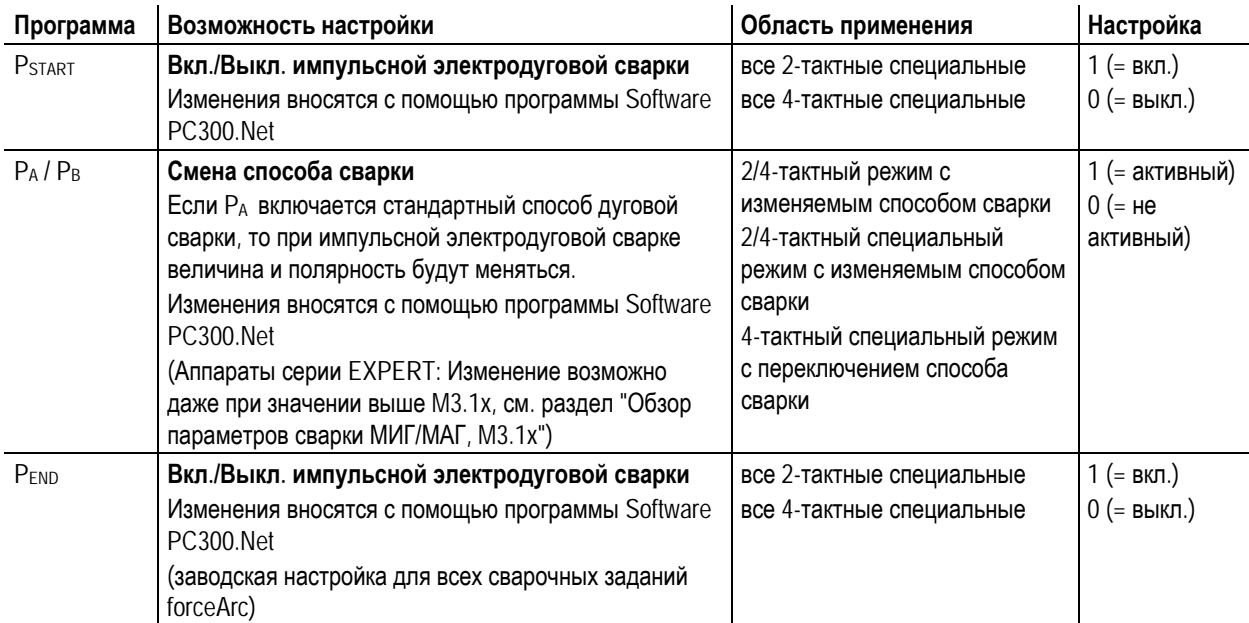

**Настройки сохраняются со сварочным заданием (JOB) и применяются ко всем программам сварочного задания.** 

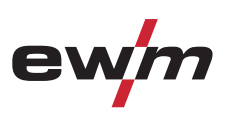

# **5.9.11 Режим «Главная программа А»**

Для различных сварочных работ или позиций на детали требуется различная сварочная мощность (рабочие точки) или сварочные программы. В каждой из 16 программ сохраняются следующие параметры.

- Режим работы
- Вид сварки
- Функция Superpulsen (ВКЛ/ВКЛ)
- Скорость подачи проволоки (DV2)
- Коррекция напряжения (U2)
- Динамика (DYN2)

# *УКАЗАНИЕ*

**PSTART, PB, и PEND являются относительными программами и устанавливаются на заводе. Они в** LS **процентном отношении зависимы от показателей подачи проволоки в главной программе PA.**  Переключение между относительными и абсолютными показателями подачи проволоки: см. главу "Переключение скорости подачи проволоки (абсолютная / относительная)".

Пользователь может изменять параметры сварки основных программ с помощью следующих компонентов.

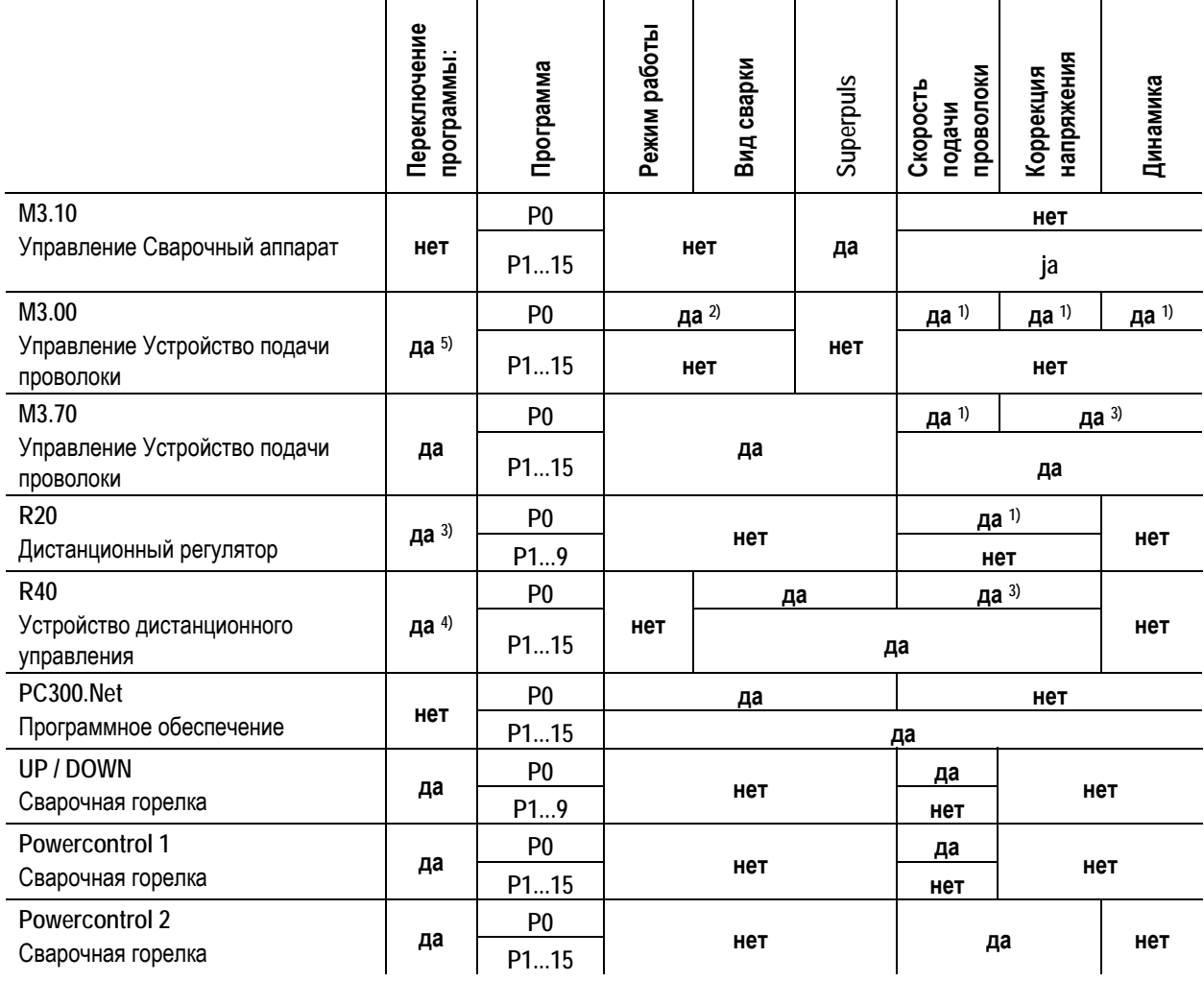

1) Настройка производится поворотной ручкой

2) Настройка производится переключателем

3) Внутренняя память

4) Сварочная горелка Powercontrol не подключена

5) Сварочная горелка Powercontrol подключена

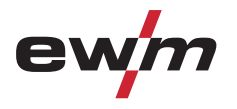

**t**

#### **Пример 1: Сварка деталей с различной толщиной листа (2-тактный режим)**

**I**

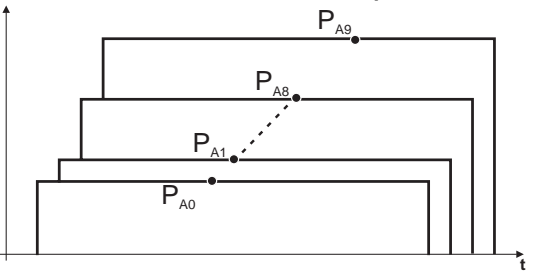

*Рисунок 5-27* 

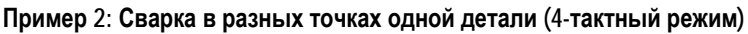

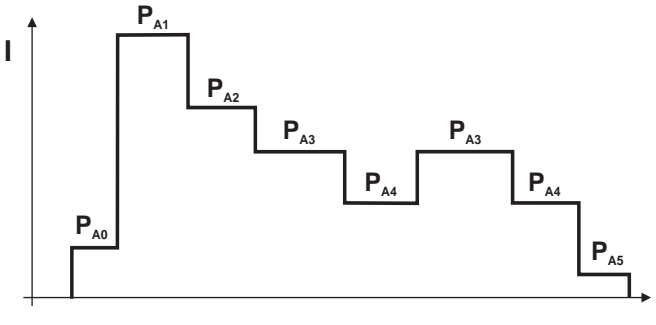

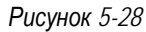

**Пример 3: сварка алюминия с различной толщиной листа (2 или 4-тактный специальный режим)** 

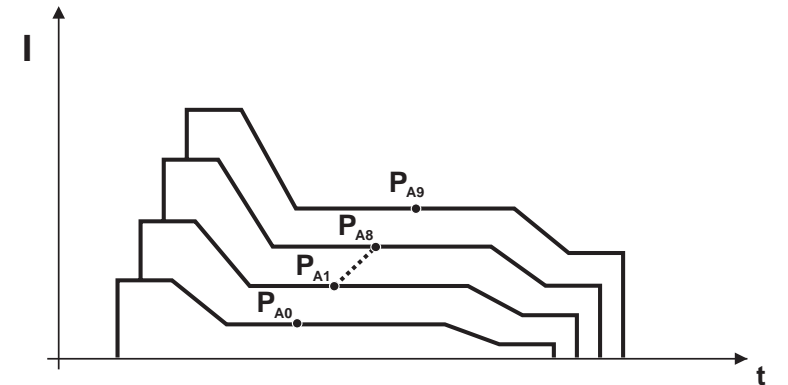

*Рисунок 5-29* 

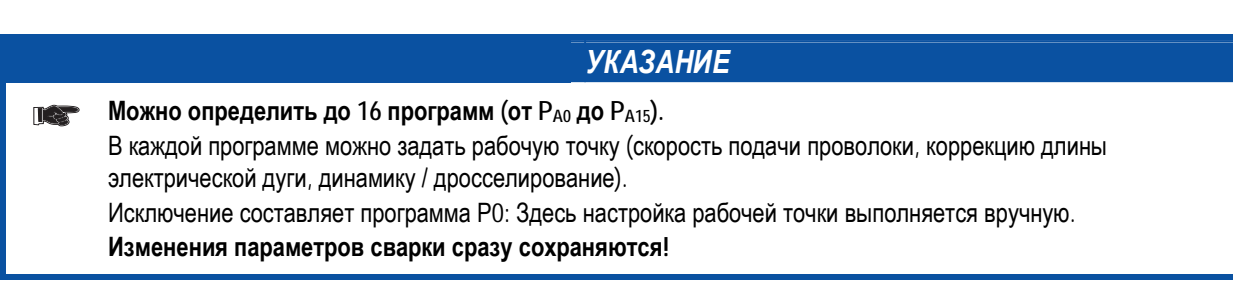

# **Конструкция и функционирование**

Сварка МИГ / МАГ

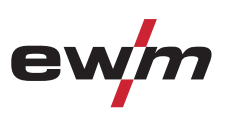

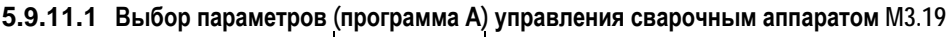

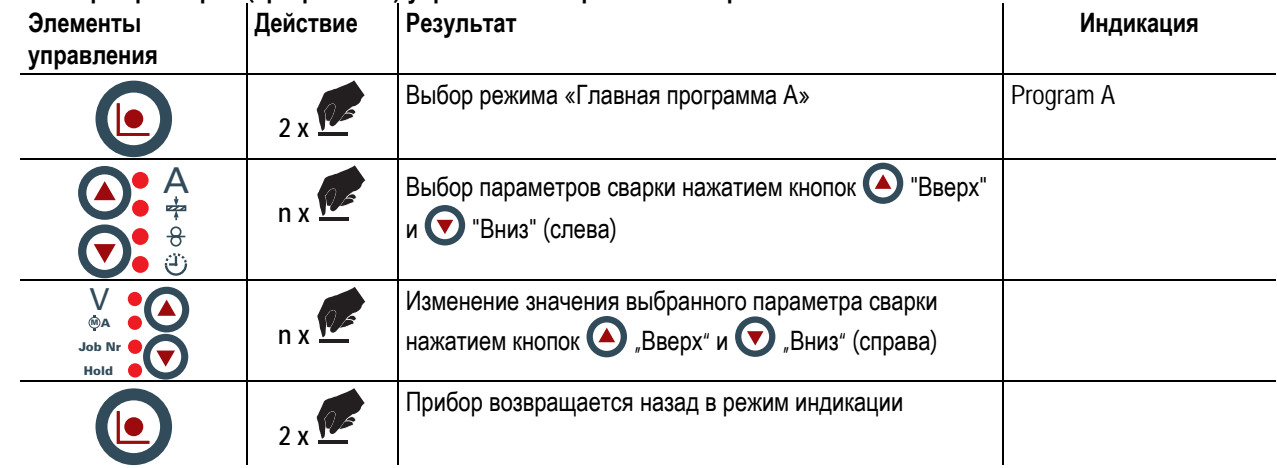

**5.9.11.2 Выбор параметров (программа А) с помощью управления устройством подачи проволоки M3.70** 

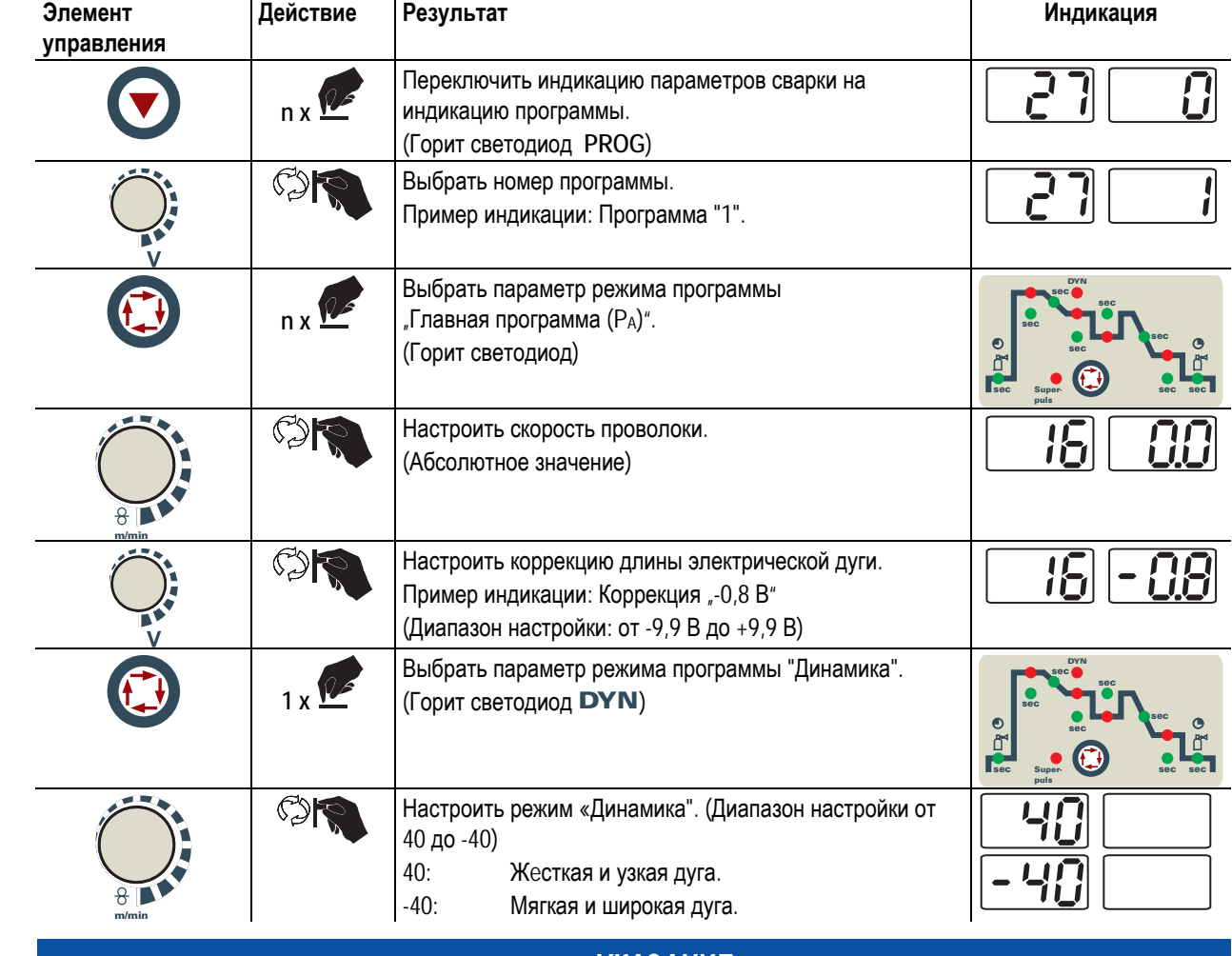

# *УКАЗАНИЕ*

**Параметры сварки можно изменить, только если ключевой выключатель стоит в положении "1".** IS<sup>-</sup>

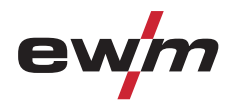

Сварка МИГ / МАГ

#### **5.9.11.3 Обзор параметров сварки МИГ / МАГ M3.19**

Для различных сварочных работ или позиций на детали требуется различная сварочная мощность (рабочие точки) или сварочные программы.

Для каждой программы

- Скорость подачи проволоки
- Коррекция длины электрической дуги и
- Динамика/Дросселирование

могут быть настроены отдельно.

Можно настроить 15 программ (с P1 по P15), между которыми можно переключаться во время процесса сварки.

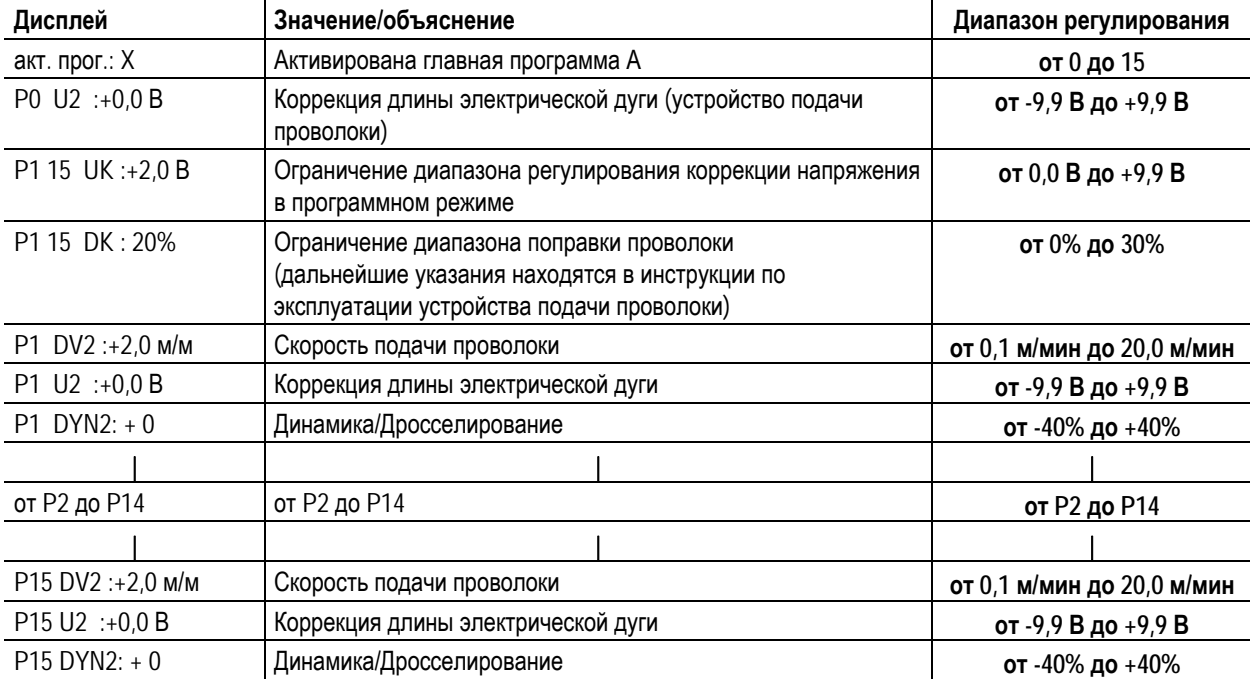

### **5.9.12 Стандартная горелка для сварки МИГ / МАГ**

Кнопка на горелке для сварки МИГ служит в основном для начала и завершения процесса сварки.

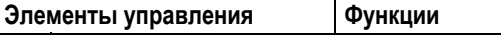

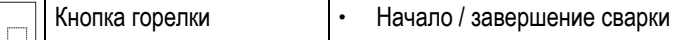

#### **Кроме того, в зависимости от типа аппарата и конфигурации системы управления при нажатии кнопки горелки можно вызвать и другие функции:**

- Переключение между сварочными программами (см. главу "Переключение программы с помощью стандартных горелок (P8)").
- Переключение между импульсной и стандартной сваркой в 4-тактном специальном режиме работы.
- Переключение между устройствами подачи проволоки в спаренном режиме (см. главу "Управление аппаратами M3.70 / M3.71 - Специальные параметры, Настройка индивидуального или спаренного режима (P10)").

 $\begin{array}{c} \boxed{1} \\ \boxed{1} \end{array}$ 

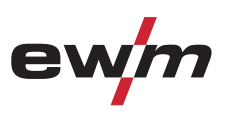

# **5.9.13 Специальная горелка МИГ/МАГ**

*УКАЗАНИЕ***В сочетании с устройством подачи проволоки с устройством управления M3.00 можно использовать**  $\mathbb{T} \geq 1$ **не все специальные горелки или специальные функции. Отличия приведены в инструкции по эксплуатации устройства подачи проволоки!** 

#### **Описания функций и дополнительные указания можно найти в инструкции по эксплуатации соответствующей сварочной горелки!**

С данным сварочным аппаратом можно использовать следующие специальные горелки:

- Сварочная горелка с функцией нарастания / спада тока и тумблером
	- для регулировки мощности сварки (в программе 0) либо
	- для вызова до 10 программ сварки (в программах 0-9).
- Сварочная горелка POWERCONTROL 1 с тумблером и трехразрядным цифровым индикатором
	- Для регулировки и отображения мощности сварки (в программе 0) либо
		- для вызова и отображения до 10 программ сварки (в программах 0-9).
- Сварочная горелка POWERCONTROL 2 с четырьмя кнопками и трехразрядным цифровым индикатором
	- для настройки и отображения мощности сварки и коррекции напряжения либо
	- для вызова программ и заданий на сварку (JOBs), а также для отображения соответствующих параметров
- Двухтактная сварочная горелка с интегрированным устройством подачи проволоки
	- для равномерной подачи проволоки при использовании пакетов шлангов особо большой длины;
	- при необходимости комплектуется потенциометром для регулирования скорости подачи проволоки

#### **5.9.13.1 Программный режим работы / Режим нарастания и спада тока (Up/Down)**

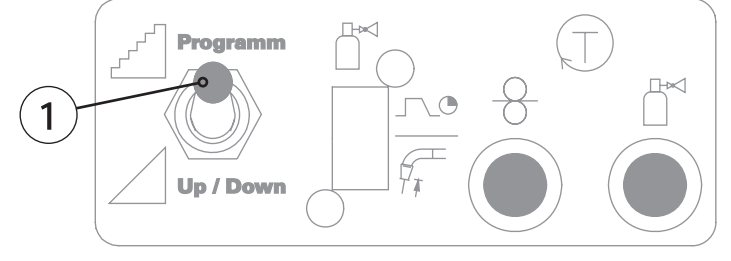

*Рисунок 5-30* 

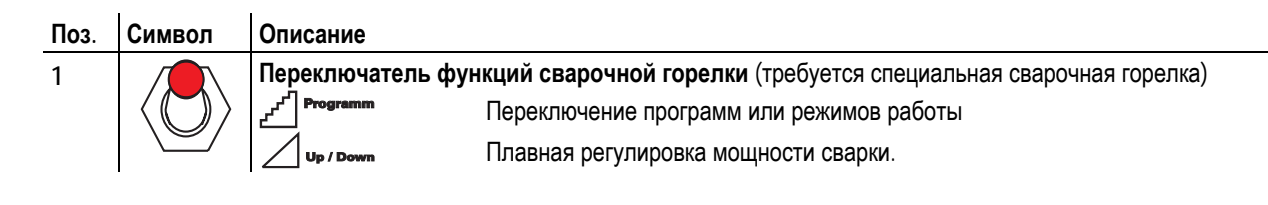

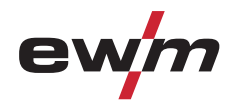

# **5.9.14 Дистанционный регулятор**

# **ОСТОРОЖНО**

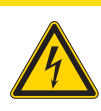

**Обращение с пылезащитным колпачком!** 

**Пылезащитные колпачки защищают гнезда подключения и, следовательно, сам аппарат от загрязнений и повреждений.** 

- Если к гнезду не подключен никакой дополнительный компонент, на него должен быть надет пылезащитный колпачок.
- При утере или обнаружении дефекта колпачка его следует заменить!

# *УКАЗАНИЕ*

**Дистанционные регуляторы в зависимости от исполнения подсоединяются к 19-контактном**  $\mathbb{T}$ **(аналоговому) или 7-контактному (цифровому) гнезду подключения.** 

# **5.9.15 R10, R20, R40**

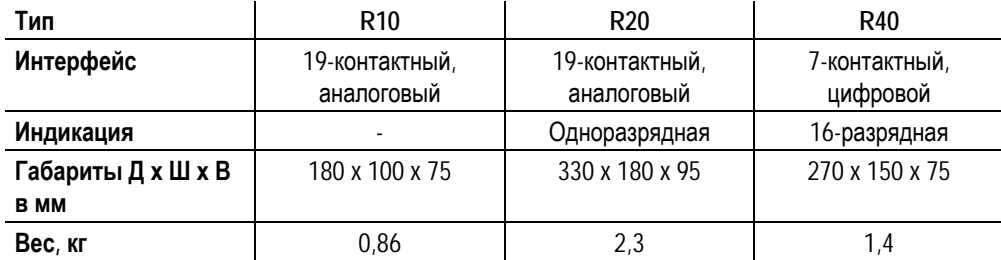

Эти устройства дистанционного управления специально разработаны для использования совместно со сварочными аппаратами серии Phoenix / alpha Q и располагают различными возможностями настройки, в зависимости от модели.

#### **Общие характеристики:**

- Установка рабочей точки по скорости подачи проволоки (однокнопочное управление)
- Коррекция длины электрической дуги

**R20:** 

• Переключение и индикация до десяти программ сварки.

**R40:** 

- Переключение, индикация и установка или изменение до 16 программ сварки.
- Включение и выключение функции Superpuls
- Переключение между режимами стандартной сварки МИГ и импульсной электродуговой сварки МИГ. (если поддерживается сварочным аппаратом)

**R10** 

- Установка рабочей точки по скорости подачи проволоки (однокнопочное управление)
- Коррекция длины электрической дуги

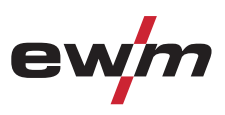

# **5.10 Дополнительные функции управления сварочным аппаратом**

# **5.10.1 Отображение информации сварочного задания (Job-Info)**

# *УКАЗАНИЕ*

**В этом режиме представляется информация о текущем сварочном задании (JOB).**  T В заданиях (JOBs) 127 и 128 (сварки ВИГ и ручной сварки стержневыми электродами) выбор режима невозможен, поскольку это не имеет смысла.

### **Выбор:**

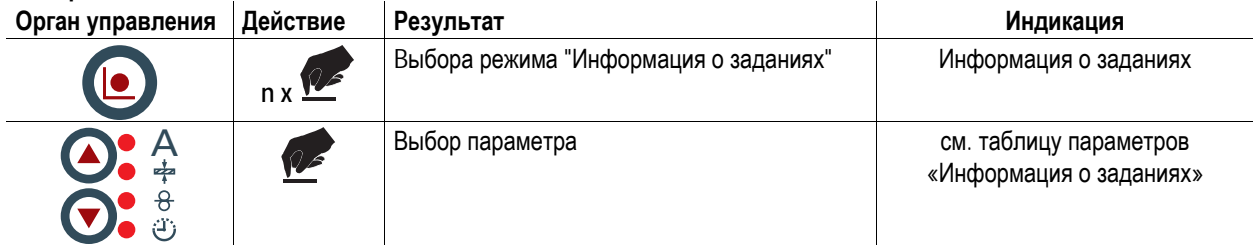

#### **Таблица параметров, информация о заданиях:**

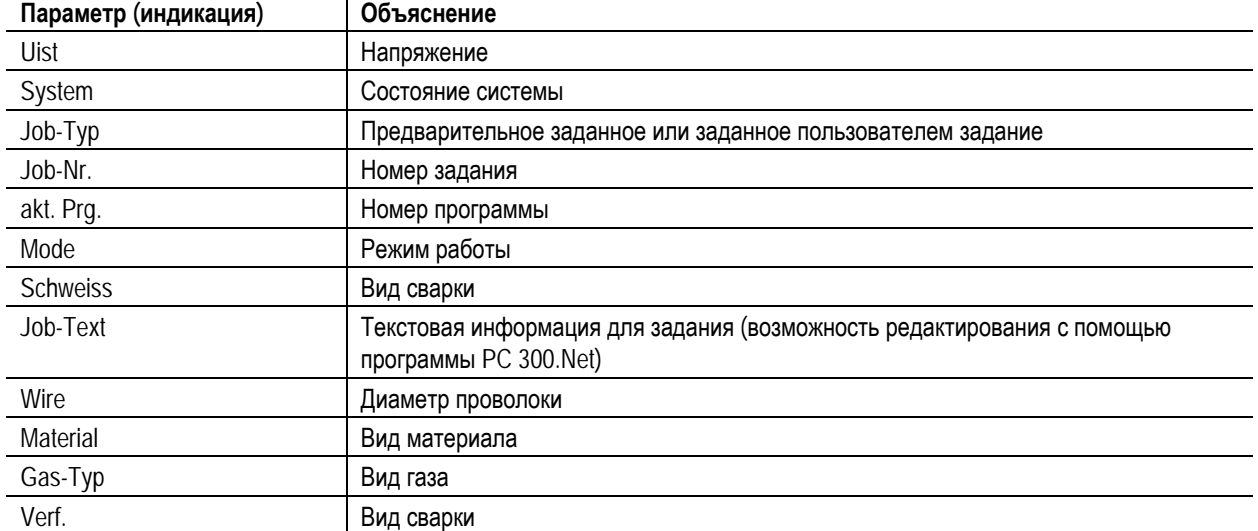

# **5.10.2 Организация сварочных заданий (JOBs) (Job-Manager)**

С помощью диспетчера заданий можно загружать, копировать или сохранять задания.

JOB — это задание на сварку, для определения которого используется 4 основных параметра:

- вид сварки,
- вид материала,
- диаметр проволоки,
- вид газа.

В каждом задании можно определить последовательность выполнения программ.

Последовательность может включать до 16 рабочих точек (P0-P15).

В распоряжении пользователя в общей сложности 256 заданий. Многие задания уже запрограммированы предварительно, для остальных же настройки можно задавать по собственному усмотрению (см. список заданий).

**Для применения всех изменений выключать сварочный аппарат разрешается не раньше, чем через 5 секунд после переключения задания!** 

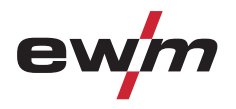

# **Конструкция и функционирование**

Дополнительные функции управления сварочным аппаратом

#### **5.10.2.1 Создание нового задания в свободной области памяти или копирование задания Вообще все 256 заданий могут настраиваться индивидуально. Однако имеет смысл для специальных сварочных заданий выделять собственные номера.**

- Определение сварочного задания, которое будет следующим в требуемом случае применения.
- Копирование жёстко запрограммированного сварочного задания (задания от 1 до 128) в свободную область памяти (задания от 129 до 256):

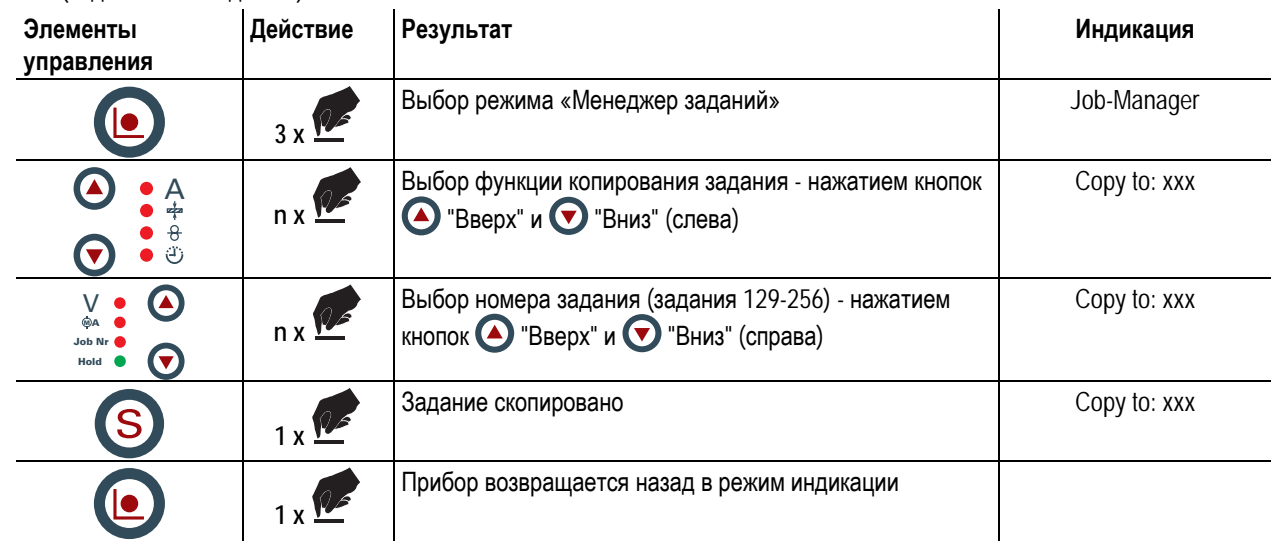

**5.10.2.2 Загрузка специального задания (SP1 - SP3)** 

**Здесь речь идет о трех первых свободно программируемых заданиях, которые могут быть запрошены непосредственно с управления M3.1x нажатием кнопок SP1 - SP3 (SP1= задание 129, SP2= задание 130, SP3= задание 131).** 

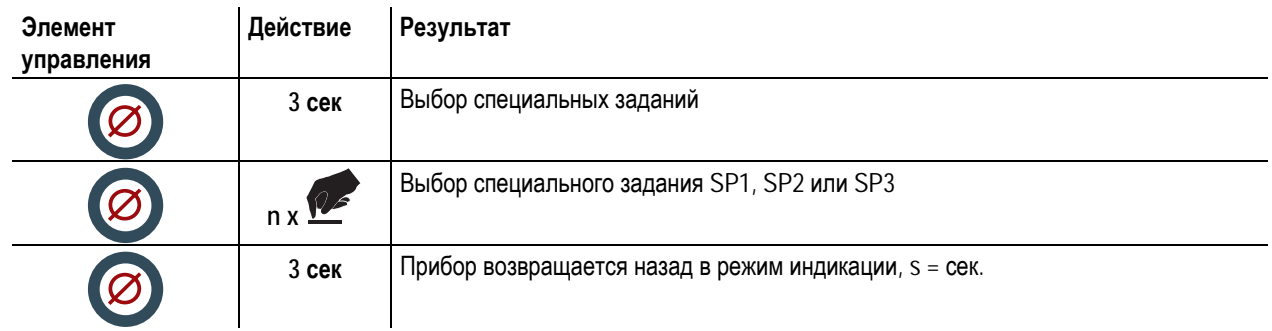

# **5.10.2.3 Загрузка существующего задания из свободной области памяти**

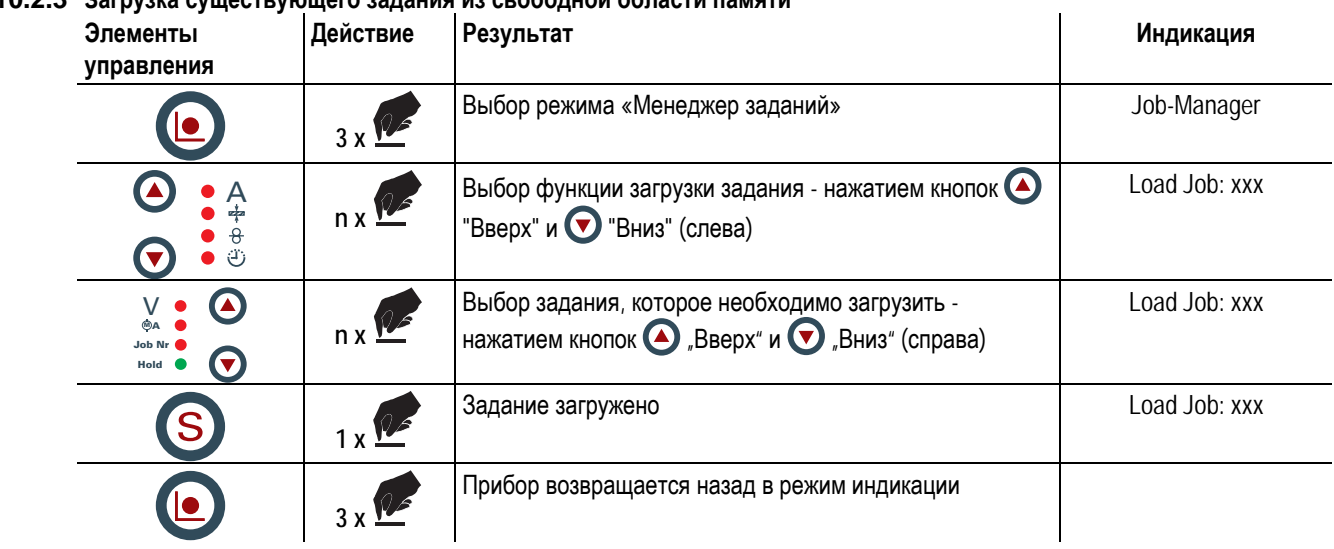

# **Конструкция и функционирование**

Дополнительные функции управления сварочным аппаратом

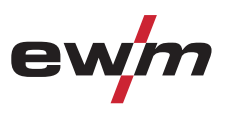

#### **5.10.2.4 Использование пакетного режима (пакетное задание)**

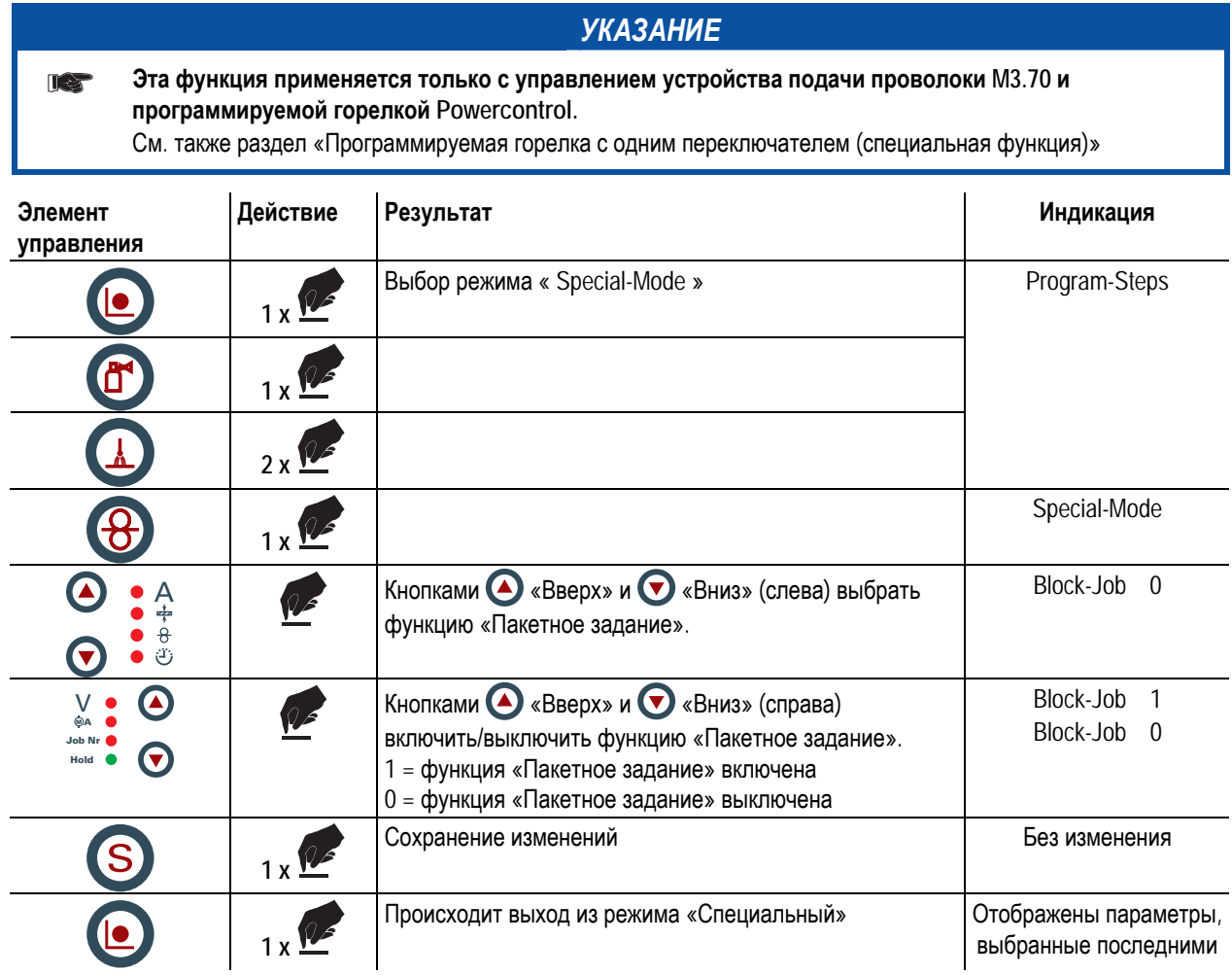

**Вызов сварочных программ (задания) (режим пакетных заданий)** 

### *УКАЗАНИЕ*

**В этом режиме работы с горелки можно запрашивать 27 сварочных заданий тремя пакетами.**  LS **В этих заданиях можно использовать только программу 1. Одновременная работа с интерфейсом (RINT X11, BUSINT X10 или DVINT X11) невозможна!** 

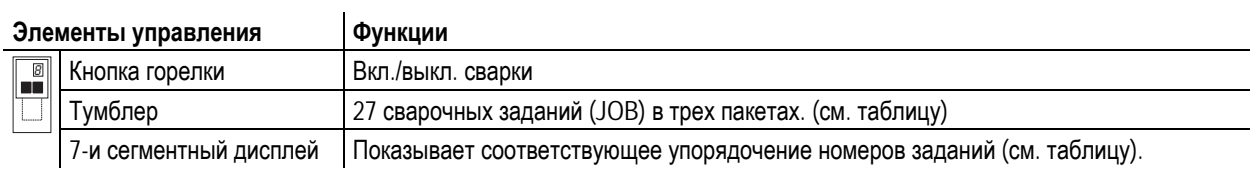

# *УКАЗАНИЕ*

- **Чтобы использовать эту специальную функцию, необходимо провести следующую настройку T& конфигурации:** 
	- Переключатель «Программная функция/функция нарастания и спада тока» установить в позицию «Программа»(см. раздел «Внутренние элементы управления»).
	- Включить пакетный режим (см. гл. «Организация сварочных заданий»)
	- Выбор специального задания 1, 2 или 3 (см. раздел «Организация сварочных заданий») Специальное задание 1 (SP1) соответствует номеру задания 129, Специальное задание 2 (SP2) соответствует номеру задания 130,

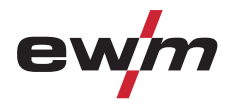

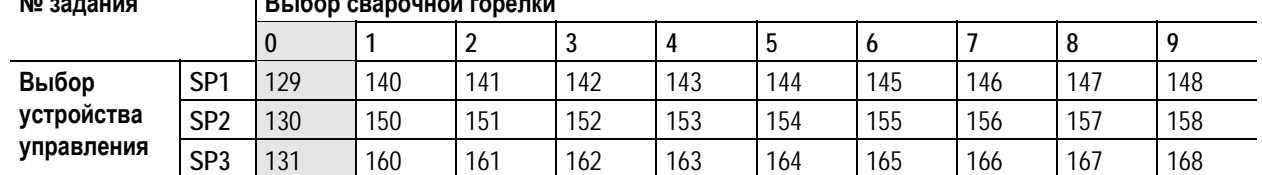

#### **Таблица: Программируемая горелка - Соответствие заданий**  $\overline{B}$  **Bu Goneral Constru**

### **Задание «0» программируемой горелки:**

Заданные значения для скорости подачи проволоки, коррекции и динамики электрической дуги устанавливаются вручную на управлении устройством подачи проволоки. Постоянно горит сигнальная лампочка специального задания.

# **Все прочие задания программируемой горелки:**

Для каждого специального задания можно вызвать девять дополнительных заданий (см. таблицу). Заданные значения для скорости подачи проволоки, коррекции и динамики электрической дуги, а также другие параметры необходимо устанавливать в задании через устройство управления сварочным аппаратом или с помощью программного обеспечения PC300.Net (см. также раздел «Организация сварочных заданий»). Мигает сигнальная лампочка специального задания.

#### **5.10.2.5 Восстановление заводских установок существующего задания (Reset JOB)**

#### **Если предварительно запрограммированное задание было непреднамеренно изменено, то существует возможность возврата к заводским настройкам.**

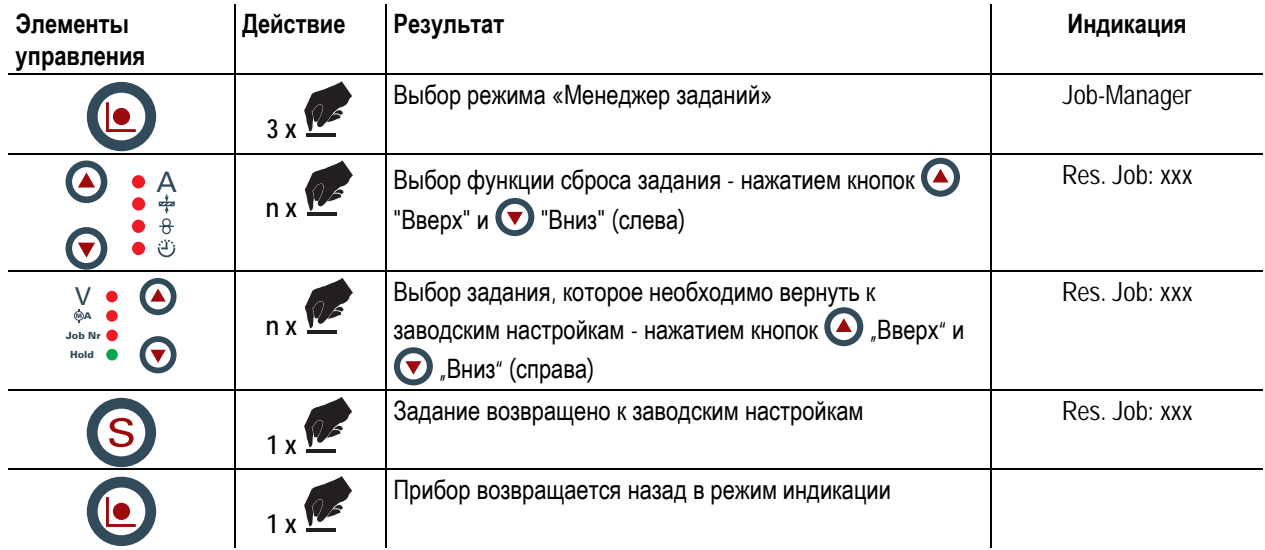

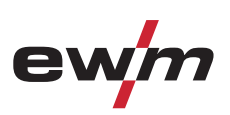

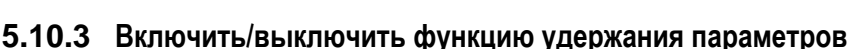

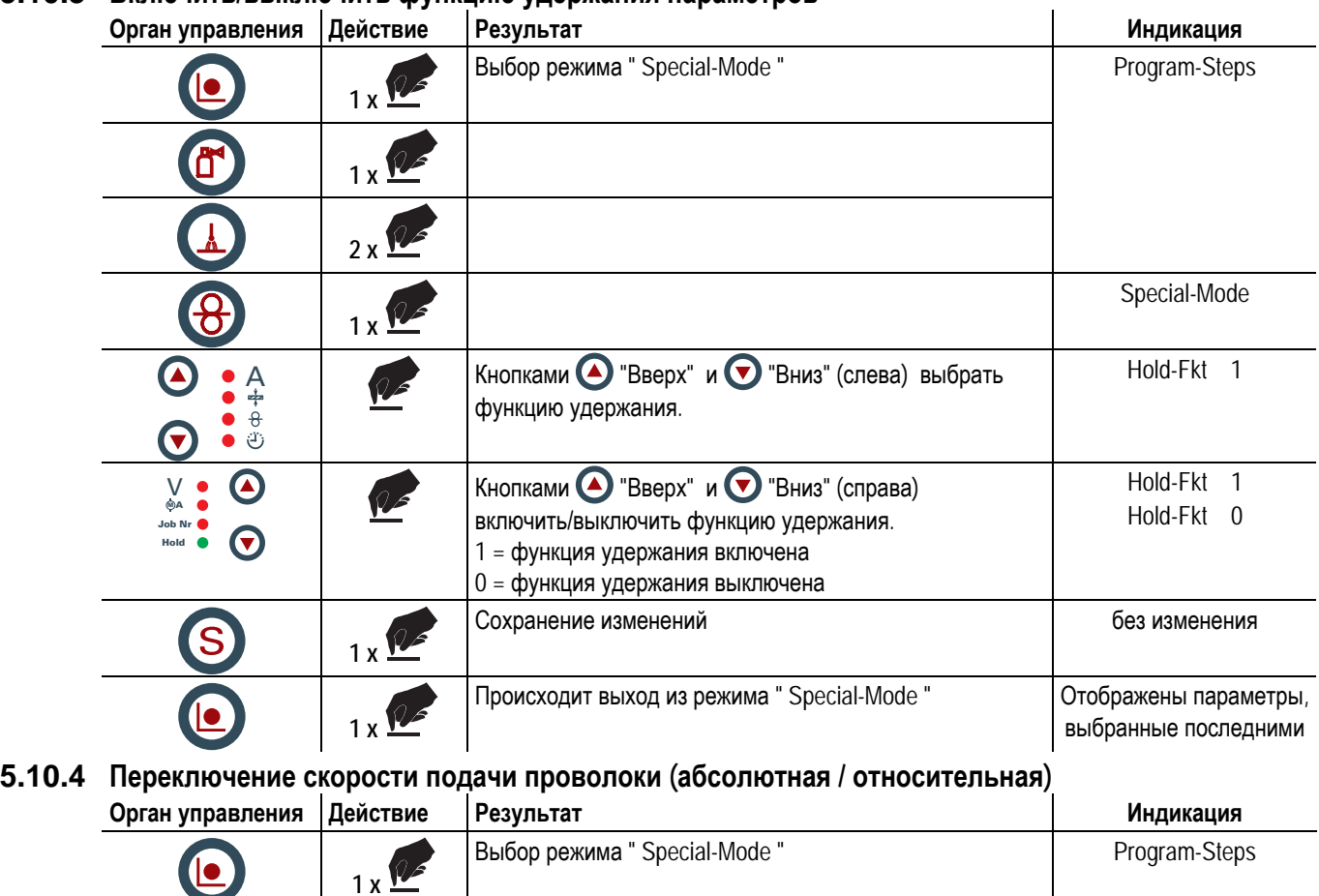

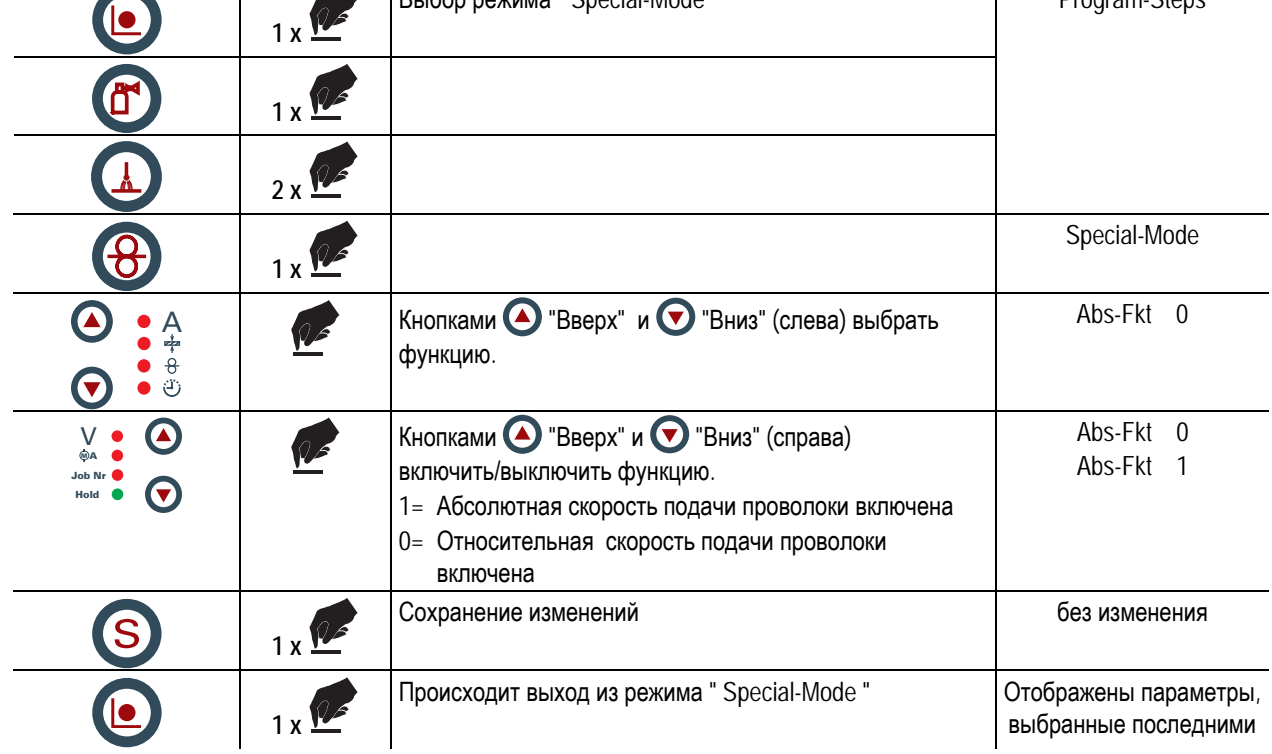

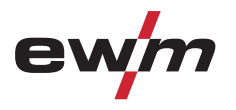

# **5.10.5 Возврат к заводским сварочным заданиям (JOBs) (Reset ALL) Эта функция возвращает заводские настройки сварочных заданий 1-128!**

**Задания 129-256 остаются без изменений.** 

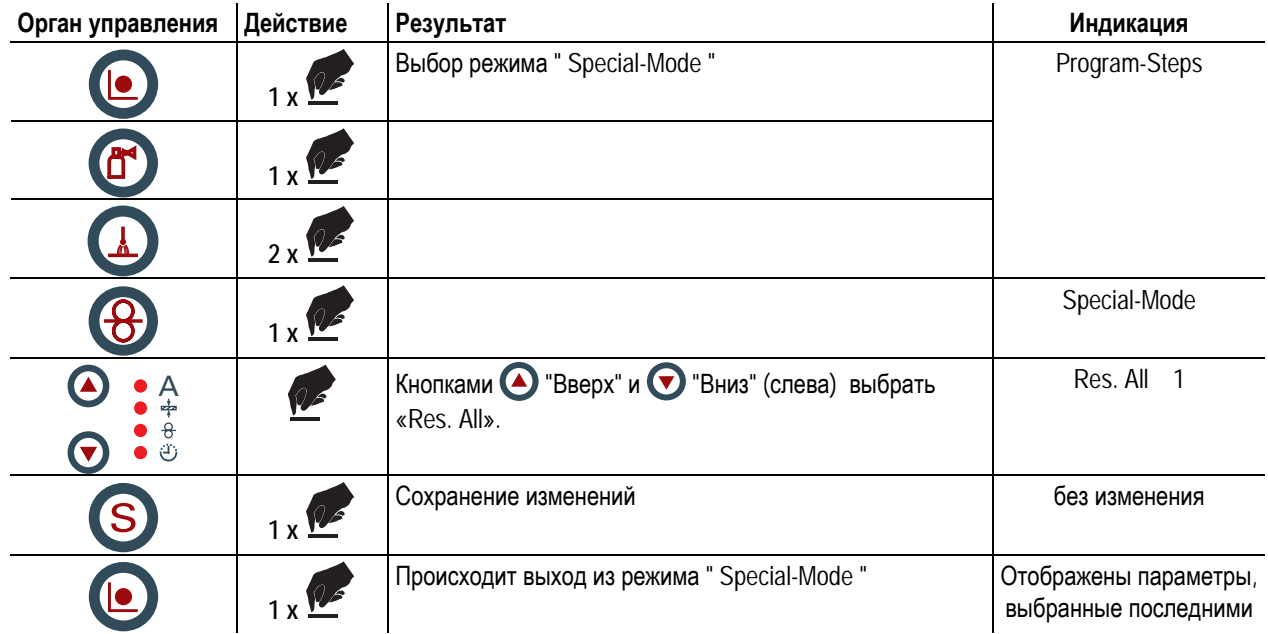

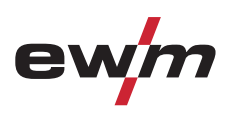

Сварка ВИГ

# **5.11 Сварка ВИГ**

# **5.11.1 Подключение сварочной горелки**

# *УКАЗАНИЕ*

**Комбинированные горелки для сварки ВИГ присоединяются к устройству подачи проволоки и** T S **источнику тока. Линию подачи сварочного тока и промежуточный пакет шлангов с обратной стороны аппарата следует соединить с разъемом сварочного тока (-)! Пример подключения: устройство подачи проволоки alpha Q Drive 4L.** 

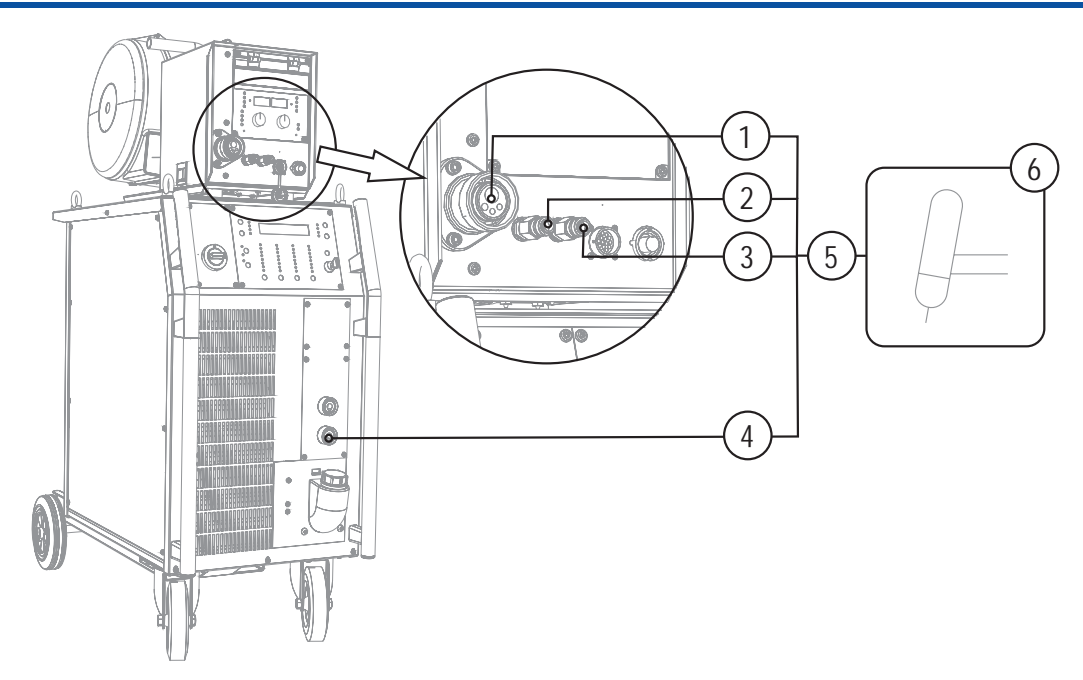

*Рисунок 5-31* 

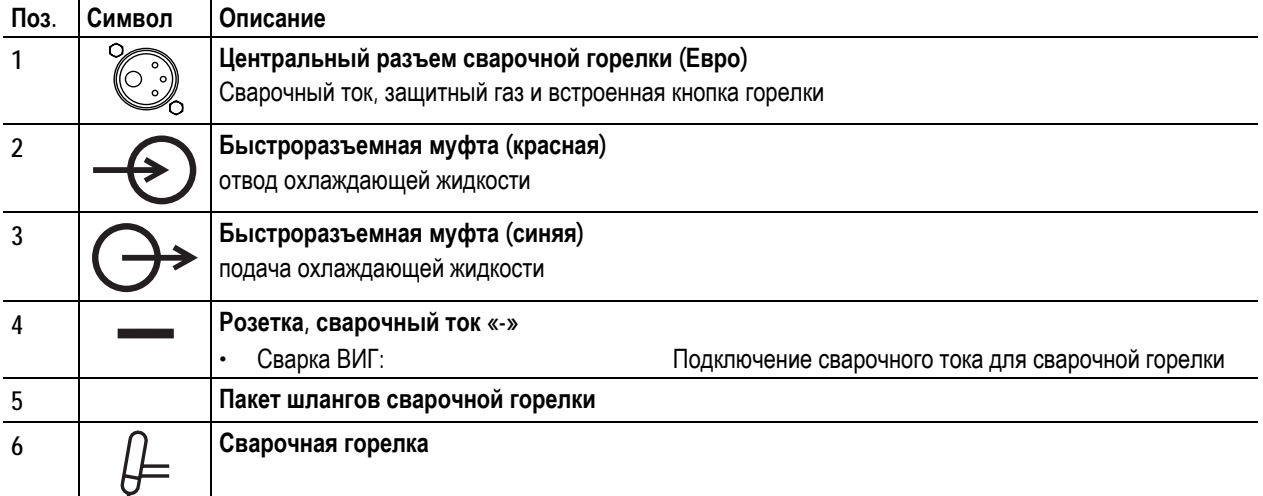

- Центральный штекер сварочной горелки следует ввести в центральное подключение и зафиксировать накидной гайкой.
- Вставить штекер кабеля сварочного тока универсальной горелки в гнездо сварочного тока "-" и закрепить поворотом вправо.
- Зафиксировать штуцера подключения шлангов охлаждающей воды в соответствующих быстродействующих соединительных муфтах:

отвод – красный - к быстродействующей соединительной муфте, красная (отвод охлаждающей жидкости) иподача – синий – к быстродействующей соединительной муфте, синяя (подача охлаждающей жидкости).

### **Только горелки со специальными функциями (дополнительный кабель управления):**

• Вставить штекер управления горелкой в 7-контактное (цифровое) или в 19-контактное гнездо подключения (в зависимости от исполнения) и зафиксировать.
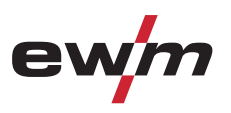

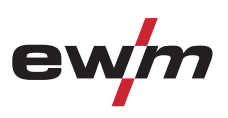

# **5.11.2 Подключение кабеля массы**

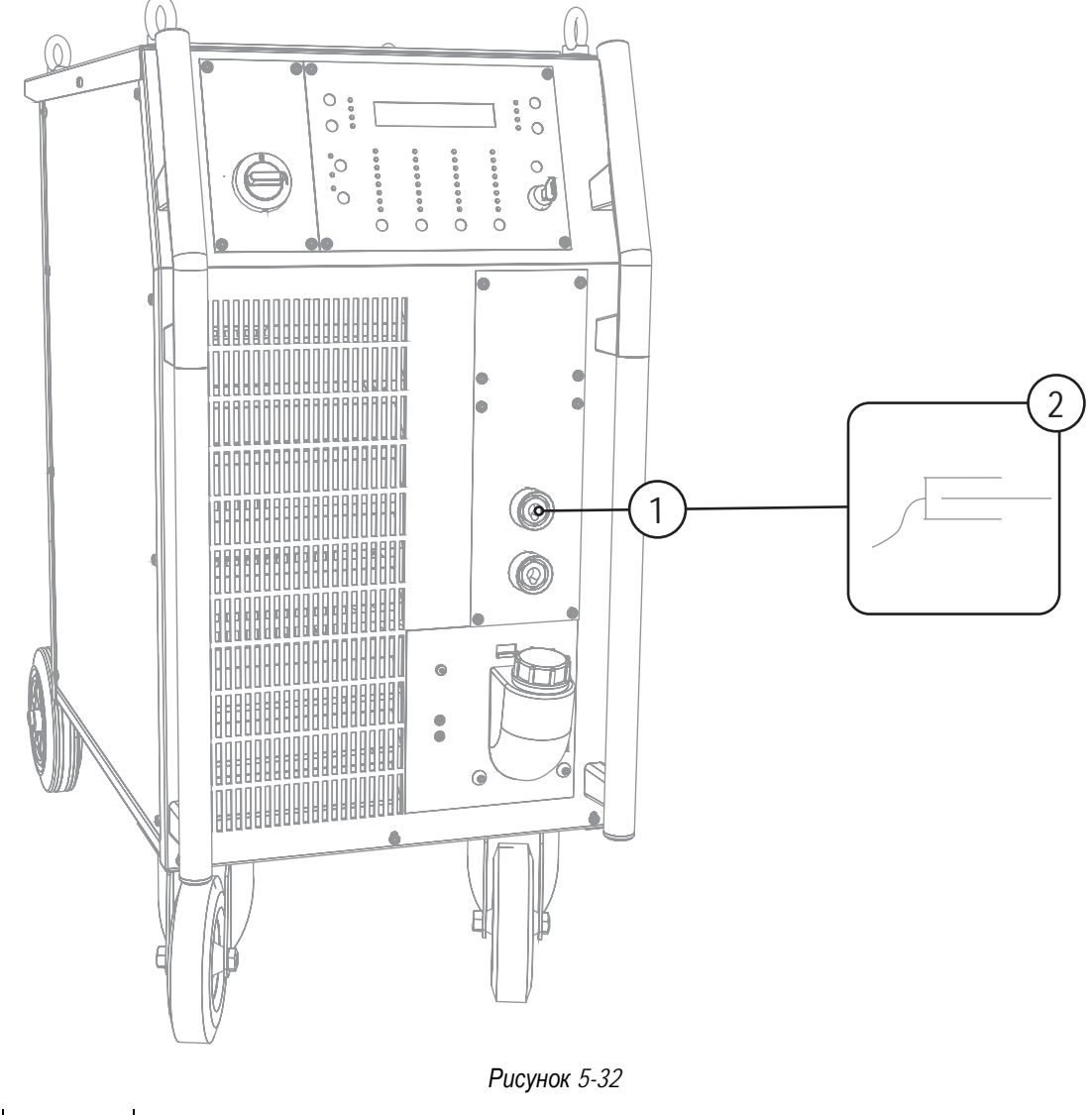

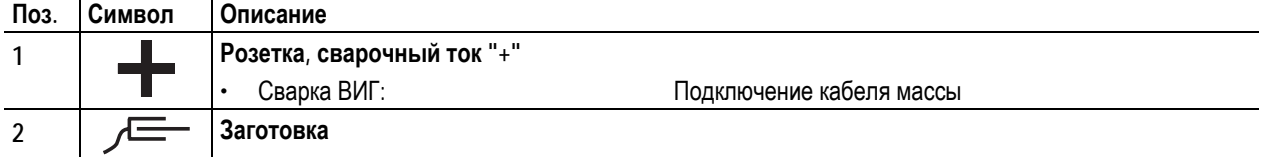

• Вставить штекер кабеля массы в гнездо подключения сварочного тока "+" и закрепить поворотом вправо.

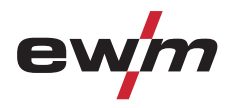

Сварка ВИГ

#### **5.11.3 Выбор заданий на сварку**

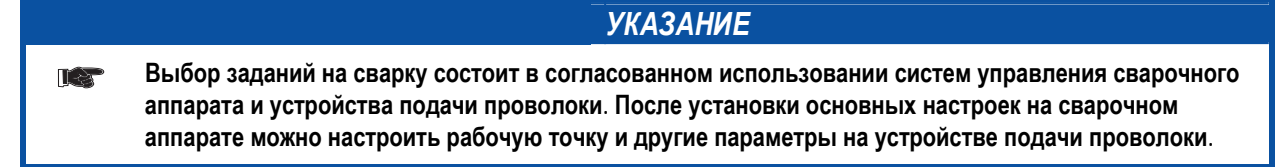

**5.11.3.1 Устройство управления сварочным аппаратом M3.19 и система управления устройством подачи проволоки M3.00** 

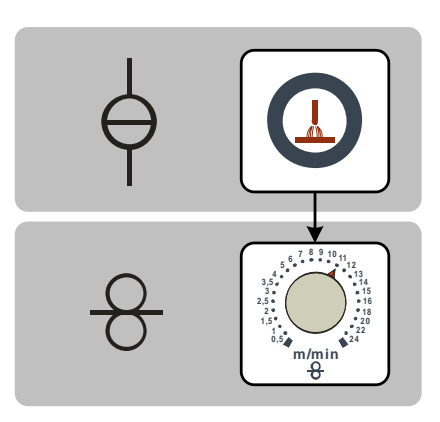

*Рисунок 5-33* 

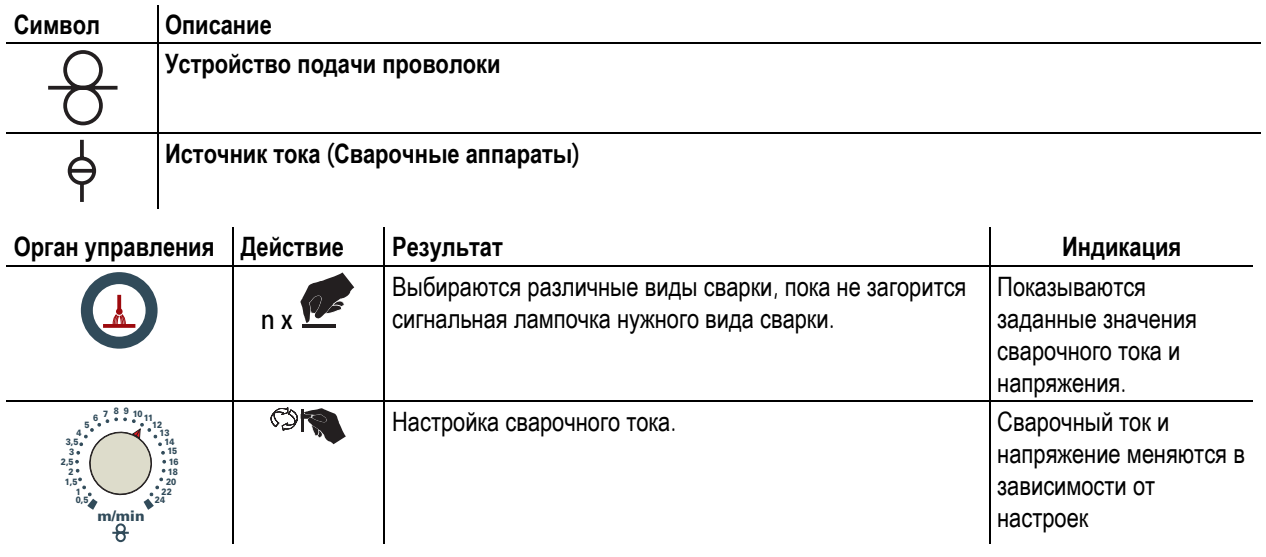

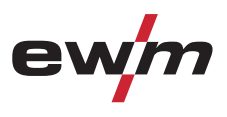

**5.11.3.2 Устройство управления сварочным аппаратом M3.19 и система управления устройством подачи проволоки M3.70** 

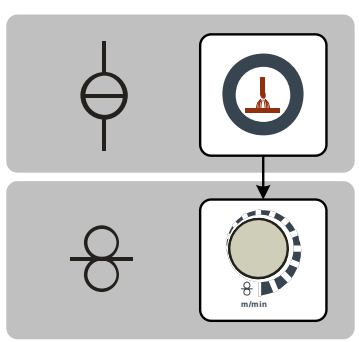

*Рисунок 5-34* 

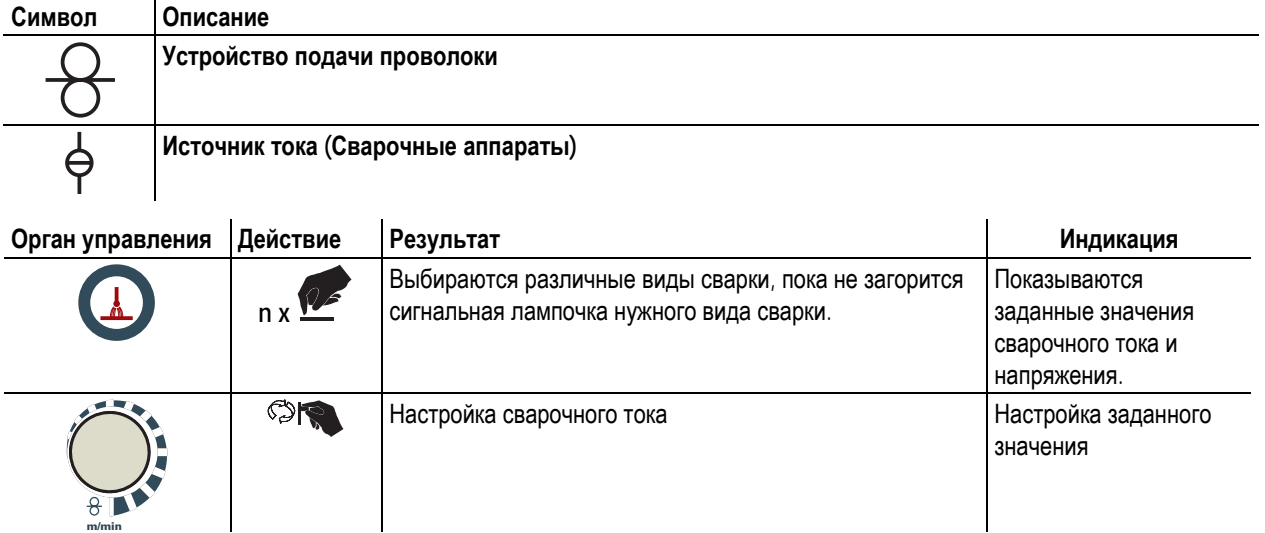

#### **5.11.4 Отображение данных сварки ВИГ**

Слева и справа от индикаторов системы управления находятся кнопки "Выбор параметра" (  $\bullet$ ). Они используются для выбора отображаемых параметров сварки.

Каждое нажатие кнопки переключает индикацию на следующий параметр (светодиоды рядом с кнопкой отображают выбор). После достижения последнего параметра снова отображается первый параметр.

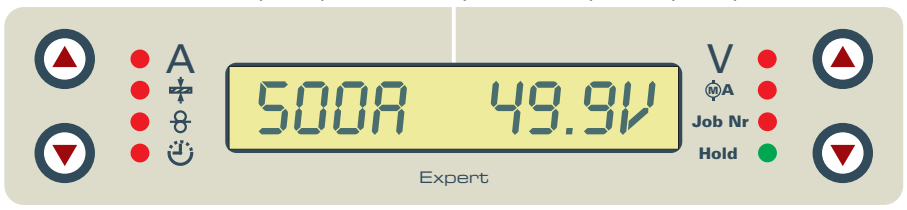

*Рисунок 5-35* 

При сварке ВИГ возможен выбор 4 сварочных параметров:

Сварочный ток и диаметр вольфрамовых электродов (на левой стороне) и сварочное напряжение и номер задания (на правой стороне).

Параметры могут показываться перед сваркой (заданные значения) или во время сварки (фактические значения).

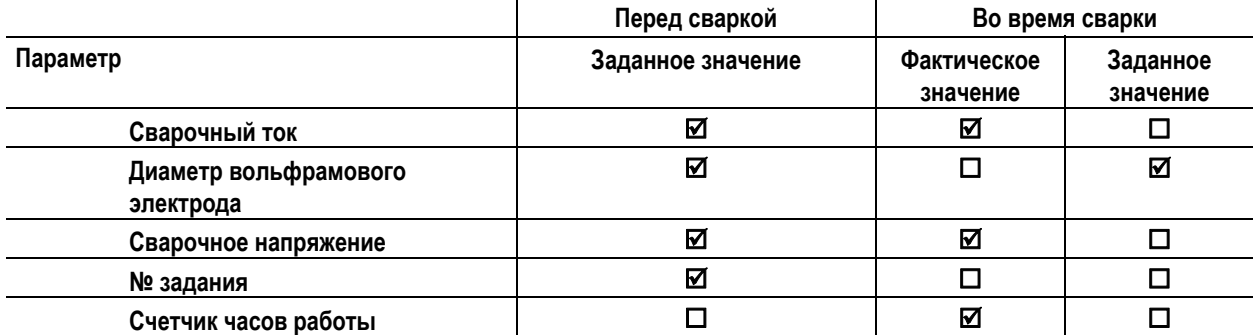

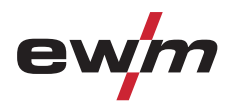

#### **5.11.5 Зажигание дуги ВИГ**

**5.11.5.1 Контактное зажигание дуги**

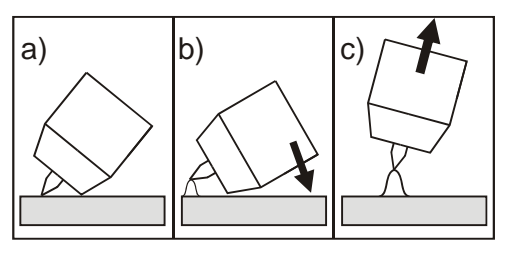

*Рисунок 5-36* 

#### **Электрическая дуга возбуждается при соприкосновении электрода с изделием:**

- a) Газовое сопло горелки и конец вольфрамового электрода необходимо осторожно установить на изделие и нажать кнопку горелки (протекает ток контактного зажигания, независимо от заданного значения основного тока).
- b) Нагнуть горелку через газовоe сопло так, чтобы между концом электрода и изделием остался зазор 2-3 мм. Дуга зажигается, и сварочный ток в зависимости от выбранного режима работы, нарастает до заданного стартового и основного тока.
- c) Поднять горелку и повернуть в нормальное положение.

**Завершение процесса сварки: Отпустите кнопку горелки или же нажмите и отпустите ее в зависимости от избранного режима работы.** 

#### **5.11.6 Импульсный режим, циклограммы**

#### **5.11.6.1 Знаки и значения функций**

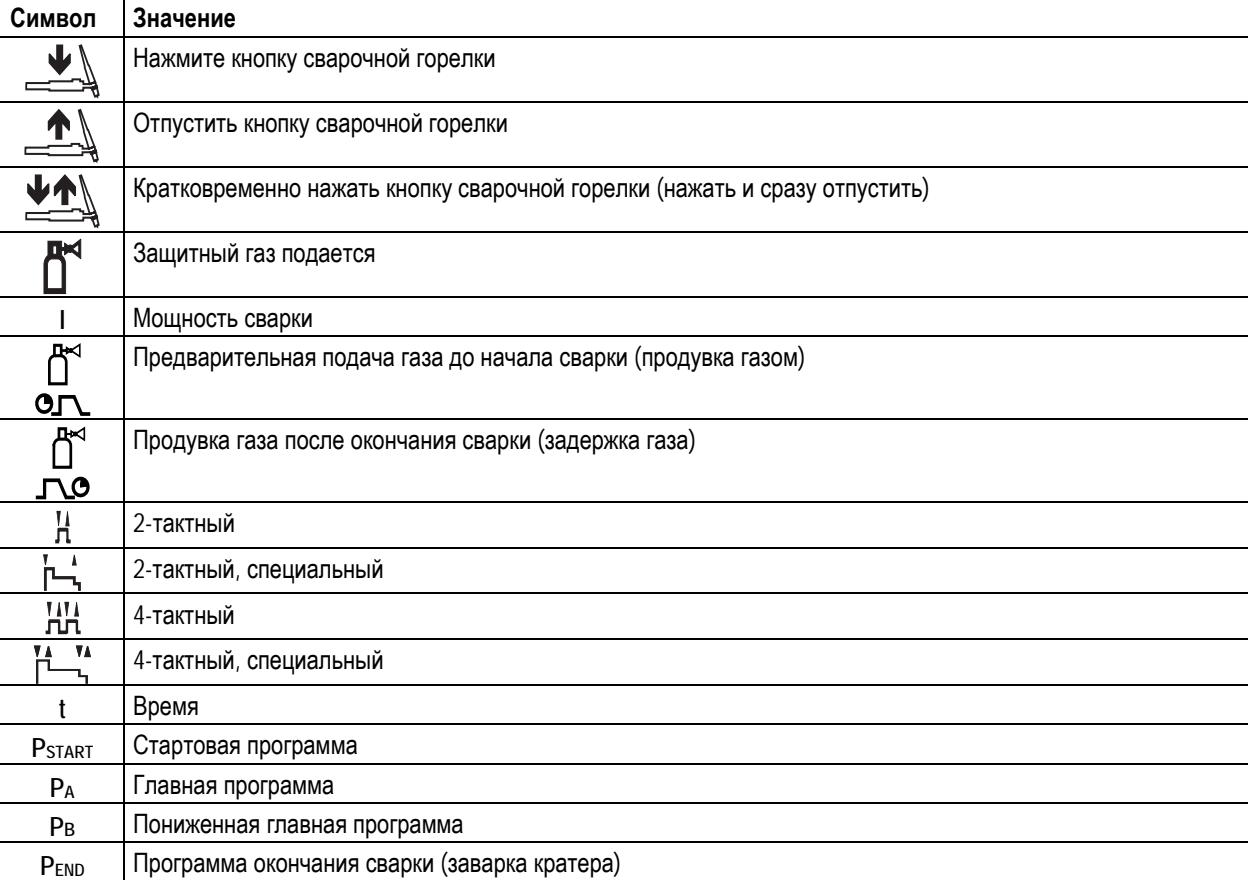

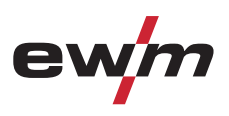

#### **2-тактный режим**

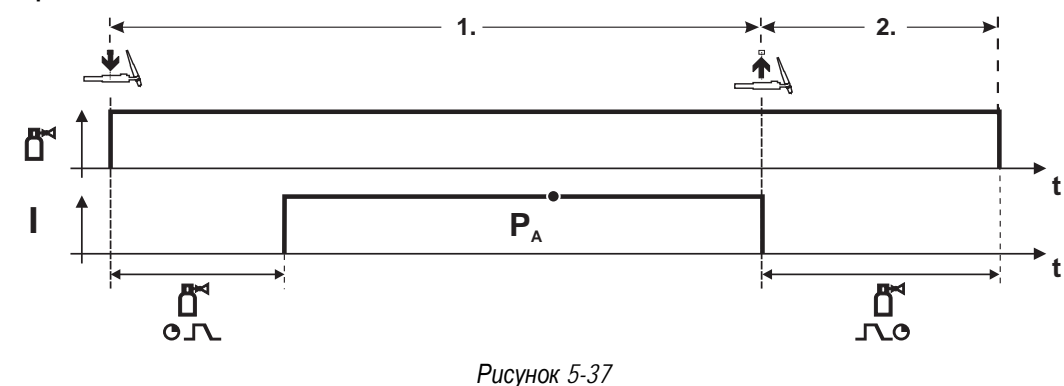

#### **Выбор**

• Выберите 2-тактный  $\mathbf{H}$  режим работы.

#### **1-й такт**

- Нажмите и удерживайте кнопку горелки.
- Защитный газ подается (продувка газом)
- **Зажигание дуги осуществляется с помощью зажигания «Liftarc».**
- Сварочный ток течёт в соответствии с выбранной установкой.

#### **2-й такт**

- Отпустите кнопку сварочной горелки
- Дуга гаснет.
- Начинается отсчет времени задержки газа.

#### **2-тактный, специальный**

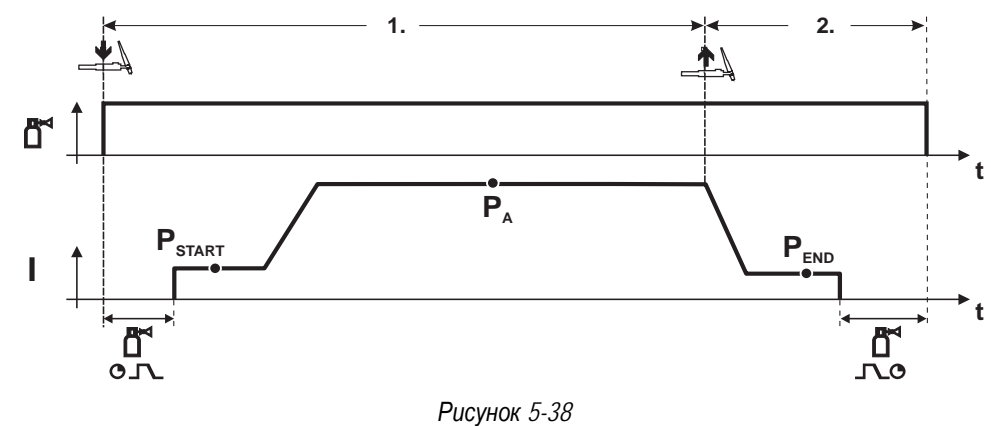

#### **Выбор**

• Выберите 2-тактный специальный Гирежим работы.

#### **1-й такт**

- Нажать и удерживать кнопку сварочной горелки
- Защитный газ подается (продувка газом)

#### **Зажигание дуги осуществляется с помощью зажигания «Liftarc».**

- Сварочный ток течёт в соответствии с выбранной установкой в стартовой программе "Р<sub>START</sub>".
- По истечении времени стартового тока tsтакт происходит рост сварочного тока на протяжении установленного времени нарастания тока ts1 на основную программу PA.

#### **2-й такт**

- Отпустите кнопку сварочной горелки
- Сварочный ток падает на протяжении времени спада тока tSe на конечную программу PEND.
- По истечении времени конечного тока tend дуга гаснет.
- Начинается отсчет времени задержки газа.

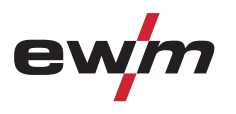

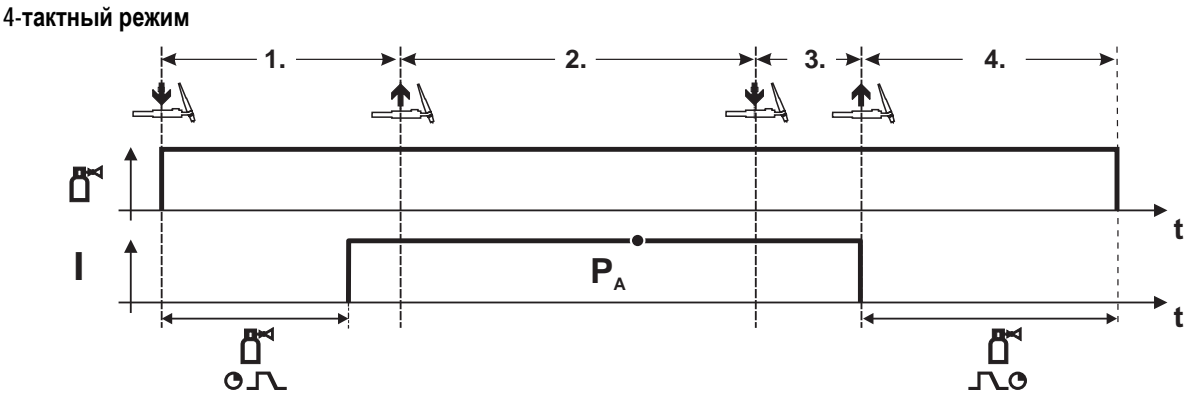

*Рисунок 5-39* 

#### **Выбор**

• Выберите 4-тактный ГОТ режим работы.

#### **1-й такт**

- Нажать и удерживать кнопку сварочной горелки
- Защитный газ подается (продувка газом)

**Зажигание дуги осуществляется с помощью зажигания «Liftarc».** 

- Сварочный ток течёт в соответствии с выбранной установкой.
- **2-й такт**
- Отпустить кнопку сварочной горелки (без результата)

**3-й такт**

- Нажмите кнопку сварочной горелки (без результата)
- **4-й такт**
- Отпустить кнопку сварочной горелки
- Дуга гаснет.
- Начинается отсчет времени задержки газа.

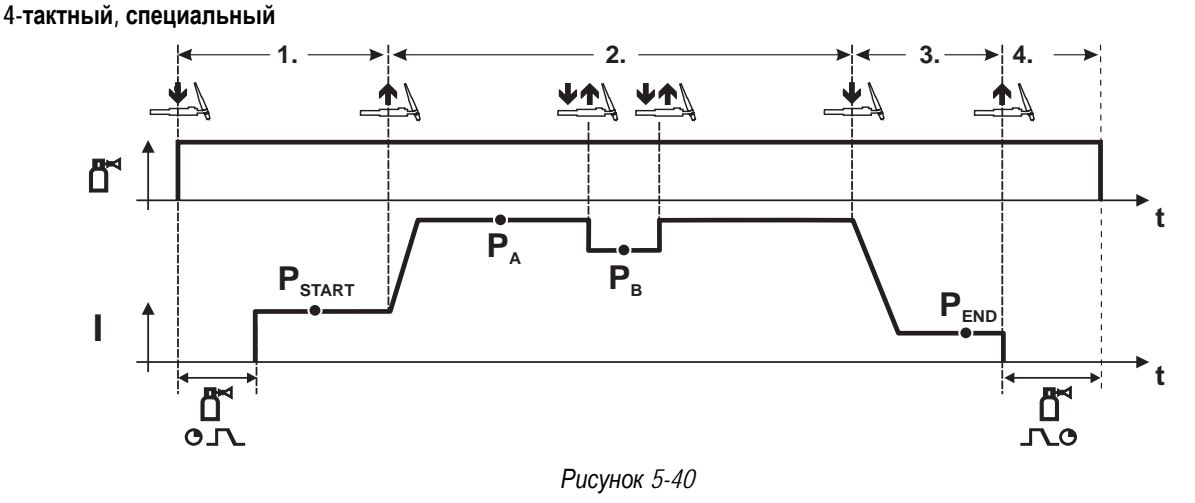

#### **Выбор**

• Выберите 4-тактный специальный режим работы .

#### **1-й такт**

- Нажать и удерживать кнопку сварочной горелки
- Защитный газ подается (подготовительная подача газа)

#### **Зажигание дуги осуществляется с помощью зажигания «Liftarc».**

Сварочный ток течёт в соответствии с выбранной установкой в стартовой программе "PSTART".

#### **2-й такт**

- Отпустить кнопку сварочной горелки
- Изменение тока на основную программу PA.

**Изменение тока на главную программу PA осуществляется только по истечении установленного времени tSTART, но не позднее того, как будет отпущена кнопка сварочной горелки..**

**Нажав кнопку сварочной горелки, можно переключиться на сокращенную основную программу PB. Повторное нажатие приводит к переключению обратно, на основную программу PA.** 

**3-й такт**

- Нажать кнопку сварочной горелки.
- Изменение тока на конечную программу Ремо.

#### **4-й такт**

 $\mathbb{R}$ 

- Отпустить кнопку сварочной горелки
- Дуга гаснет.
- Истекает время продувки газом.

#### **5.11.7 Принудительное отключение сварки ВИГ**

#### *УКАЗАНИЕ*

- **Сварочный аппарат завершает процесс зажигания и сварки в следующих случаях:** 
	- При отказе зажигания (в течение 3 с после сигнала запуска отсутствует сварочный ток).
	- При разрыве дуги (электрическая дуга отсутствует дольше 3 с).

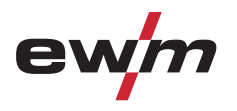

#### Сварка ВИГ

#### **5.11.8 Ход выполнения программы для сварки ВИГ (режим «Program-Steps»)**

#### **5.11.8.1 Обзор параметров для сварки ВИГ**

**Настройка параметров осуществляется на устройстве управления сварочным аппаратом M3.19** 

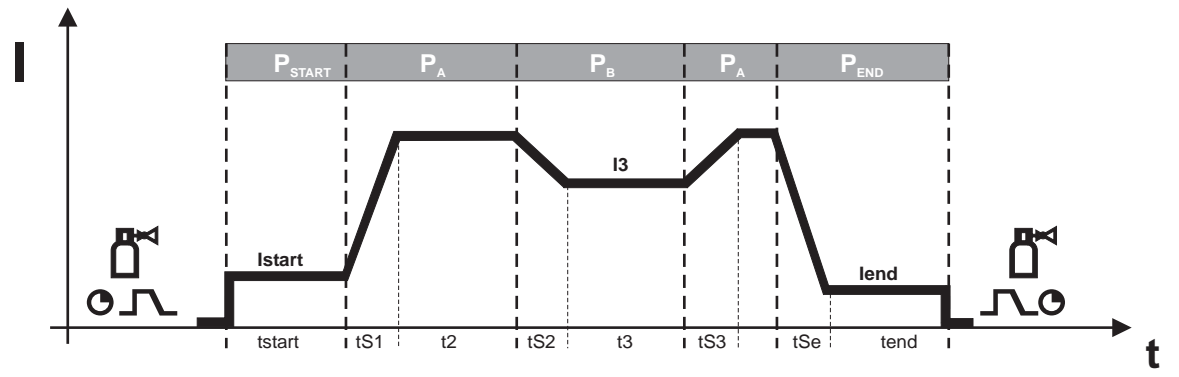

*Рисунок 5-41* 

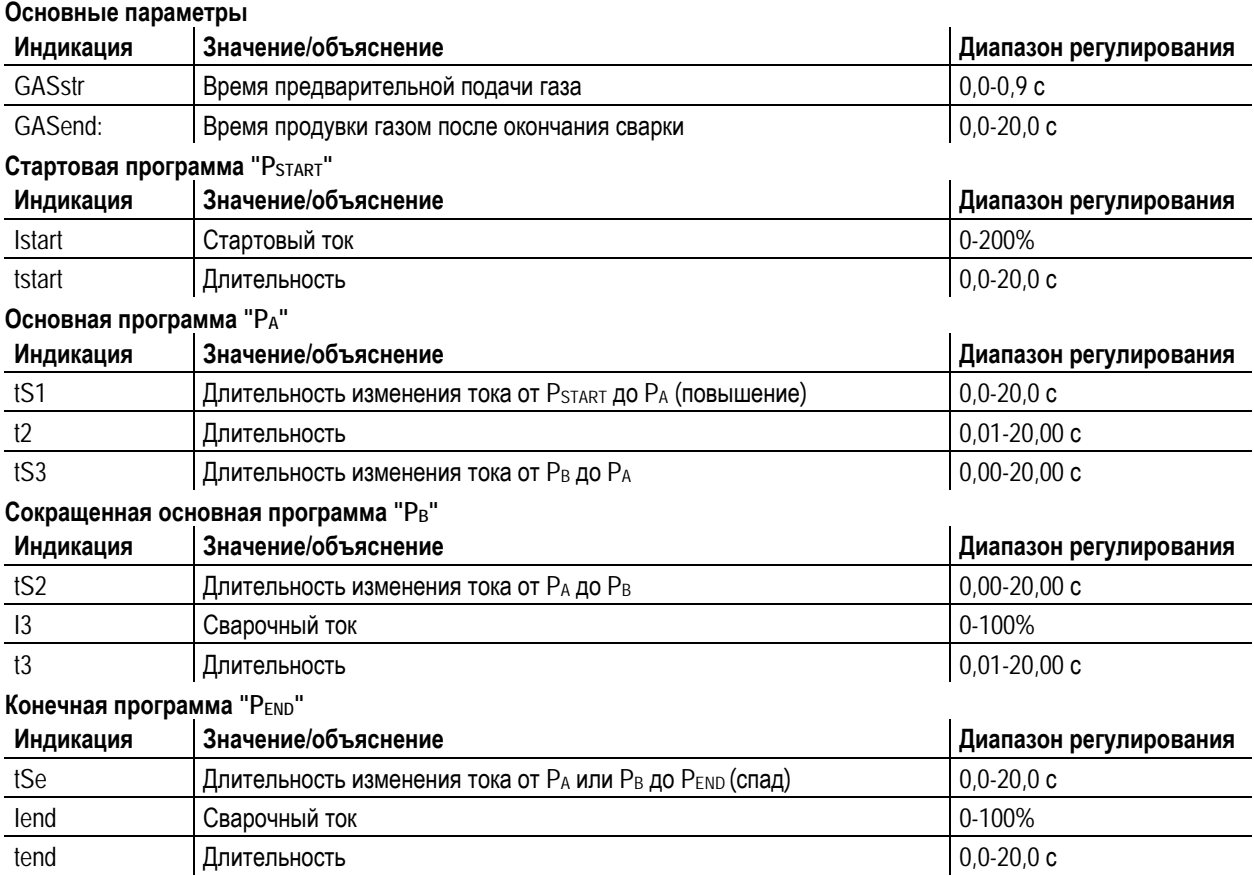

PSTART, PB, и PEND являются относительными программами, настройки сварочного тока которых процентно зависимы от основной настройки сварочного тока.

#### *УКАЗАНИЕ*

**Перед настройкой параметров программы следует выбрать режим работы, поддерживающий**  $\mathbb{R}^n$ **параметры выполнения программы (2-тактный специальный / 4-тактный специальный режим и т. д.).**

٦

Ручная сварка стержневыми электродами

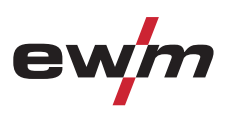

# **5.12 Ручная сварка стержневыми электродами**

# **ОСТОРОЖНО**

#### **Опасность сдавливания и ожога!**

- **При удалении отработавших или вставке новых электродов:** 
	- Выключите аппарат с помощью главного выключателя;
	- Наденьте специальные защитные перчатки;
	- Пользуйтесь щипцами с изолированными ручками для удаления отработавших электродов или для перемещения свариваемого изделия и
	- Электрододержатель следует всегда откладывать на изолирующую подкладку!

#### **5.12.1 Подключение электрододержателя и кабеля массы**

#### *УКАЗАНИЕ*

**При выборе полярности руководствуйтесь указаниями фирмы-изготовителя электродов,**   $\mathbb{R}$ **приведенными на упаковке электродов.** 

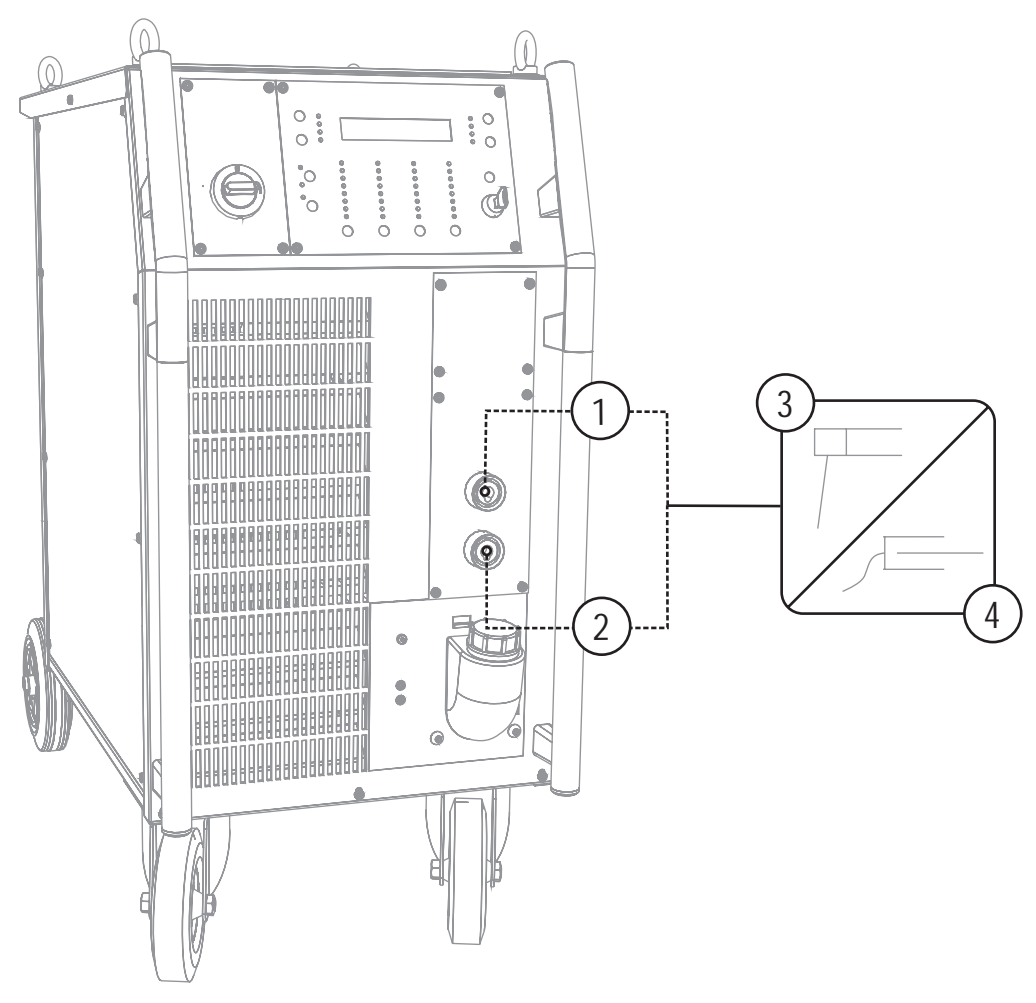

#### *Рисунок 5-42*

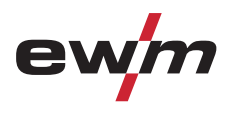

Ручная сварка стержневыми электродами

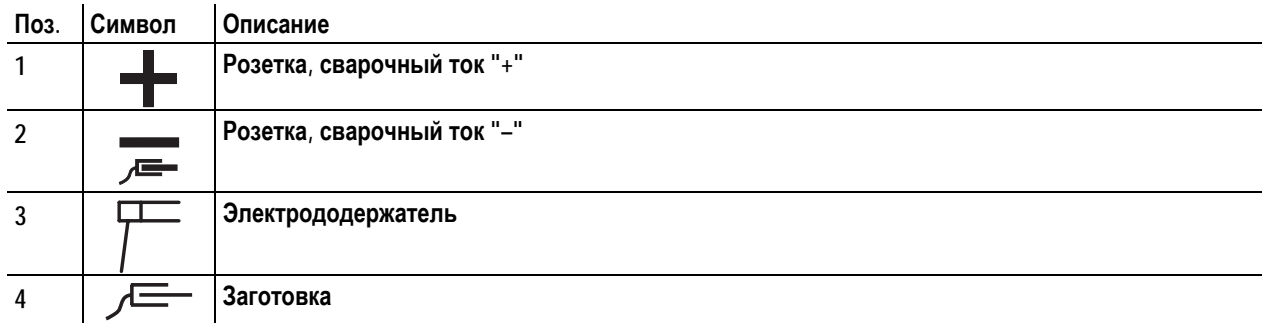

- Вставить штекер кабеля электрододержателя или в гнездо сварочного тока  $*$ " или  $*$ " и закрепить поворотом вправо.
- Вставить штекер кабеля массы или в гнездо сварочного тока "+" или "-" и закрепить поворотом вправо.

#### **5.12.2 Выбор заданий на сварку**

**Выбор заданий на сварку состоит в согласованном использовании систем управления сварочного** m Ā **аппарата и устройства подачи проволоки. После установки основных настроек на сварочном аппарате можно настроить рабочую точку и другие параметры на устройстве подачи проволоки.** 

*УКАЗАНИЕ*

**5.12.2.1 Устройство управления сварочным аппаратом M3.19 и система управления устройством подачи проволоки M3.00** 

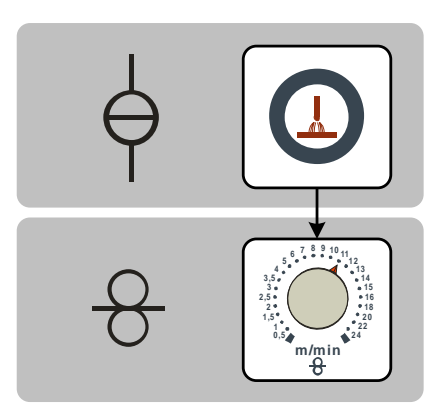

*Рисунок 5-43* 

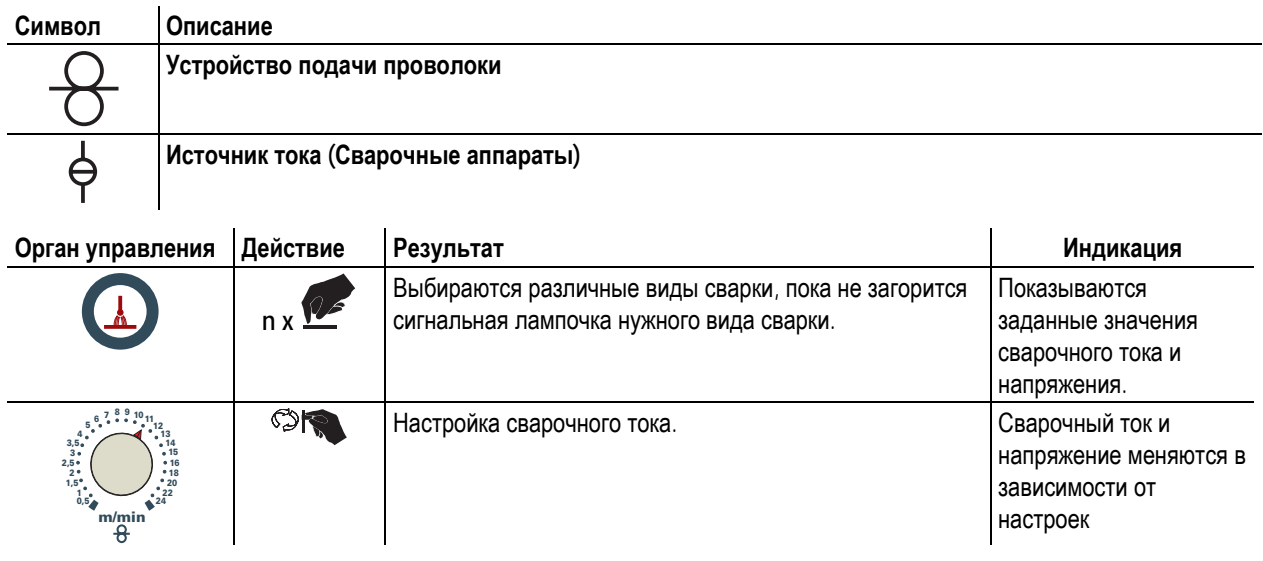

**5.12.2.2 Устройство управления сварочным аппаратом M3.19 и система управления устройством подачи проволоки M3.70** 

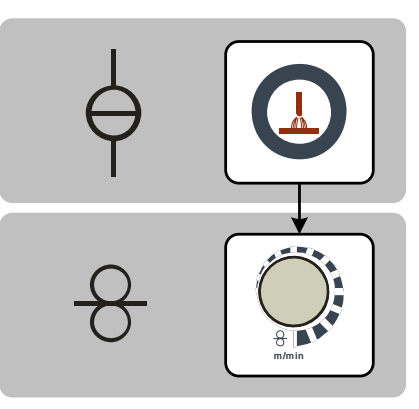

*Рисунок 5-44* 

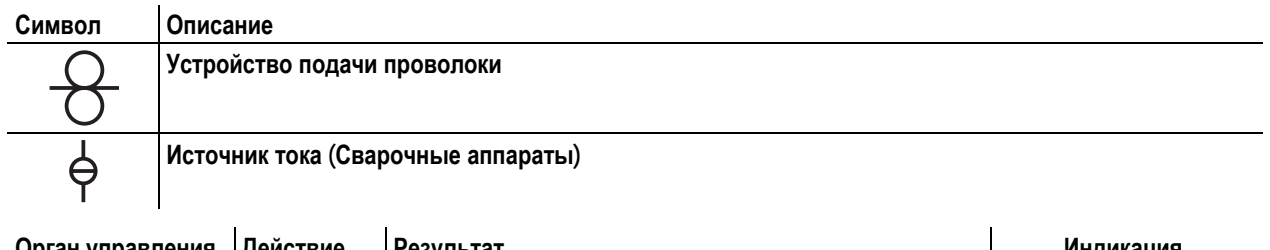

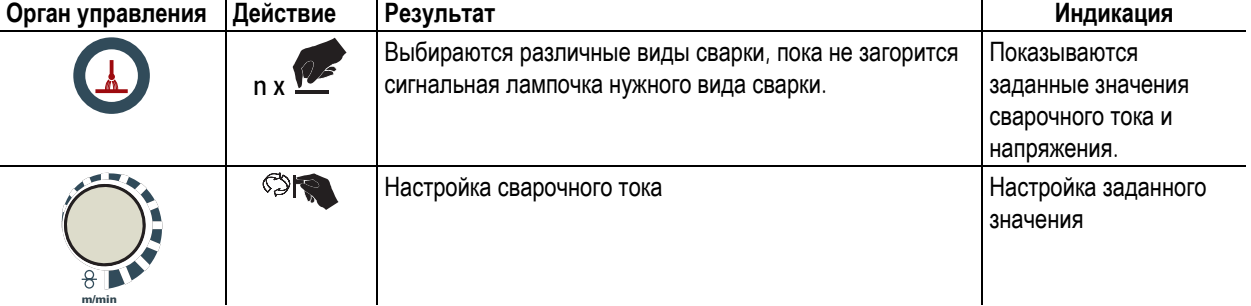

#### **5.12.2.3 Настройка в зависимости от диаметра электрода**

Сварочный ток устанавливается также в зависимости от диаметра электродов.

Сварщик устанавливает необходимый диаметр электродов, и управление вычисляет подходящий сварочный ток для электрода.

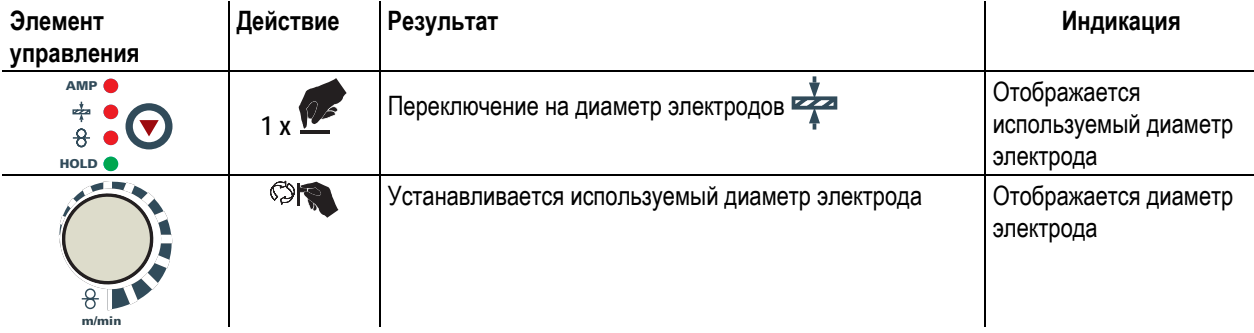

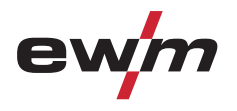

Ручная сварка стержневыми электродами

#### **5.12.3 Отображение данных для ручной сварки стержневыми электродами**

Слева и справа от ЖК-дисплея системы управления находятся 2 "кнопки со стрелкой" для выбора отображаемых параметров сварки. С помощью кнопки  $\bigodot$  можно выбирать параметр снизу вверх, а с помощью кнопки  $\bigodot$  - сверху вниз.

Когда после сварки (отображение последних значений) выполняются изменения параметров, индикация снова переключается на заданные значения.

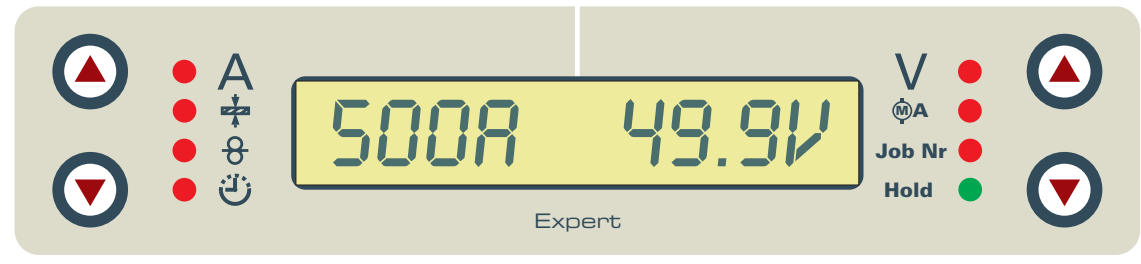

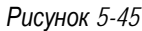

При ручной сварке стержневыми электродами возможен выбор 4 сварочных параметров:

Сварочный ток и диаметр электродов (на левой стороне) и сварочное напряжение и номер задания (на правой стороне). Параметры могут показываться перед сваркой (заданные значения) или во время сварки (фактические значения).

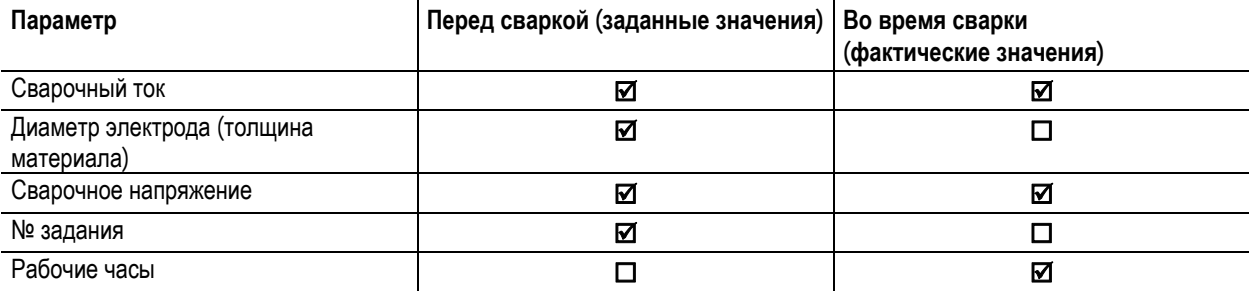

#### **5.12.4 Arcforce**

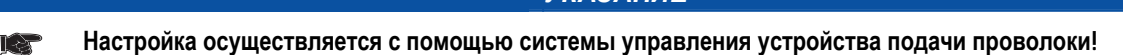

*УКАЗАНИЕ*

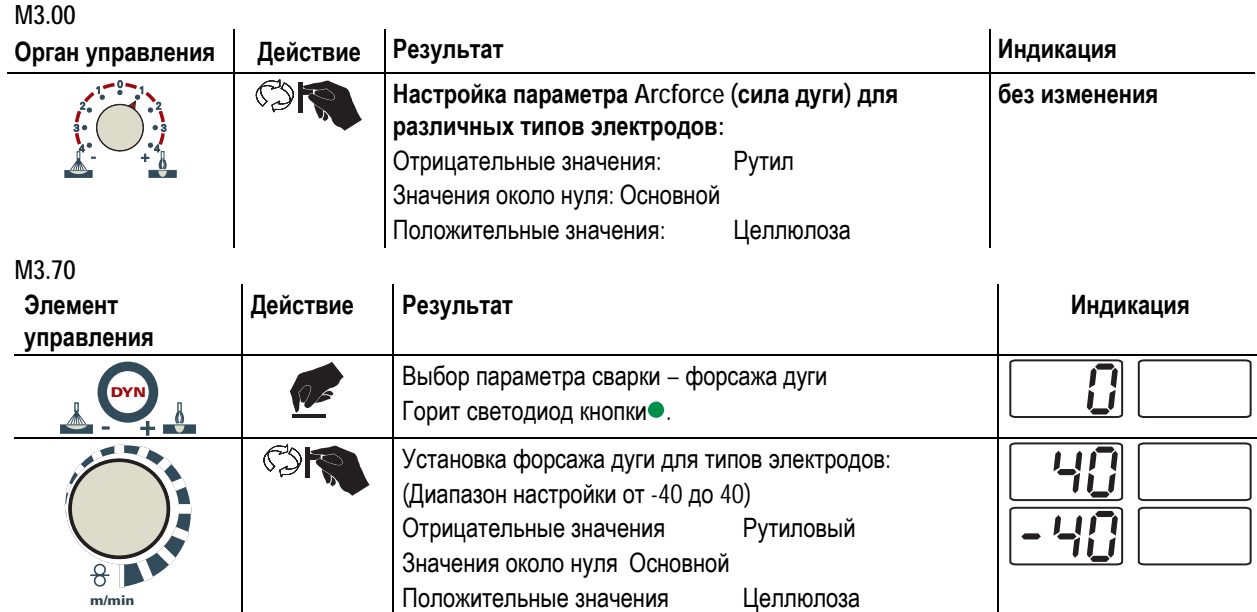

# **Конструкция и функционирование**

Ручная сварка стержневыми электродами

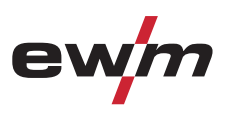

### **5.12.5 Автоматическое устройство «Горячий старт»**

Устройство «Горячий старт» обеспечивает надёжное зажигание дуги, благодаря кратковременному повышению сварочного тока во время возбуждения дуги.

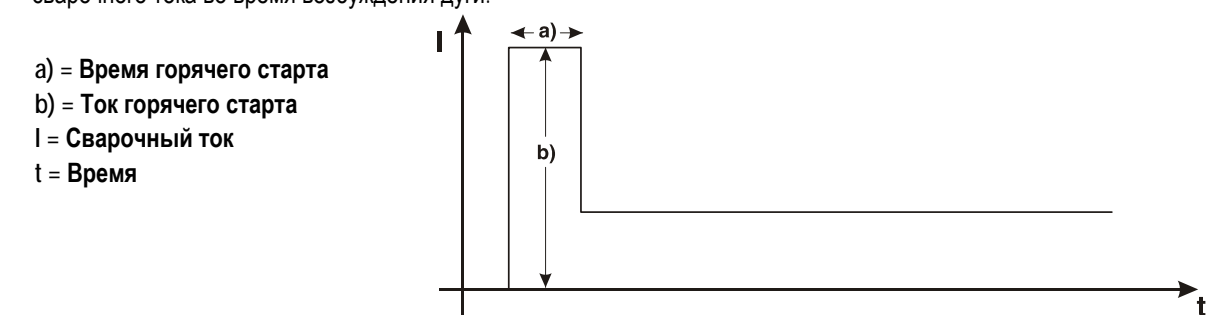

#### **5.12.5.1 Ток горячего старта и время горячего старта**

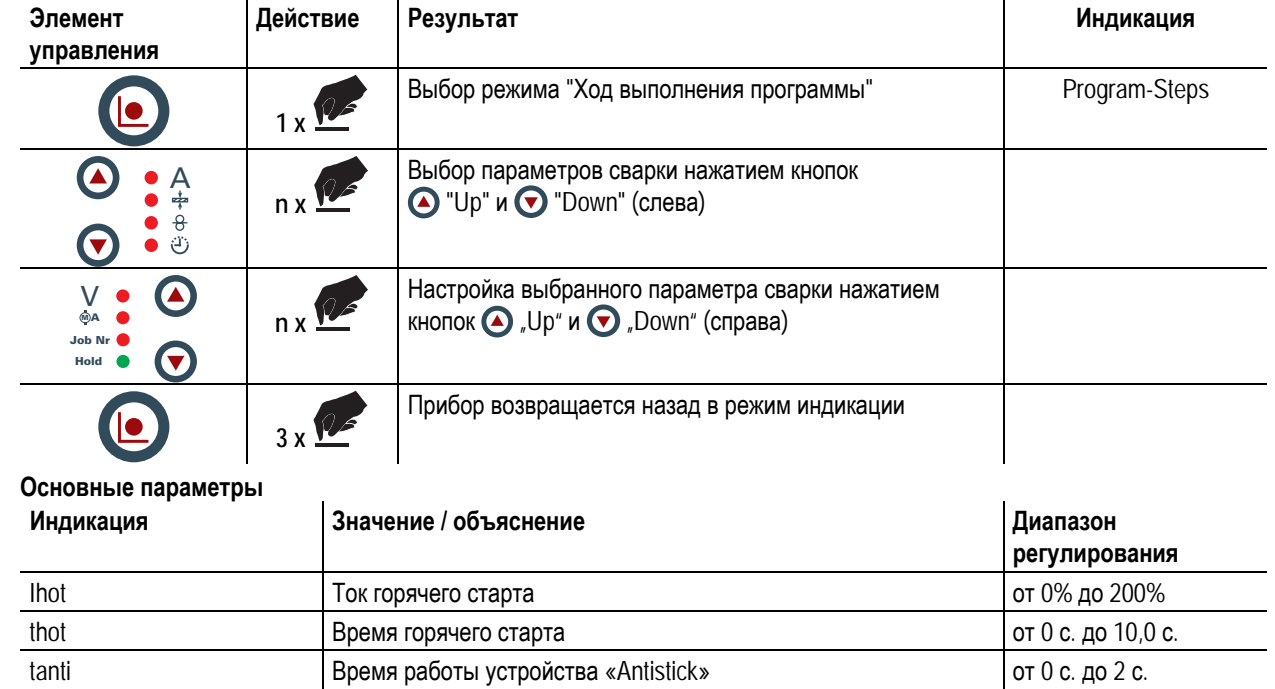

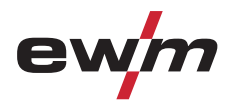

# **Конструкция и функционирование**

Ручная сварка стержневыми электродами

# **5.12.6 Устройство Antistick**

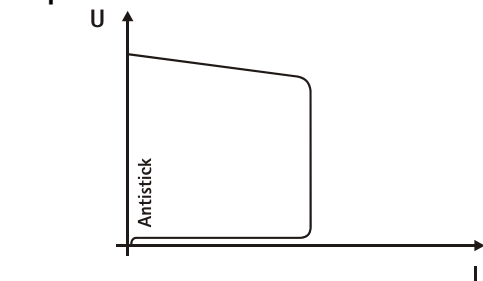

**Устройство Antistick предотвращает прокаливание электрода.** 

**Если, несмотря на наличие устройства форсажа дуги Arcforcing, электрод пригорает к изделию, аппарат автоматически, в течение примерно 1 сек, переключается на минимальный ток, чтобы не допустить прокаливания электрода. Необходимо проверить и откорректировать настроенное значение сварочного тока!** 

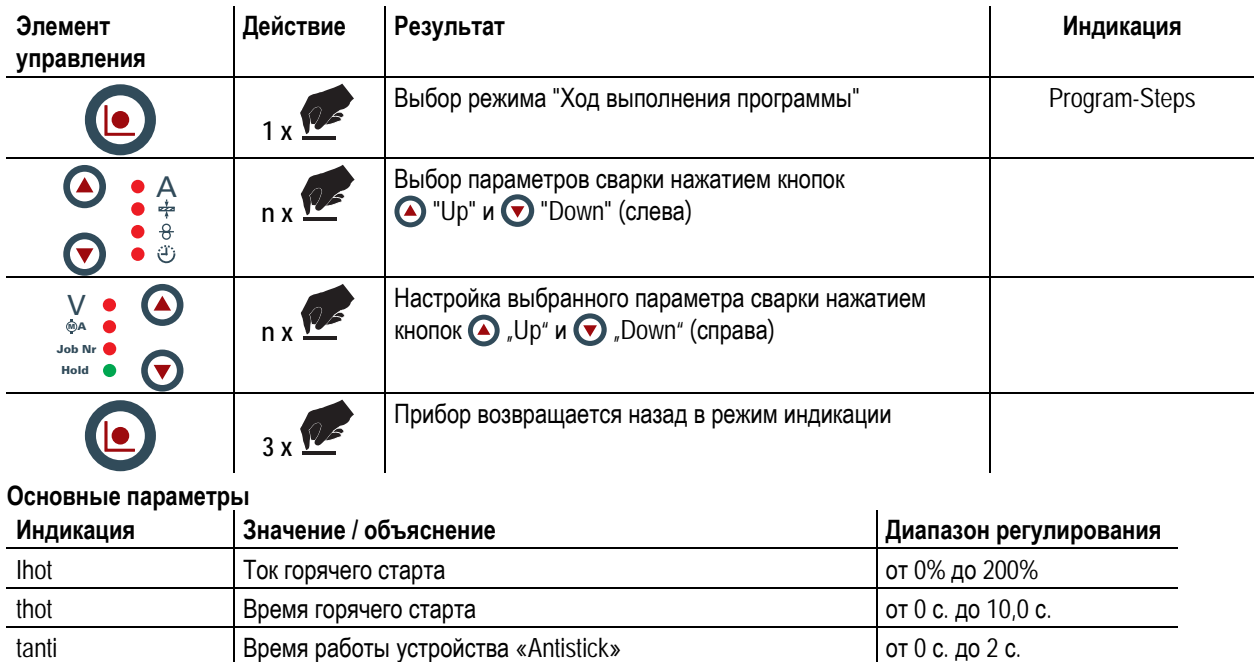

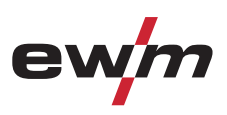

Интерфейсы

# **5.13 Интерфейсы**

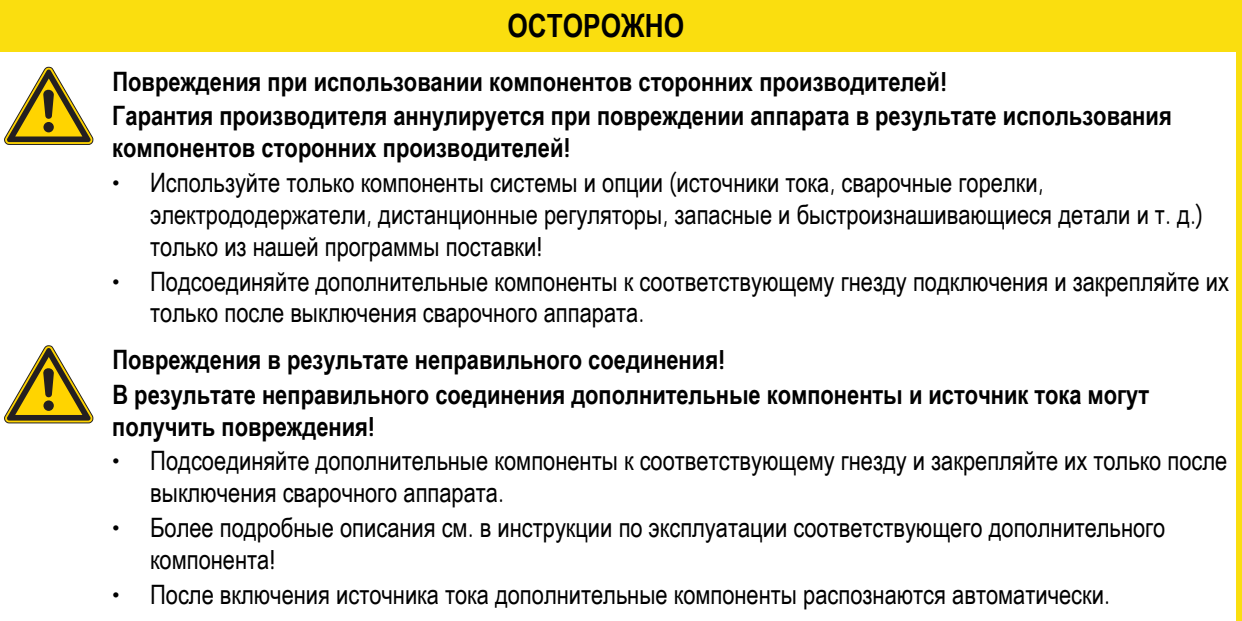

# **5.13.1 Интерфейс автоматизации**

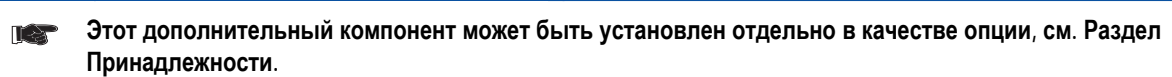

*УКАЗАНИЕ*

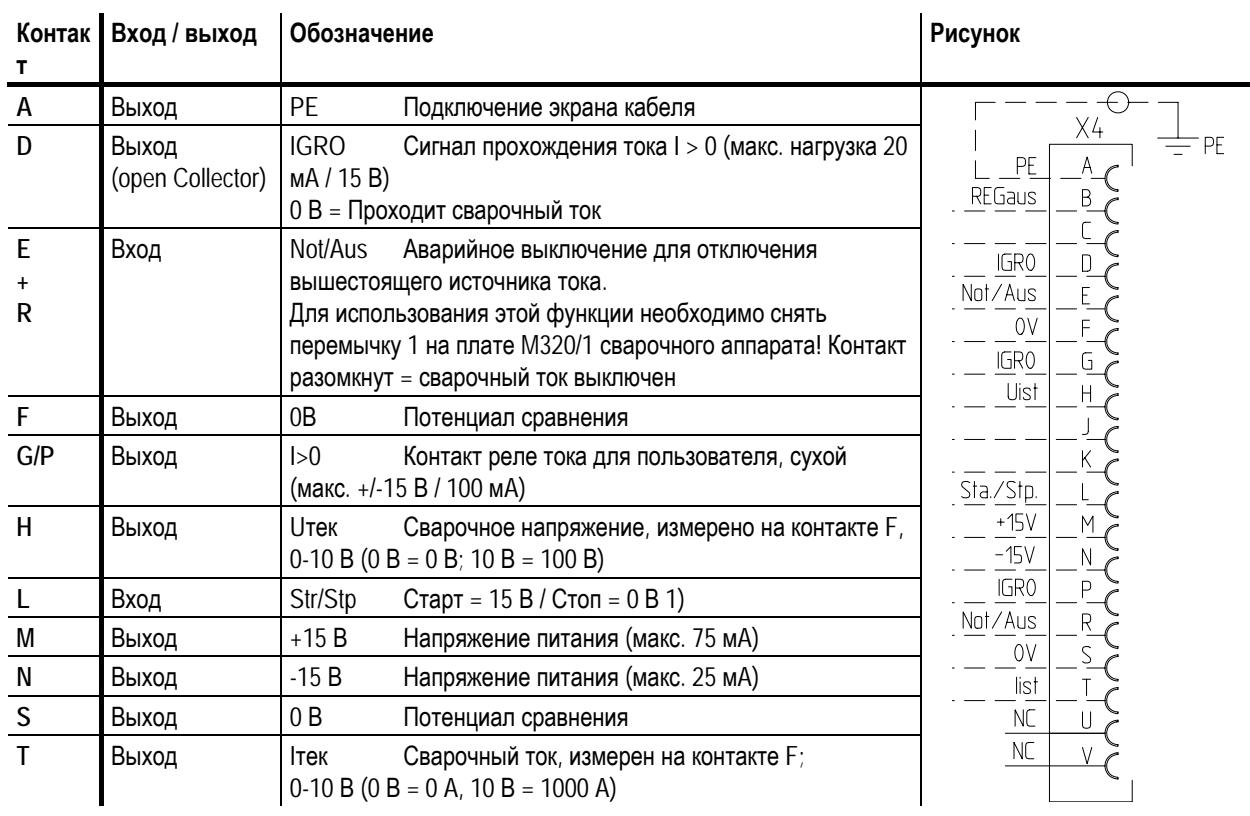

**1) Режим работы задается устройством подачи проволоки (Функция Старт / Стоп соответствует нажатию на кнопку горелки и применяется, например, для выполнения механических задач).** 

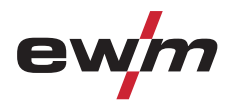

#### **5.13.2 Интерфейс для роботов RINT X11**

Цифровой стандартный интерфейс для автоматизированного применения (опция, доработка аппарата или предоставление заказчиком)

#### **Функции и сигналы:**

- Цифровые входы: Старт/стоп, выбор режима работы, задания и программы, заправка сварочной проволоки, тест газа
- Аналоговые входы: управляющие напряжения, например, для мощности сварки, сварочного тока и др.
- Выходы реле: рабочий сигнал, готовность к сварке, общие ошибки установки и др.

#### **5.13.3 Интерфейс промышленной шины BUSINT X10**

Решение для комфортабельной интеграции в автоматизированное производство с помощью, например:

- шины Profi-Bus
- шины CAN-Bus и
- систем Interbus

(дополнительно, монтаж выполняет заказчик)

#### **5.13.4 Интерфейс подачи проволоки DVINT X11**

Для гибкого подключения аппаратов со специальной подачей проволоки (Опция, дополнительное оборудование в комплекте либо приобретается заказчиком у других поставщиков).

В качестве примеров: Системы APD фирмы Binzel, системы подачи проволоки с подключением к разъeму DIN

#### **5.13.5 Интерфейсы ПК**

#### **ОСТОРОЖНО**

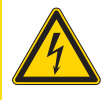

**Повреждение аппарата или неисправности из-за неправильного подключения к ПК! Отказ от использования интерфейса SECINT X10USB ведет к повреждению аппарата или помехам при передаче сигналов. Возможно разрушение ПК под воздействием высокочастотных импульсов зажигания.** 

- Между ПК и сварочным аппаратом следует подсоединить интерфейс SECINT X10USB!
- Для подключения следует использовать только кабели из комплекта поставки (не использовать дополнительные удлинители)!

#### **Компьютерная программа РС 300 для определения сварочных параметров**

Возможность удобного ввода всех сварочных параметров в ПК и передачи их на один или несколько сварочных аппаратов. (Принадлежности, комплект, состоящий из программного обеспечения, интерфейса, соединительных кабелей)

#### **Программа для обеспечения документирования сварочных данных Q-DOC 9000**

(Принадлежности: Комплект, состоящий из программного обеспечения, интерфейса, соединительных кабелей)

Идеальная программа для документирования сварочных данных, например:

сварочного напряжения и тока, скорости подачи проволоки, силы тока.

**Система документирования и контроля сварочных данных WELDQAS** 

Система документирования и контроля сварочных данных с возможностью работы по сети для цифровых аппаратов PHOENIX и TETRIX

#### **5.13.6 Возможности настройки, внутренние**

#### **5.13.6.1 Переключение с двухтактного на промежуточный привод**

Штекеры находятся непосредственно на плате M3.70 в устройстве подачи проволоки.

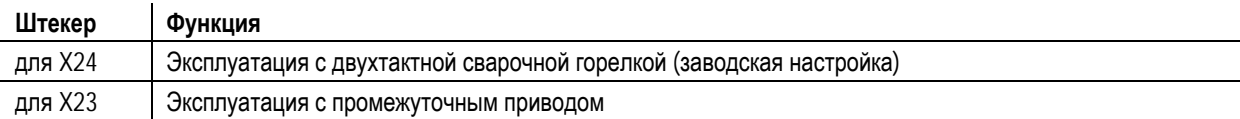

# **5.14 Защита параметров сварки от несанкционированного доступа**

Для защиты от несанкционированного или случайного изменения сварочных параметров на аппарате возможна блокировка уровня ввода панели управления с помощью замкового выключателя.

В положении ключа 1 можно без ограничений устанавливать все функции и параметры.

В положении 0 нельзя изменять следующие функции и параметры.

- Функция переключения заданий, выбор сварочных заданий (возможен режим пакетных заданий для горелки Powercontrol)
- Режим «Менеджер заданий»
- Режим «Program-Steps»
- Режим «Программа А»
- Режим «Информация о заданиях»
- Функция «Superpuls»

#### *УКАЗАНИЕ*

**При использовании устройства подачи проволоки с управлением М3.70 менять функции типа сварки** T & **и режима работы нельзя, если ключевой выключатель находится в положении «0». В ходе выполнения функций управления возможна индикация параметров, но не их изменение.** 

### **5.15 Счетчик часов работы**

Рабочие часы отображаются в виде чччч:мм:'h'. Четыре цифры - часы, две цифры – минуты, а на конце – буква 'h'.

#### **На управлении сварочным аппаратом**

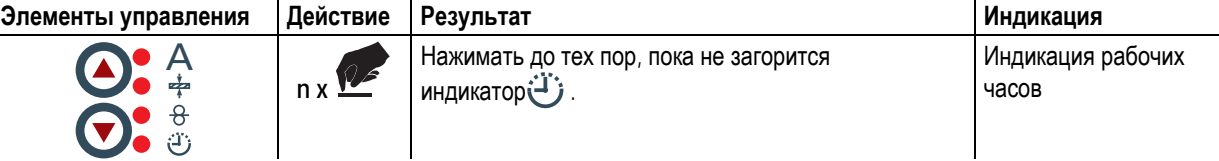

Счет рабочих часов ведется при наличии напряжения, и данные ежеминутно записываются в энергонезависимом запоминающем устройстве.

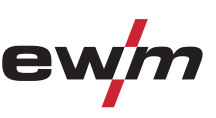

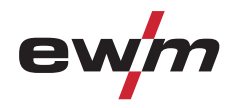

# **6 Техническое обслуживание, уход и утилизация**

#### **ОПАСНОСТЬ**

**Опасность травмирования в результате поражения электрическим током!** 

- **Чистка аппаратов, не отключенных от сети, может привести к серьезным травмам!** 
	- Гарантированно отключить аппарат от сети.
	- Вынуть вилку сетевого кабеля из розетки!
	- Подождите 4 минуты, пока не разрядятся конденсаторы!

### **6.1 Общее**

ட்

Настоящий аппарат практически не требует технического обслуживания при эксплуатации в пределах указанных параметров окружающей среды и при нормальных рабочих условиях, также он требует минимум ухода.

Для обеспечения безупречного функционирования сварочного аппарата необходимо выполнять некоторые работы. К ним относятся описанные ниже регулярная чистка и проверка, периодичность которых зависит от степени загрязнения окружающей среды и длительности эксплуатации сварочного аппарата.

#### **6.2 Работы по техническому обслуживанию, интервалы**

#### **6.2.1 Ежедневные работы по техобслуживанию**

- Кабель подключения к сети и его устройство для разгрузки натяжения и крепления
- Кабели сварочного тока (проверить на прочность посадки и фиксацию)
- Газовые шланги и их переключающие устройства (электромагнитный клапан)
- Элементы крепления газового баллона
- Контрольные, сигнальные, защитные и исполнительные устройства (Проверка функционирования)
- Прочее, общее состояние

#### **6.2.2 Ежемесячные работы по техобслуживанию**

• Повреждение корпуса (передняя, задняя и боковые стенки)

- Транспортировочные ролики и элементы их крепления
- Элементы, предназначенные для транспортировки (ремень, рым-болты, ручка)
- Переключатели, командоаппараты, устройства аварийного выключения, устройство понижения напряжения, сигнальные и контрольные лампочки
- Проверить шланги охлаждающей жидкости и их соединения на предмет загрязнения
- Проверка элементов проволочной проводки (входной ниппель, направляющая труба для ввода проволоки) на предмет прочной посадки.

#### **6.2.3 Ежегодная проверка (осмотр и проверка во время эксплуатации)**

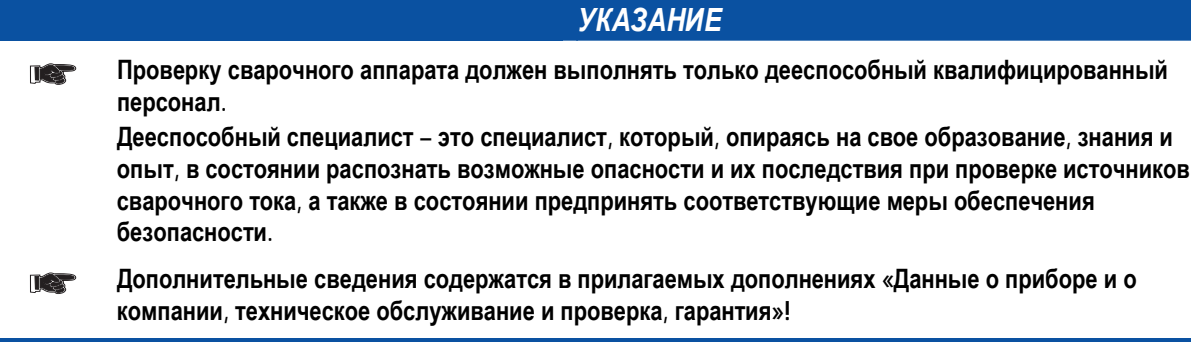

Старый термин для периодической проверки был заменен согласно изменениям соответствующего стандарта на "осмотр и проверка во время эксплуатации".

Наряду с упомянутыми здесь предписаниями касательно проверок следует соблюдать и соответствующее национальное законодательство.

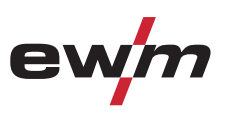

# **6.3 Ремонт**

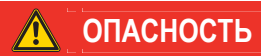

**Ни в коем случае не выполнять неквалицифированный ремонт и модификации!** 

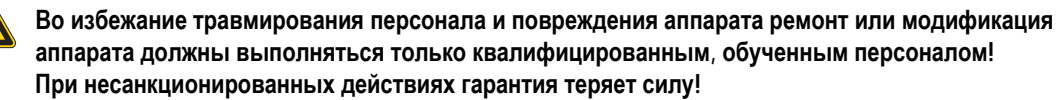

• Ремонт поручать обученным лицам (квалифицированному персоналу)!

Ремонт и техническое обслуживание должны осуществляться только квалифицированным и авторизованным персоналом, в противном случае гарантийные обязательства аннулируются. По всем вопросам технического обслуживания следует обращаться в специализированное торговое предприятие, в котором был приобретен аппарат. Возврат аппарата в оговоренных случаях может производиться только через это предприятие. Для замены используйте только фирменные запасные детали. При заказе запасных деталей необходимо указывать тип аппарата, серийный номер и номер изделия, типовое обозначение и номер запасной детали.

#### **6.4 Утилизация изделия**

Г

#### *УКАЗАНИЕ*

#### **Правильная утилизация!**   $\mathbb{R}$

**Аппарат изготовлен из ценных материалов, которые можно превратить в сырье путем вторичной переработки; он также содержит электронные узлы, подлежащие ликвидации.** 

- Не выбрасывайте оборудование вместе с бытовыми отходами!
- Соблюдайте официальные предписания по утилизации!

#### **6.4.1 Декларация производителя для конечного пользователя**

- Согласно европейским положениям (директива 2002/96/EG Европейского парламента и совета от 27.1.2003) использованные электрические и электронные приборы не должны передаваться на пункты приема несортированных отходов. Они должны собираться по отдельности. Символ мусорного бака на колесах указывает на необходимости раздельного сбора отходов. Такой прибор должен передаваться для утилизации или для повторного использования на предусмотренные для этого пункты раздельного сбора отходов.
- В Германии согласно закону (закон о сбыте, возврате и экологически безвредной утилизации электрических и электронных приборов (ElektroG) от 16.3.2005) устаревший прибор должен быть передан на специальный пункт сбора, отделенный от пункта сбора несортированных отходов. Общественно-правовые организации по утилизации отходов (коммуны) оборудуют для этого пункты сбора, в которых устаревшие приборы бесплатно изымаются из частных хозяйств.
- Информация о возврате или сборе устаревших приборов передается в ответственные органы городского или коммунального управления.
- Фирма EWM принимает участие в разрешенной системе утилизации и вторичного использования и зарегистрирована в реестре устаревших электроприборов (EAR) под номером WEEE DE 57686922.
- Кроме того, на территории Европы возможен возврат аппаратов партнерам фирмы EWM по сбыту.

# **6.5 Соблюдение требований RoHS**

Мы, фирма EWM HIGHTEC Welding GmbH Mündersbach, настоящим подтверждаем, что все поставленным нами Вам изделия, на которые распространяется действие директивы RoHS, соответствуют требованиям RoHS (Директива 2002/95/EG).

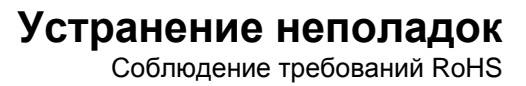

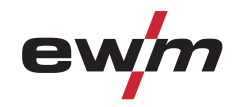

# **7 Устранение неполадок**

Все изделия проходят жесткий производственный и выходной контроль. Если, несмотря на это, в работе изделия возникают какие-либо неисправности, проверьте его в соответствии с представленным ниже списком. Если проверка не приведет к восстановлению работоспособности изделия, необходимо сообщить об этом уполномоченному дилеру.

#### *УКАЗАНИЕ*

- **Ошибка сварочного аппарата отображается в виде кода ошибки (см. Таблицу) на ЖК-дисплее**  $\mathbb{T} \in \mathbb{R}$ **устройства управления. В случае ошибки прибора силовой блок отключается.**
- При возникновении нескольких неисправностей соответствующие коды отображаются последовательно один за другим.
- Неисправности аппарата следует документировать и в случае необходимости передавать обслуживающему персоналу.

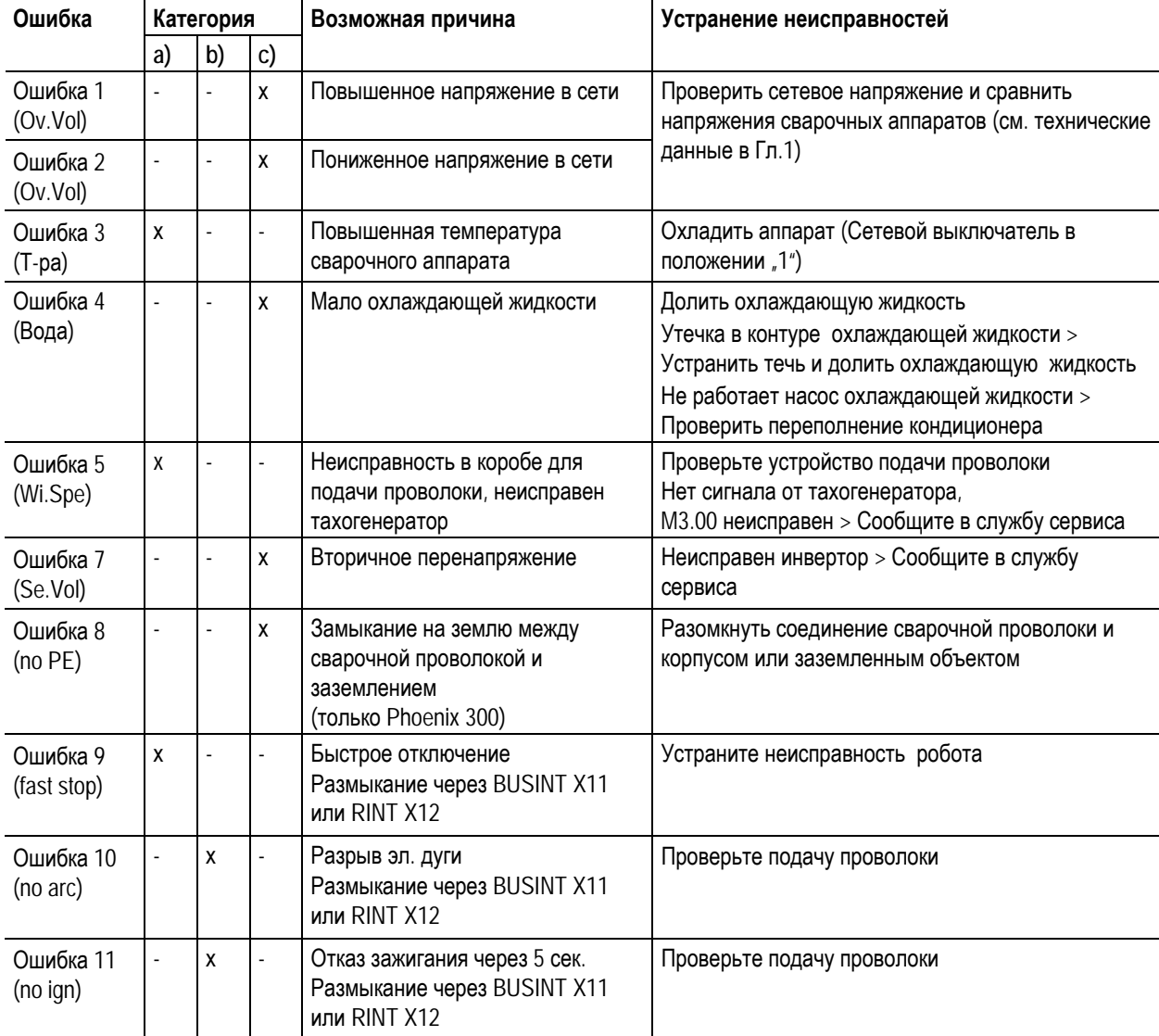

#### **Категория экспликации, сброс ошибки**

- а) Сообщение о неисправности гаснет, когда она устранена.
- б) Сообщение о неисправности можно сбросить при нажатии следующей кнопки:

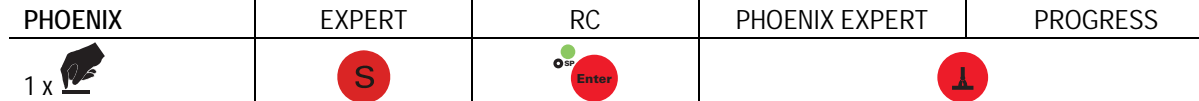

в) Неисправности могут быть сброшены только путем выключения и повторного включения.

Контрольный список для покупателя

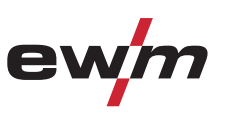

# **7.1 Контрольный список для покупателя**

Все изделия проходят жесткий производственный и выходной контроль. Если, несмотря на это, в работе изделия возникают какие-либо неисправности, проверьте его в соответствии с представленным ниже списком. Если проверка не приведет к восстановлению работоспособности изделия, необходимо сообщить об этом уполномоченному дилеру.

#### **Экспликация**

- $\mathcal{M}$ : Ошибка / Причина
- #: Устранение неисправностей

# *УКАЗАНИЕ*

**Основным условием безупречной работы является применение оборудования аппарата,**   $\mathbb{T}$   $\rightarrow$ **подходящего к используемому материалу и газу!** 

#### **Проблемы, связанные с подачей проволоки**

- $\overline{\mathscr{N}}$  Контактное сопло засорилось
	- $*$  Очистить, впрыснуть разделительное средство и при необходимости заменить
- $\mathscr M$  Настройка тормоза катушки (см. главу «Установка тормоза катушки»)
	- # Проверить настройки, при необходимости исправить
- $\mathscr M$  Настройка прижимных узлов (см. главу «Заправка сварочной проволоки»)
	- # Проверить настройки, при необходимости исправить
- a Изношенные катушки для проволоки
	- # Проверить и при необходимости заменить
- $\mathscr M$  На мотор механизма подачи проволоки не подается питание (в связи с перегрузкой сработал установочный автомат)
	- $*$  Сработавший предохранитель (с обратной стороны источника тока) следует вернуть в исходное положение путем нажатия кнопки
- $\overline{\mathscr{N}}$  Пакеты шлангов с перегибом
	- $*$  Комплект шлангов горелки необходимо выпрямить
- a Загрязнение или износ направляющего сердечника или спирали для проволоки
	- $*$  Очистить сердечник или спираль, заменить перегнутые или изношенные сердечники

#### **Неисправности**

- $\overline{\mathscr{N}}$  Сигнальные лампочки блока управления аппарата не работают после включения
	- $*$  Выход фазы из строя > проверить подключение к сети (предохранители)
- $\mathscr M$  отсутствует сварочная мощность
	- $*$  Выход фазы из строя > проверить подключение к сети (предохранители)
- a различные параметры не настраиваются
	- $*$  Уровень ввода заблокирован, выключить блокировку доступа (см. главы «Защита параметров сварки от несанкционированного доступа»)
- $\mathcal M$  Проблемы с соединением
	- $*$  Подсоединить кабели управления или проверить правильность прокладки.
- Ослабленные соединения для подачи сварочного тока
	- $*$  Затянуть соединения, ведущие к источнику тока, со стороны горелки и/или к заготовке
	- $*$  Прикрутить токоподводящий мундштук / зажимную втулку надлежащим образом

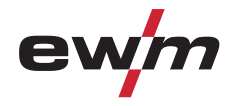

# **7.2 Индикация версии программы управление аппаратом**

**Запрос версии программного обеспечения предназначен исключительно для предоставления**  $\mathbb{R}^n$ **сведений авторизованному обслуживающему персоналу!** 

*УКАЗАНИЕ*

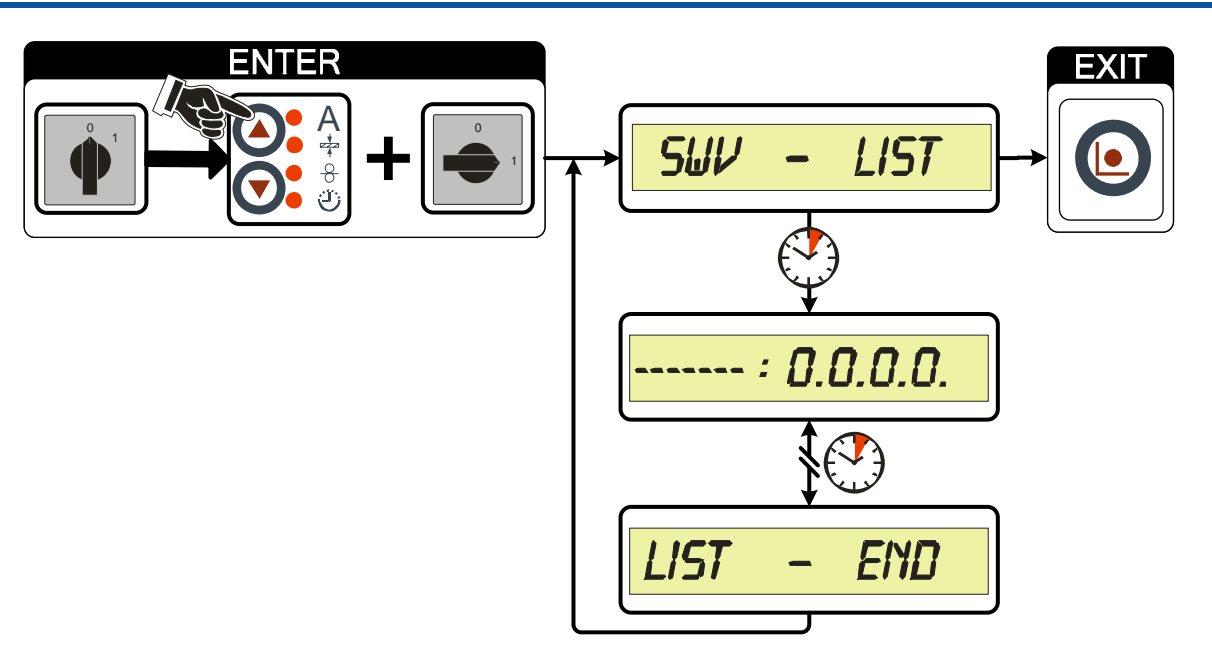

*Рисунок 7-1* 

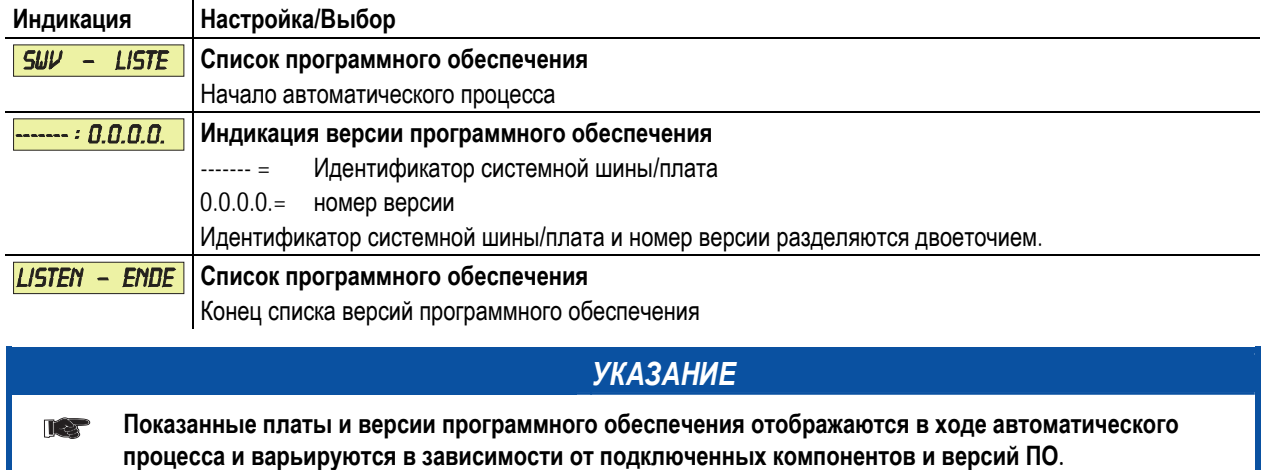

Сброс устройства управления (Reset all)

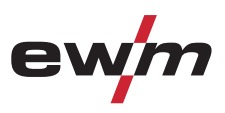

# **7.3 Сброс устройства управления (Reset all)**

# **7.3.1 Возврат к заводским сварочным заданиям (JOBs) (Reset ALL)**

### *УКАЗАНИЕ*

**Эта функция возвращает заводские настройки сварочных заданий 1-128!**   $\mathbb{R}^n$ **Задания 129-256 остаются без изменений.** 

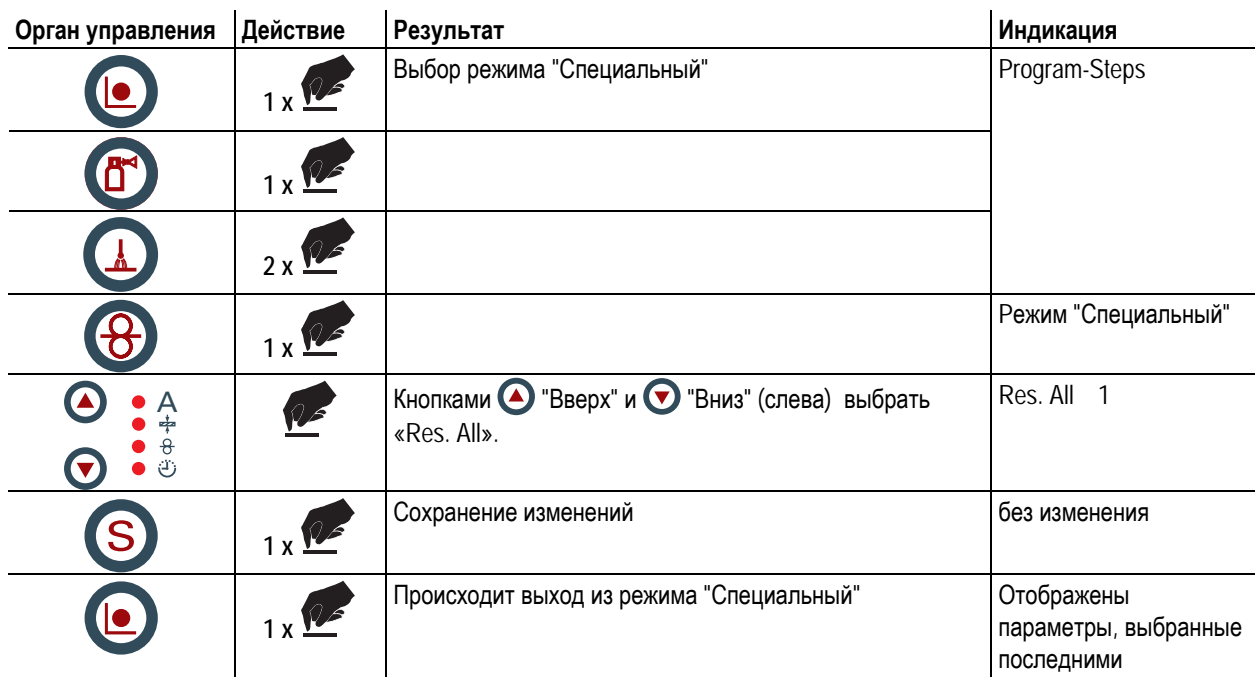

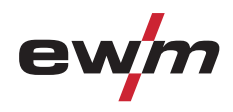

# **Технические характеристики**

Phoenix 351, 451, 551 Expert puls DW

# **8 Технические характеристики**

# **8.1 Phoenix 351, 451, 551 Expert puls DW**

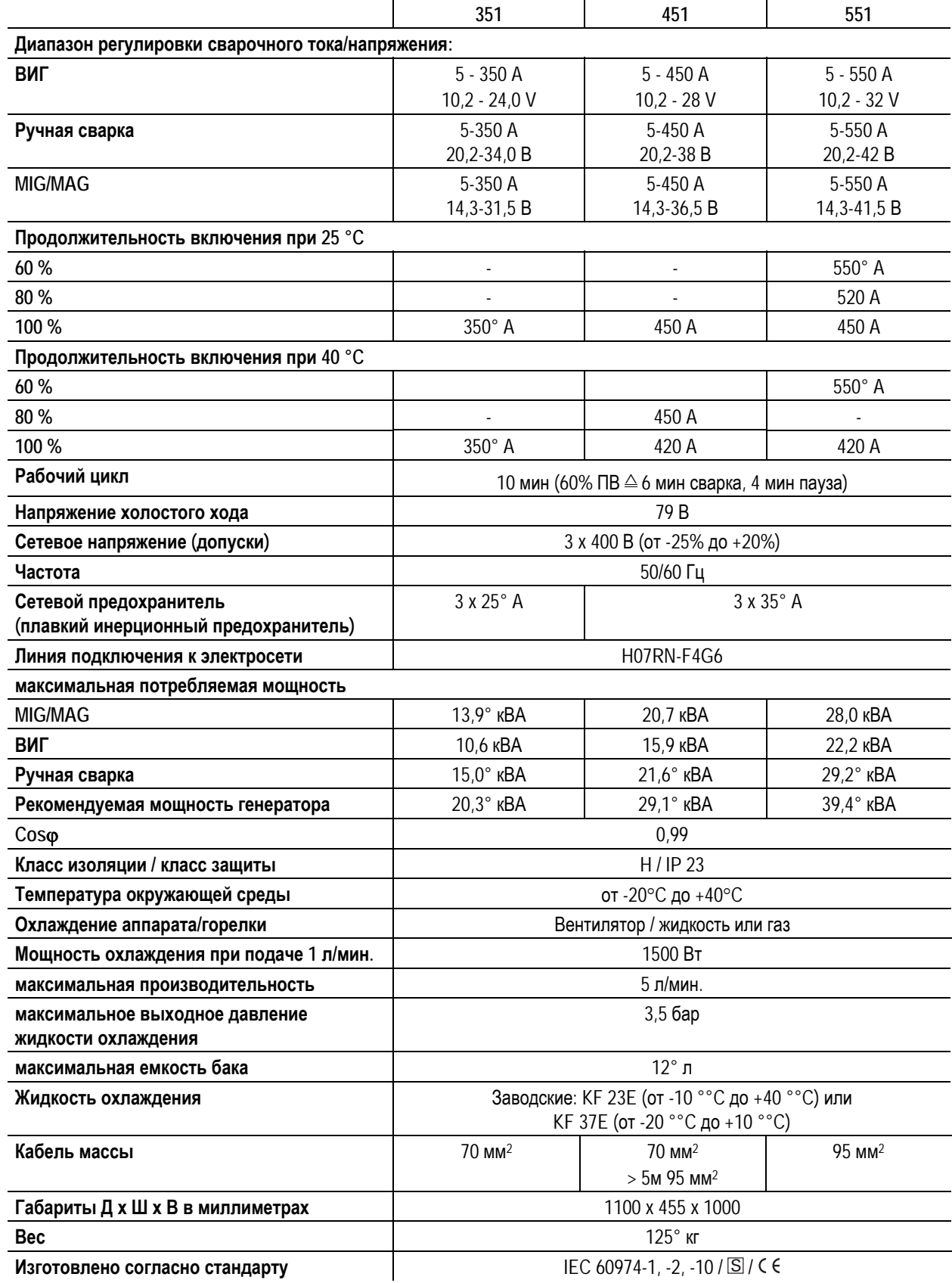

Компонент системы

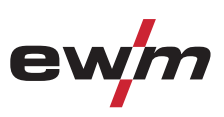

# **9 Принадлежности**

# **9.1 Компонент системы**

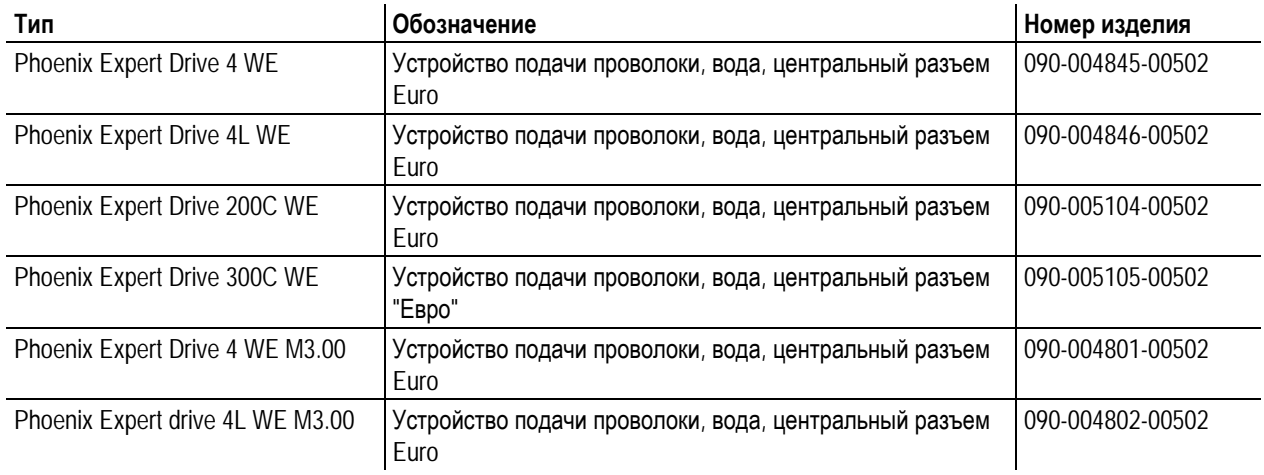

# **9.2 Общие принадлежности**

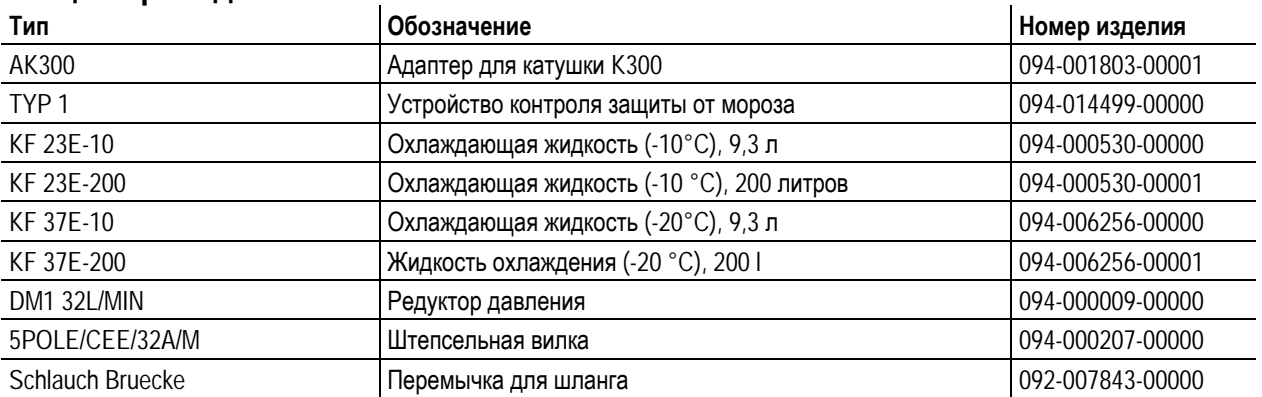

# **9.3 Сварочная горелка**

# **9.3.1 351, 451**

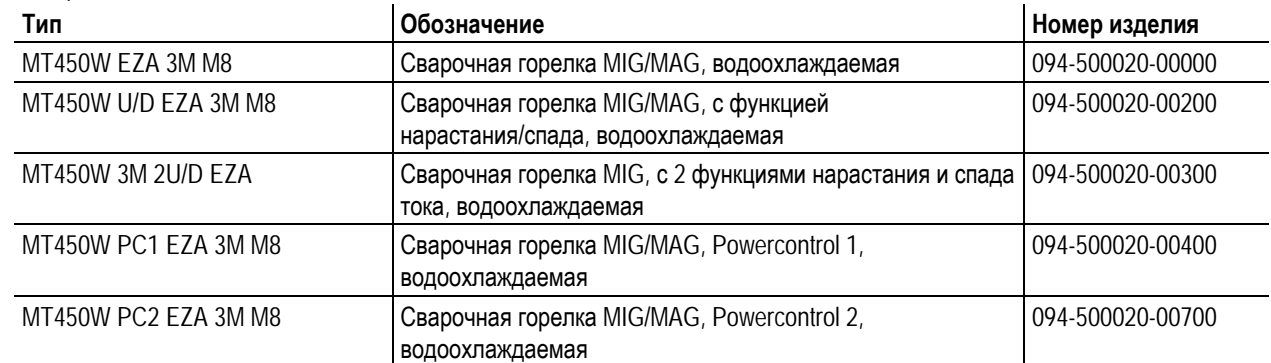

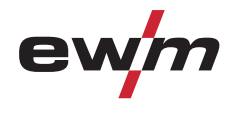

#### **9.3.2 551**

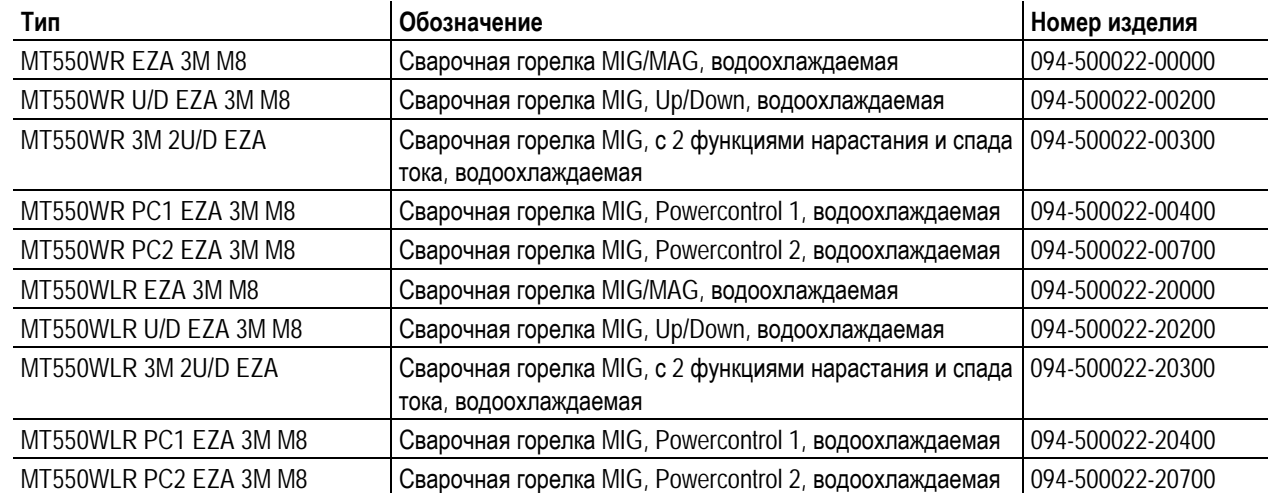

# **9.4 Комбинированная горелка ВИГ**

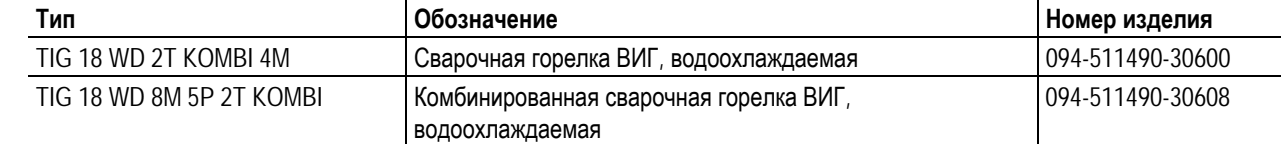

# **9.5 Электрододержатель / кабель массы**

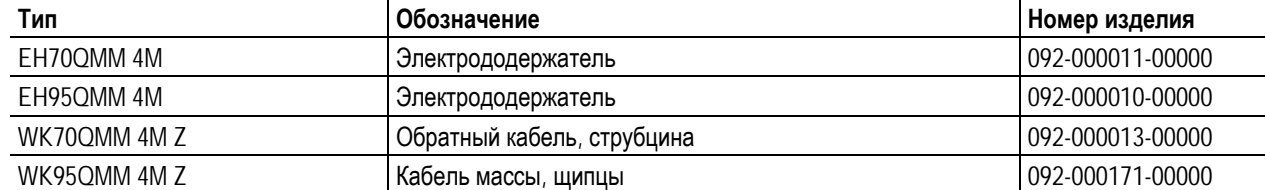

# **9.6 Опции**

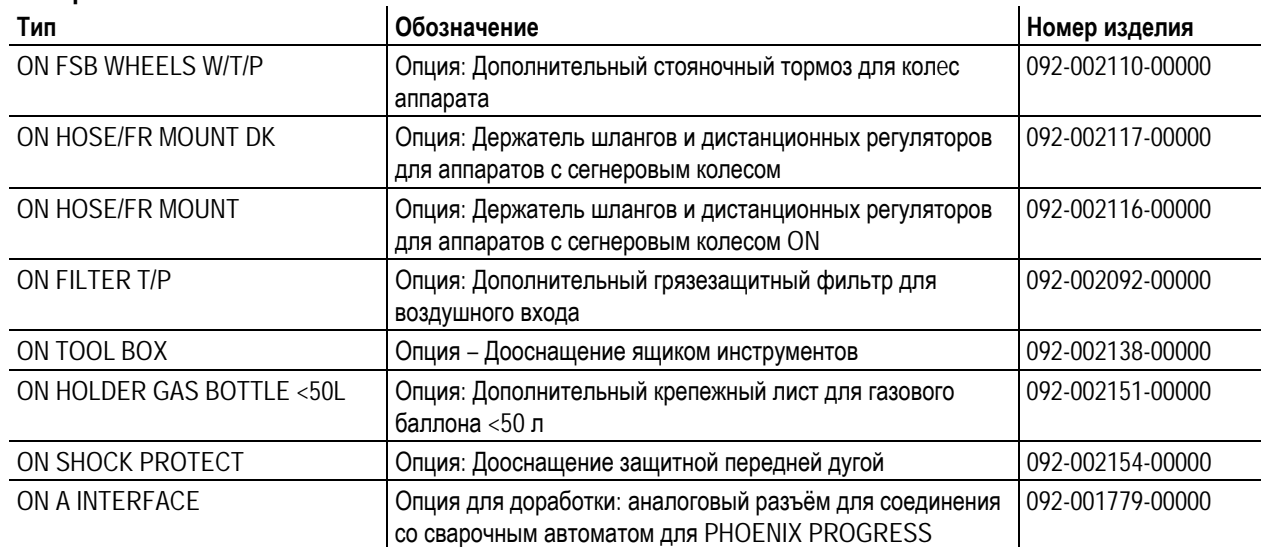

 $\bullet$ 

# **9.7 Связь с компьютером**

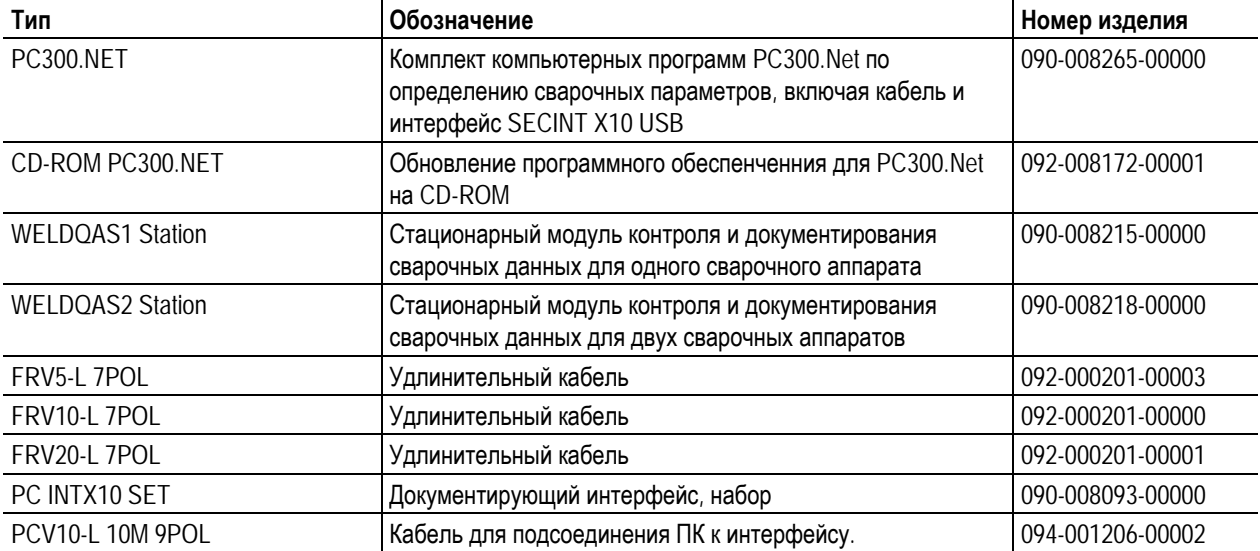

# **9.8 Межсоединительные пакеты**

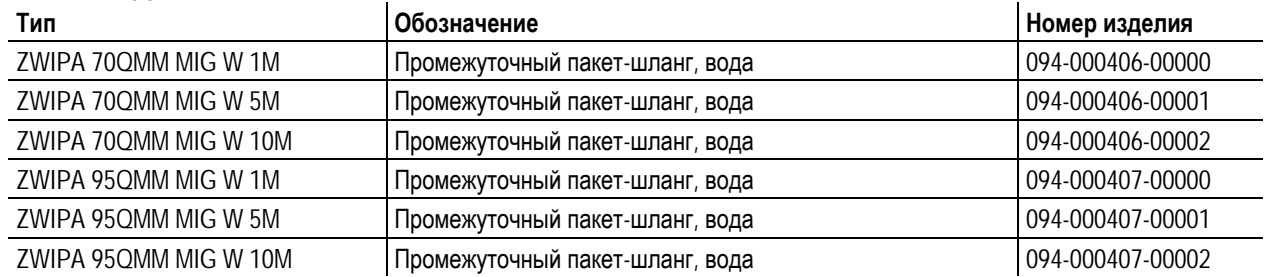

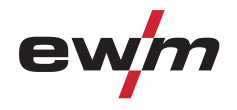

# **10 Приложение** А<br>**10.1** JOB-List

**10.1 JOB-List** 

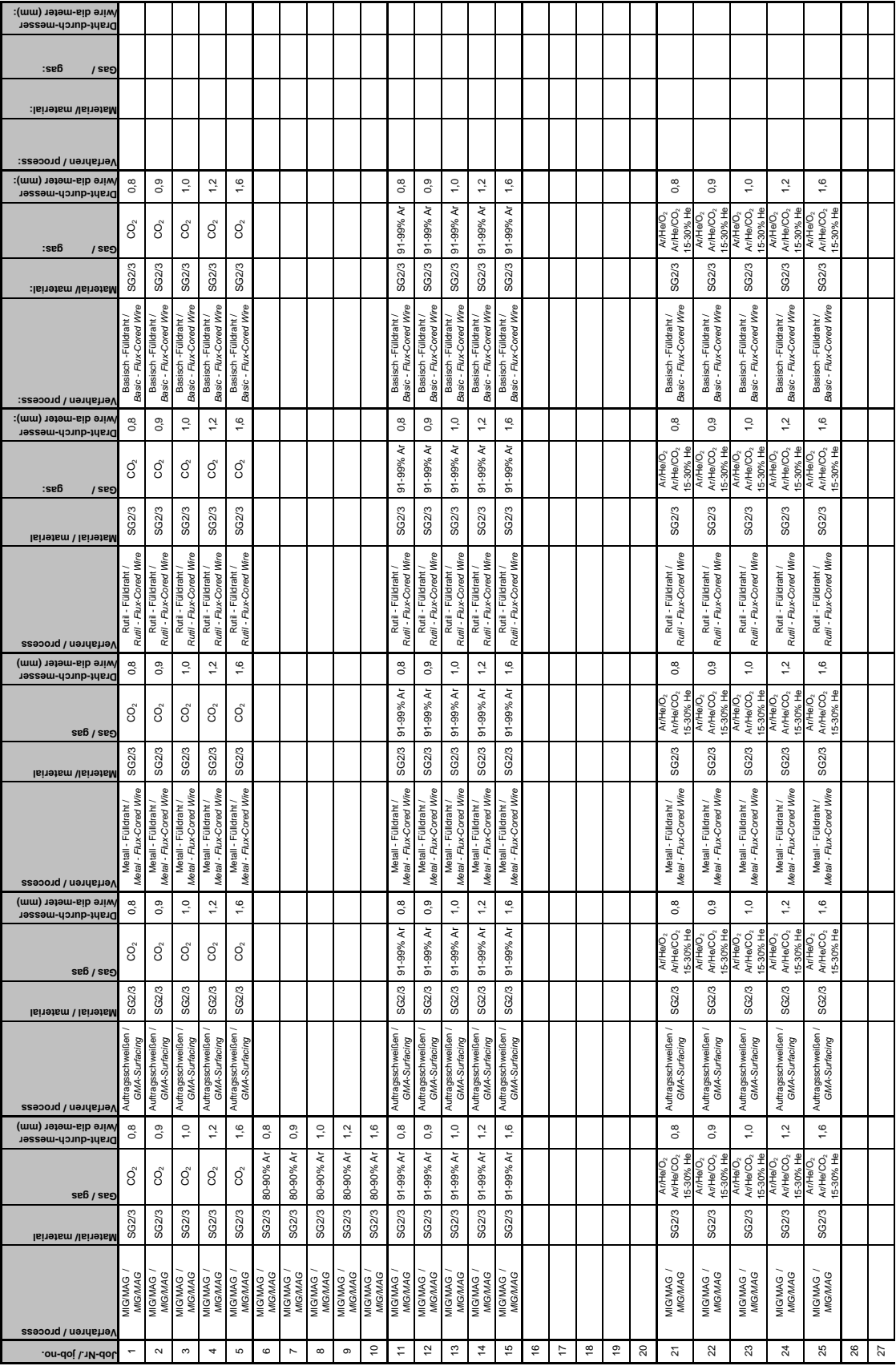

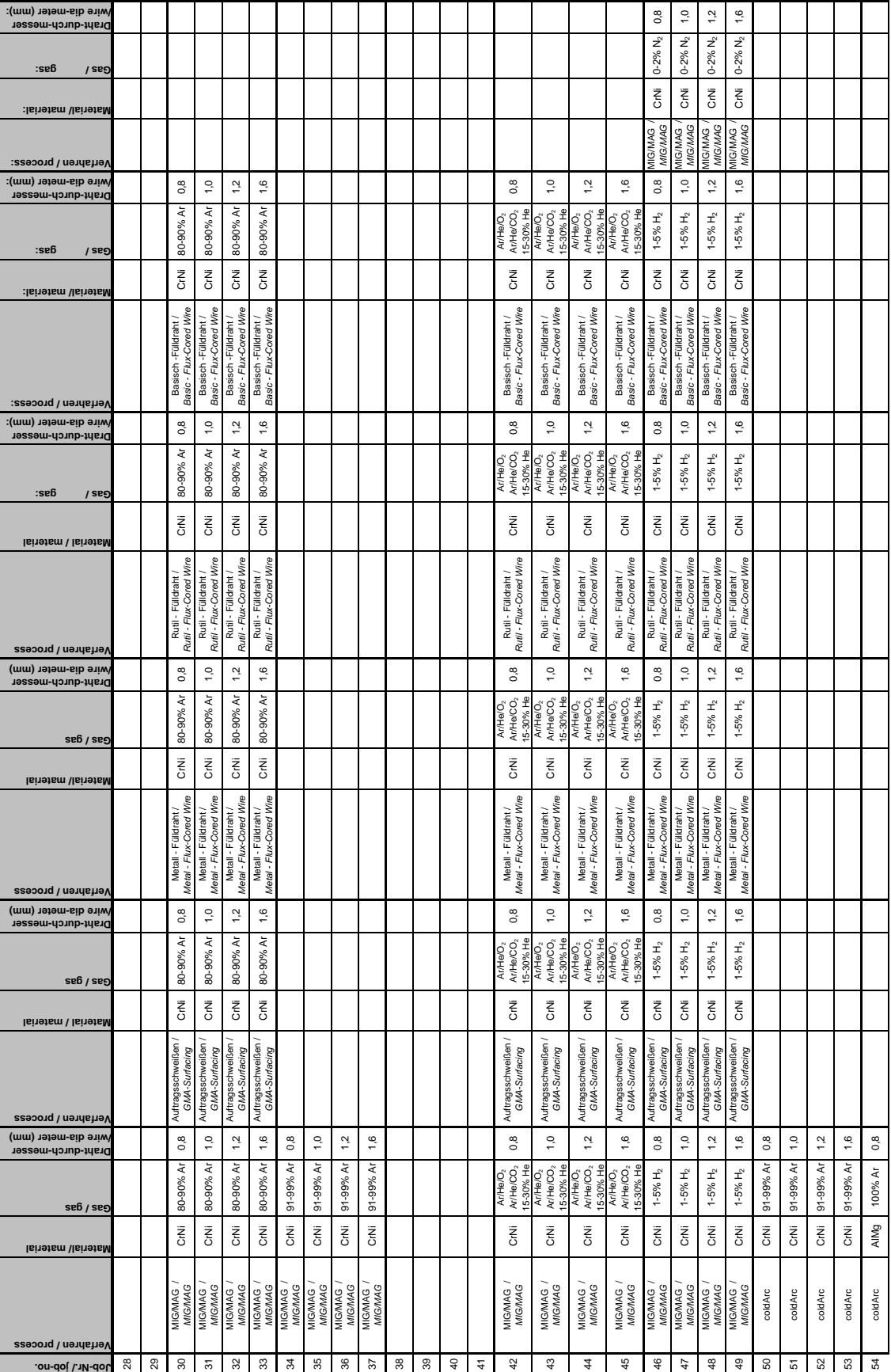

 $\mathbf{I}$ 

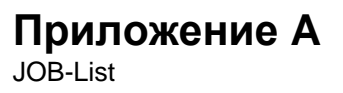

**Draht-durch-messer /wire dia-meter (mm):**

ev

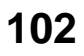

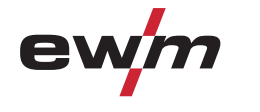

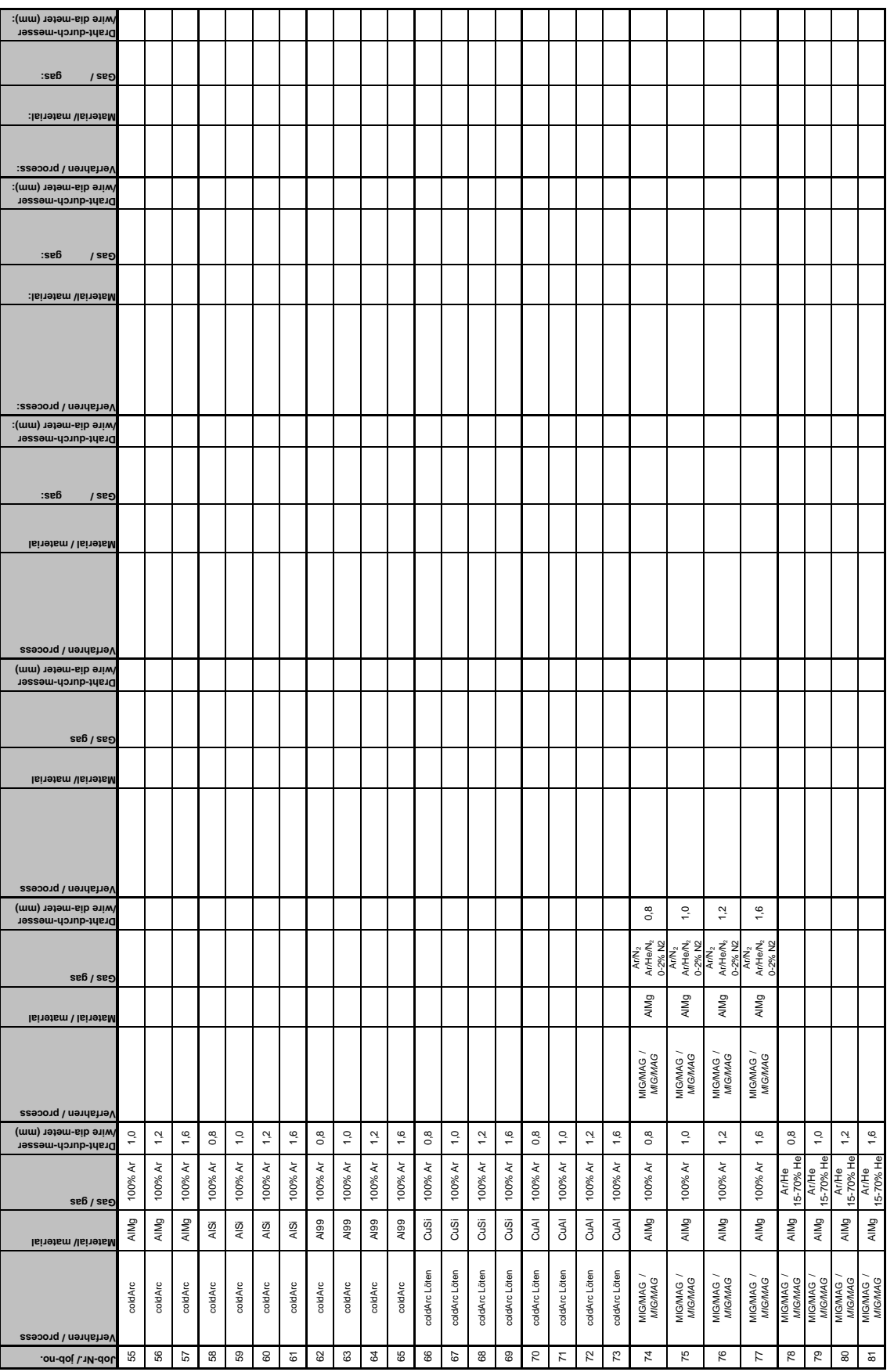

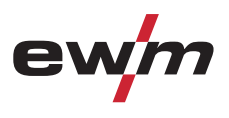

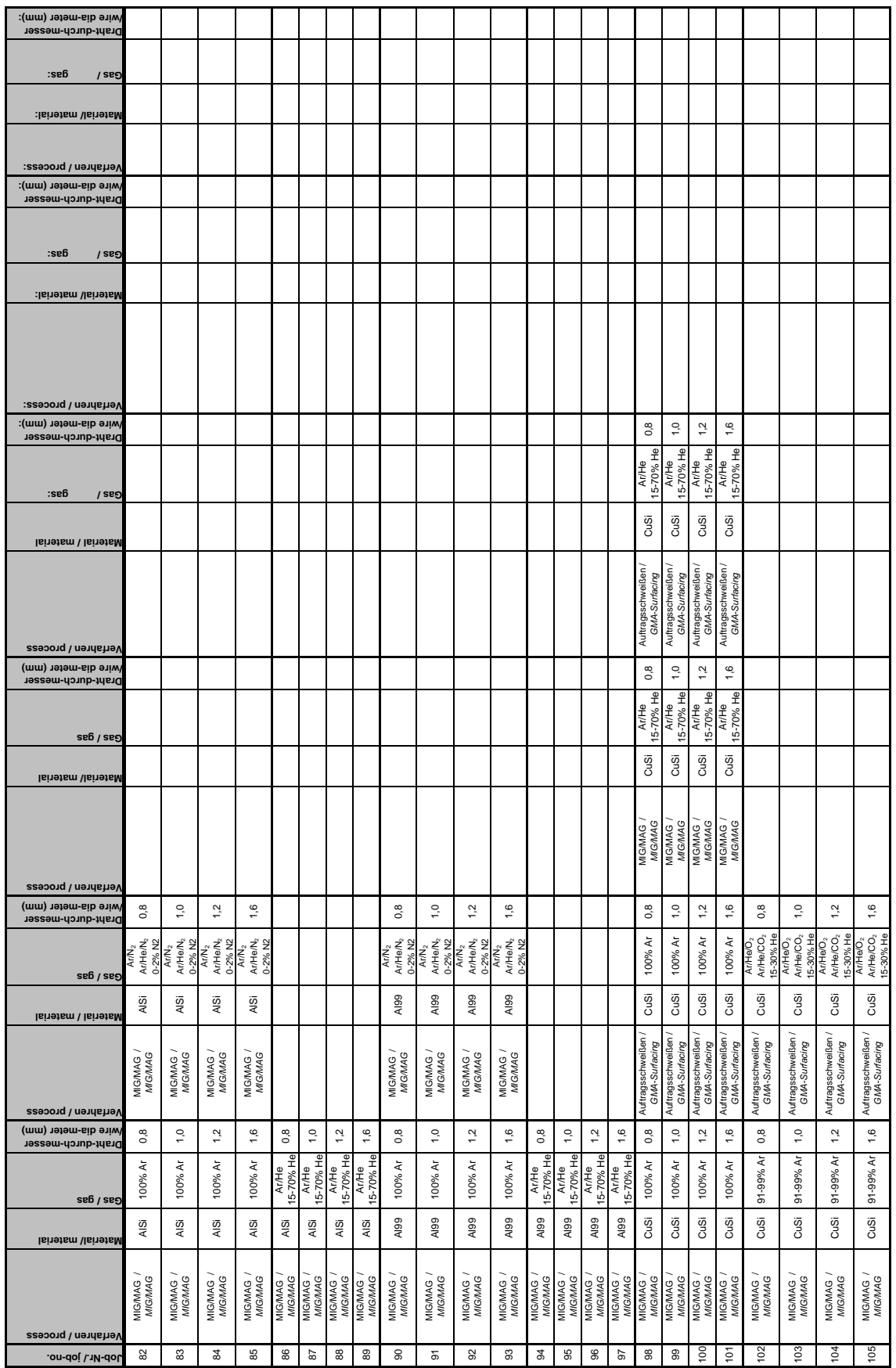

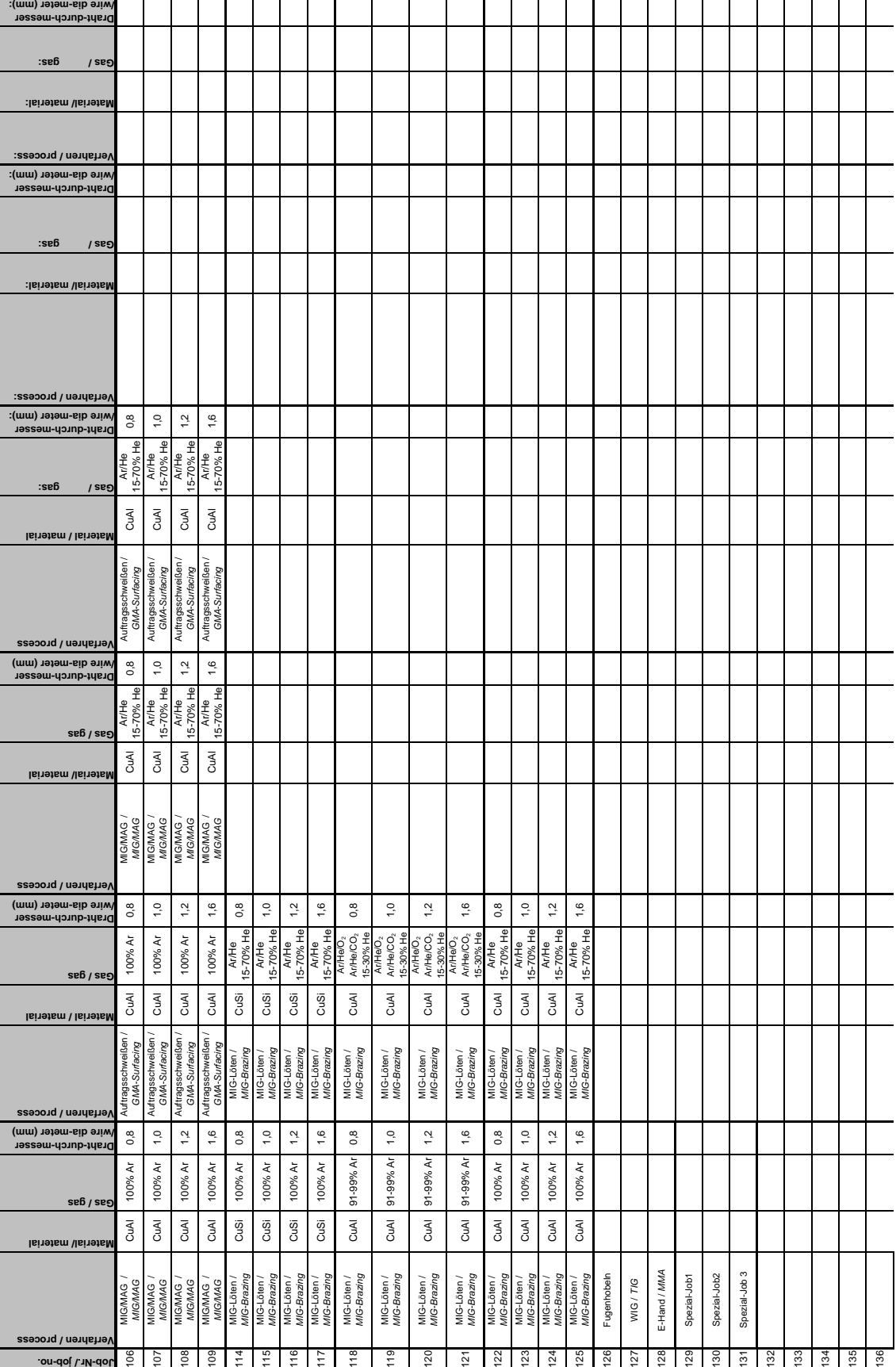

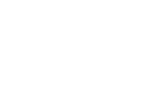

 $\overline{\boldsymbol{n}}$ 

ew/

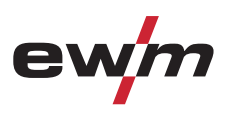

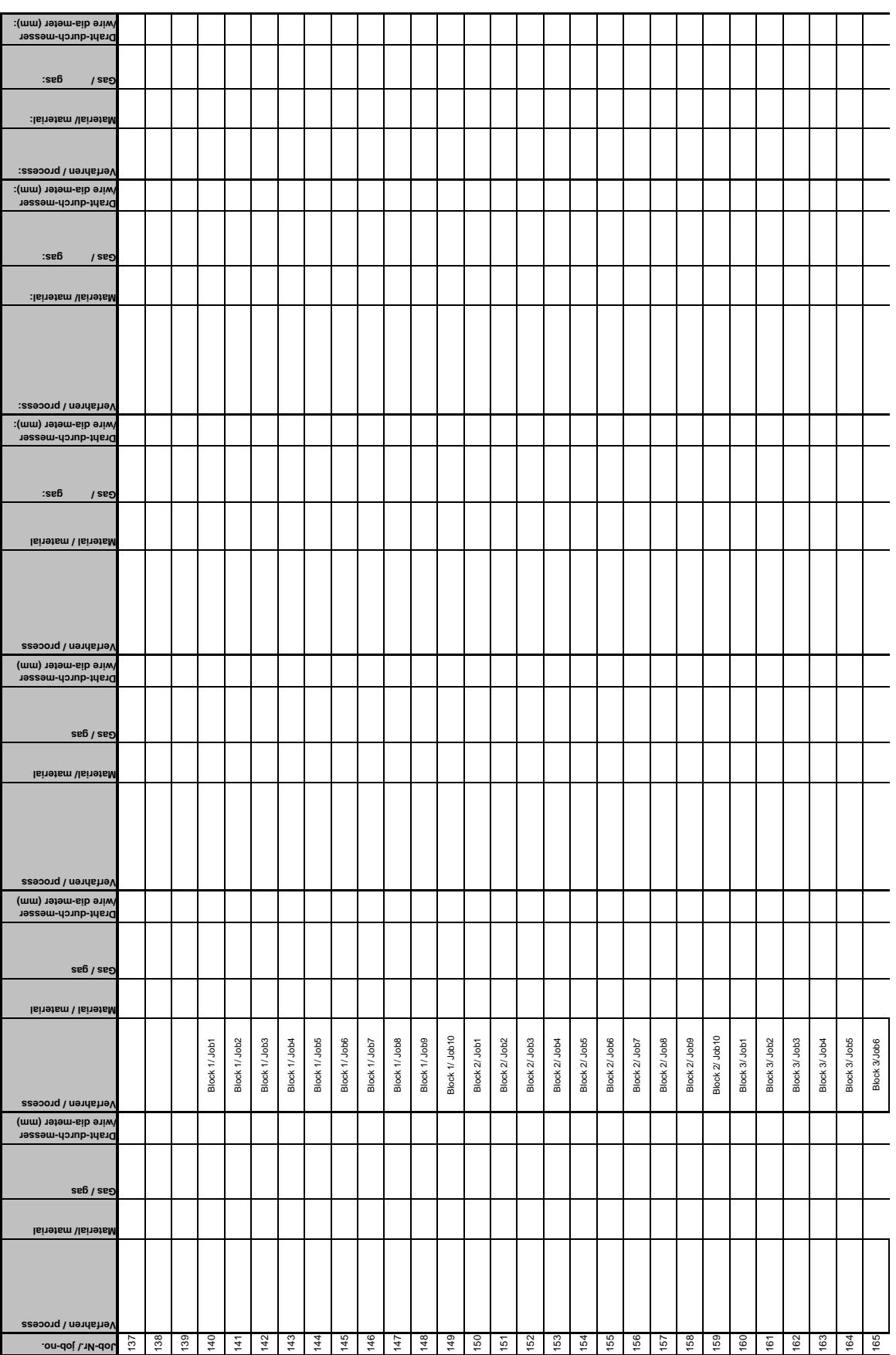

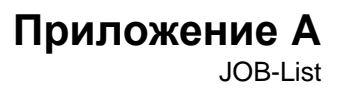

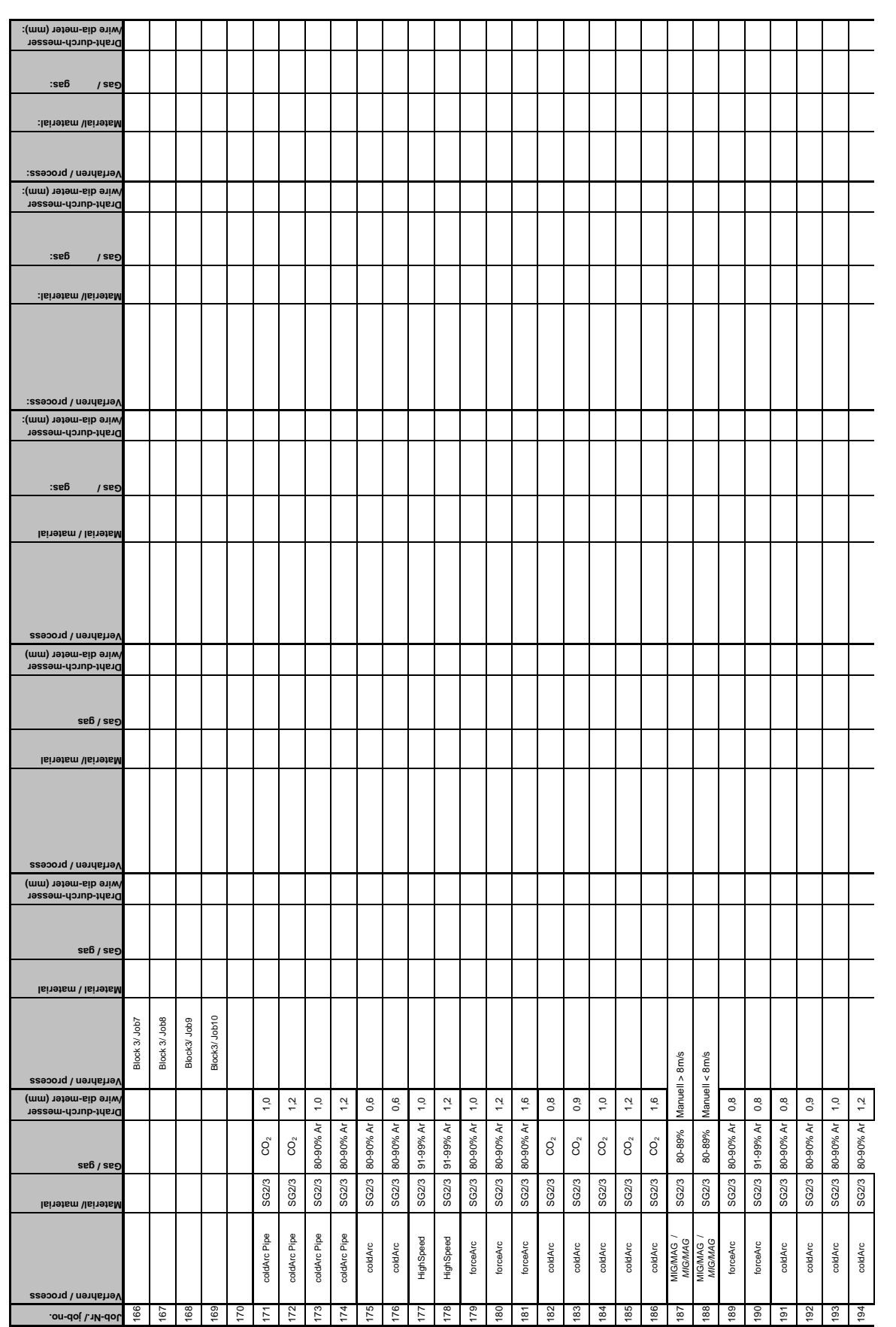

ew

77

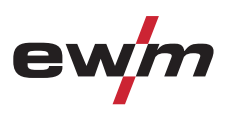

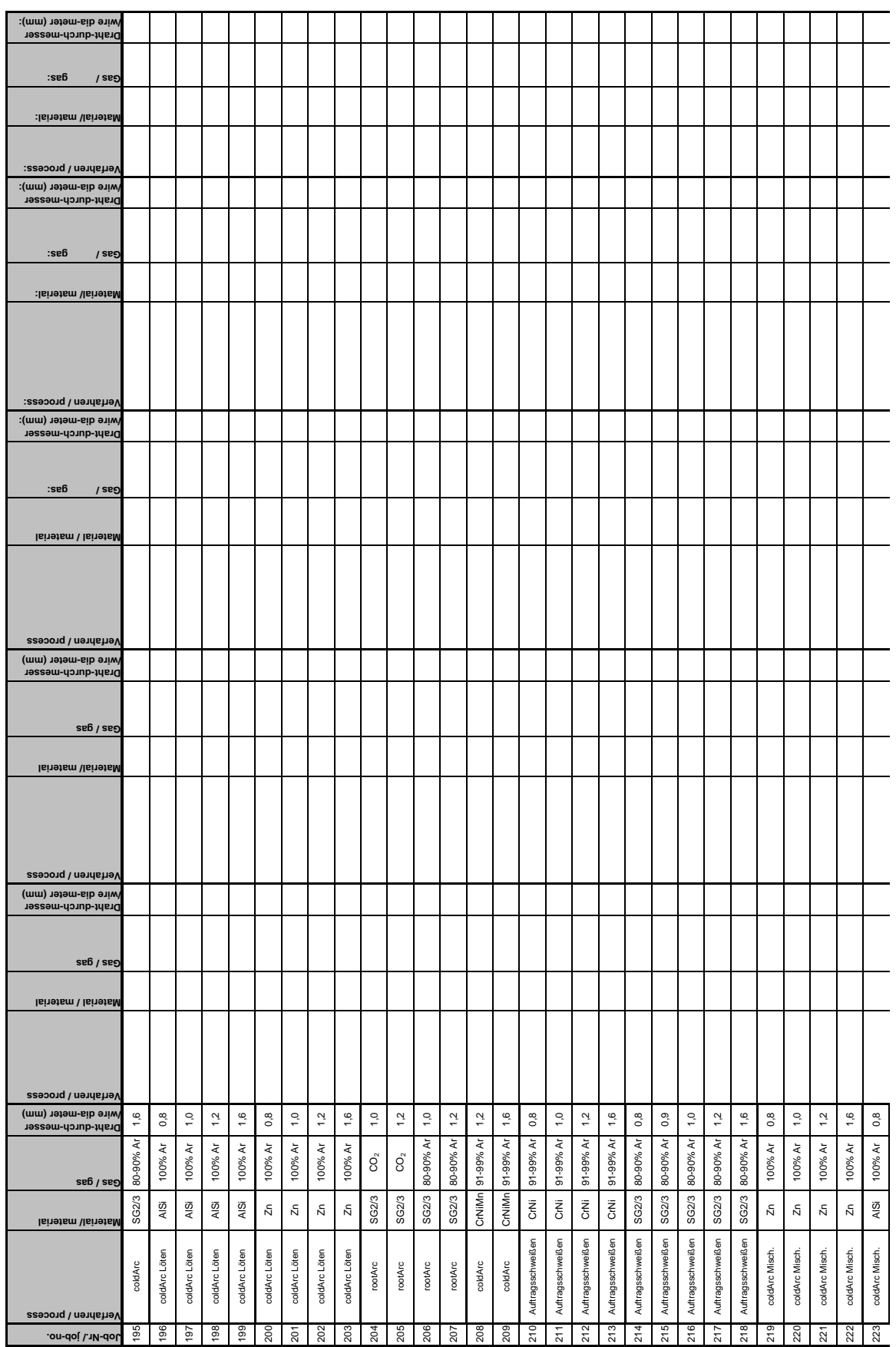
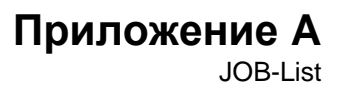

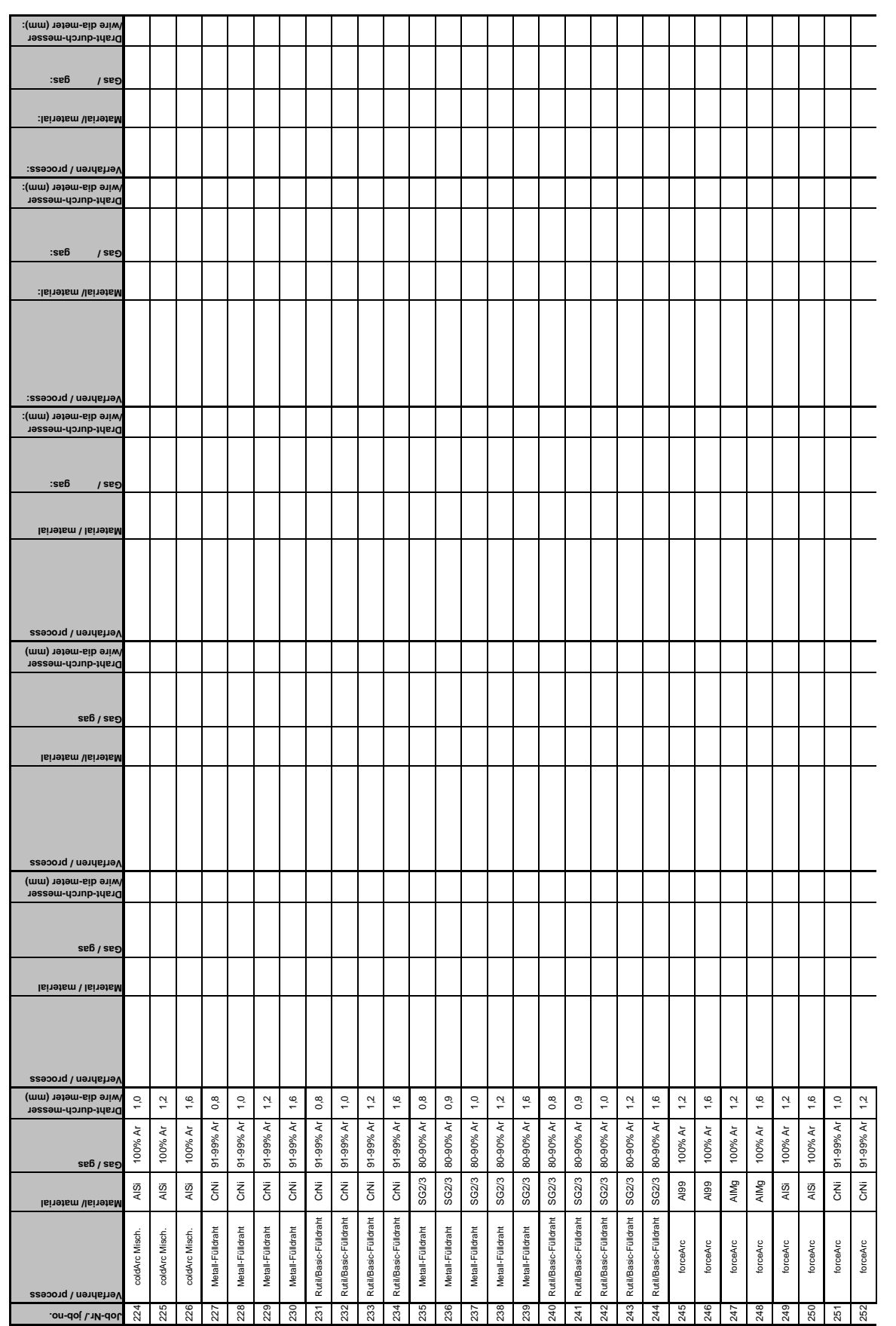

ew

m

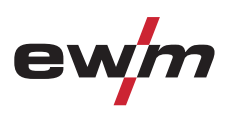

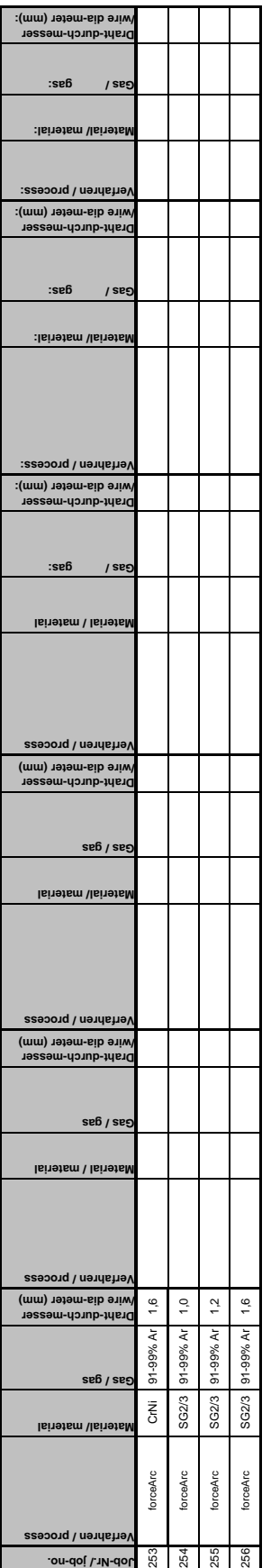

 $\overline{\phantom{0}}$ 

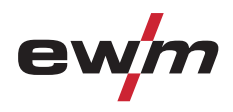

## **11 Приложение B**

## **11.1 Обзор представительств EWM**

**www.ewm-group.com www.ewm-tv.de**

## EWM HIGHTEC WELDING GmbH

Dr. Günter-Henle-Straße 8 56271 Mündersbach Deutschland Tel: +49 2680 181-0 · Fax: -244 www.ewm-group.com · info@ewm-group.com

EWM SCHWEISSTECHNIK-HANDELS-GMBH In der Florinskaul 14-16 56218 Mülheim-Kärlich · Deutschland Tel: +49 261 988898-0 · Fax: -244 www.ewm-group.com/handel · nl-muelheim@ewm-group.com

EWM HIGHTEC WELDING GmbH Niederlassung Nord Lindenstraße 1a 38723 Seesen-Rhüden · Deutschland Tel: +49 5384 90798-0  $\cdot$  Fax: -20 www.ewm-group.com/handel · nl-nord@ewm-group.com

EWM HIGHTEC WELDING SALES s.r.o. Prodejní a poradenské centrum Tyršova 2106 256 01 Benešov u Prahy · Tschechische Republik Tel: +420 317 729-517 · Fax: -712 www.ewm-group.com/cz · sales.cz@ewm-group.com

EWM HIGHTEC WELDING GmbH Scharnsteinerstraße 15 4810 Gmunden · Österreich Tel: +43 7612 778 02-0 · Fax: -20 www.ewm-group.com/at · info.at@ewm-group.com

EWM HIGHTEC WELDING FZCO Regional Office Middle East JAFZA View 18 F 14 05 · P.O. Box 262851 Jebel Ali Free Zone · Dubai · Vereinigte Arabische Emirate Tel: +971 4 8857-789 · Fax: -500 www.ewm-group.com/me · info.me@ewm-group.com

EWM SCHWEISSTECHNIK-HANDELS-GMBH Sachsstraße 28 50259 Pulheim · Deutschland Tel: +49 2234 697-047  $\cdot$  Fax: -048 www.ewm-group.com/handel · nl-koeln@ewm-group.com

EWM HIGHTEC WELDING s.r.o. Tr. 9. kvetna 718 407 53 Jiříkov · Tschechische Republik Tel: +420 412 358-551 · Fax: -20 www.ewm-group.com/cz · info.cz@ewm-group.com

EWM HIGHTEC WELDING UK Ltd. Unit 2B Coopies Way Coopies Lane Industrial Estate Morpeth · Northumberland · NE 61 6JN· Großbritannien Tel: +44 1670 505875 · Fax: -514305 www.ewm-group.com/uk · info.uk@ewm-group.com

EWM HIGHTEC WELDING (Kunshan) Ltd. 10 Yuanshan Road, Kunshan New & High-tech Industry Development Zone Kunshan · Jiangsu · 215300 · Volksrepublik China Tel: +86 512 57867-188 · Fax: -182 www.ewm-group.com/cn · info.cn@ewm-group.com